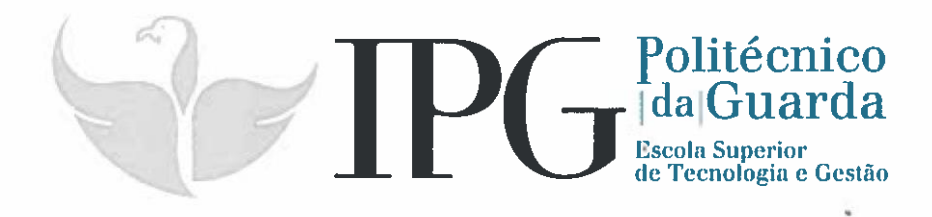

# **RELATÓRIO DE ESTÁGIO**

Curso Técnico Superior Profissional em **Testes de Software** 

> Ricardo Morais Santiago Julho 2018

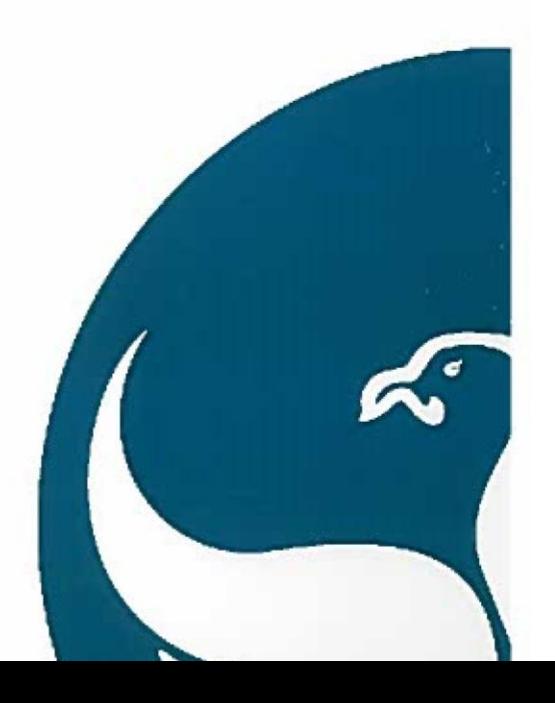

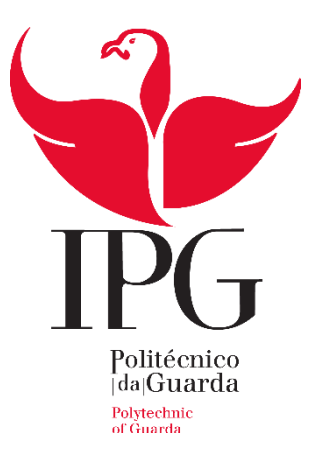

### **Escola Superior de Tecnologia e Gestão**

Instituto Politécnico da Guarda

RELATÓRIO DE ESTÁGIO

Ricardo Morais Santiago

RELATÓRIO PARA A OBTENÇÃO DO DIPLOMA DE TÉCNICO SUPERIOR PROFISSIONAL EM TESTES

DE SOFTWARE

JULHO|2018

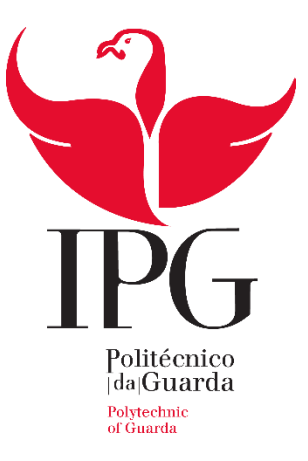

#### **Escola Superior de Tecnologia e Gestão**

#### **Estágio realizado na Altran Portugal (Fundão)**

Relatório de estágio realizado no âmbito da unidade curricular de Estágio Curricular do segundo ano do curso de Técnico Superior Profissional de Testes de Software do Instituto Politécnico da Guarda.

**Orientador na instituição de ensino:** Professor Noémio Dória

**Orientador na entidade acolhedora:** Liliana Santarém

## <span id="page-3-0"></span>**Elementos identificativos**

**Nome do formando:** Ricardo Morais Santiago

**Número de aluno:** 1012355

**Docente orientador:** Professor Doutor Noémio Dória

**Instituição de estágio:** Altran Portugal

**Morada:** Praça Amália Rodrigues – Pavilhão Multiusos

6230-350 Fundão

**Morada Sede (Portugal):** Av. D. João II - Lote 1.07.2.1 Piso 2

1990-096 Lisboa

**Contactos:** Telefone: +351 210 331 600

Fax: +351 210 331 639

E-mail: info@altran.pt

**Ramo de actividade:** Consultoria de Tecnologia e Inovação

**Orientador na entidade:** Liliana Santarém

**Duração do estágio:** 4 meses (750h), início a 08 de Março 2018 a 13 de Julho de 2018

## <span id="page-4-0"></span>**Resumo**

O documento foi escrito no âmbito da unidade curricular de Estágio realizado na Altran, previsto no segundo semestre do segundo ano do curso Técnico Superior Profissional de Testes de *Software*, leccionado na Escola Superior de Tecnologia e Gestão, do Instituto Politécnico da Guarda.

Vou mencionar alguns trabalhos desenvolvidos e descrever as actividades realizadas durante os 4 meses de estágio onde o foco foi na automação de testes, realização de testes, registar e reportar *bugs*.

Em suma, pretendo que após a leitura deste relatório, conclua-se que testar é mais do que a utilização da ferramenta de teste.

**Palavras-chave**: Processo de testes; Qualidade de *software*; Testes de *software*; Testes de regressão; testes automatizados.

## <span id="page-5-0"></span>**Agradecimentos**

O estágio realizado na empresa – Altran Portugal (Fundão) - foi bastante recompensador, uma vez que tive a possibilidade de trabalhar nas áreas base do meu curso.

Com esta oportunidade considero uma mais-valia na preparação para o meu futuro profissional, como tal gostaria de agradecer a várias pessoas.

Em primeiro lugar quero agradecer o acolhimento excelente que tive nesta instituição e ao meu orientador de estágio, Prof. Noémio Dória por toda a ajuda oferecida durante o estágio, bem como ao coordenador de curso, Prof.ª. Natália Gomes. Posto isto, agradeço de forma geral a todos os professores com quem me cruzei ao longo dos 2 anos nesta instituição.

De seguida, agradecer a excelente forma como fui recebido no local de estágio, começando pela minha supervisora Profª. Liliana Santarém. Pelo excelente ambiente proporcionado que me ajudou em todos os aspectos na conclusão do meu estágio. Quero também deste modo, agradecer a todas as pessoas com quem me cruzei ao longo destes quatro meses de estágio e que também me ajudaram no meu sucesso enquanto estagiário.

Por último, e o mais importante, quero agradecer à minha família, principalmente aos meus pais e ao meu irmão, todo o apoio que me deram e dão, pois sem eles nunca poderia, nem conseguiria ter realizado este curso.

## <span id="page-6-0"></span>Índice

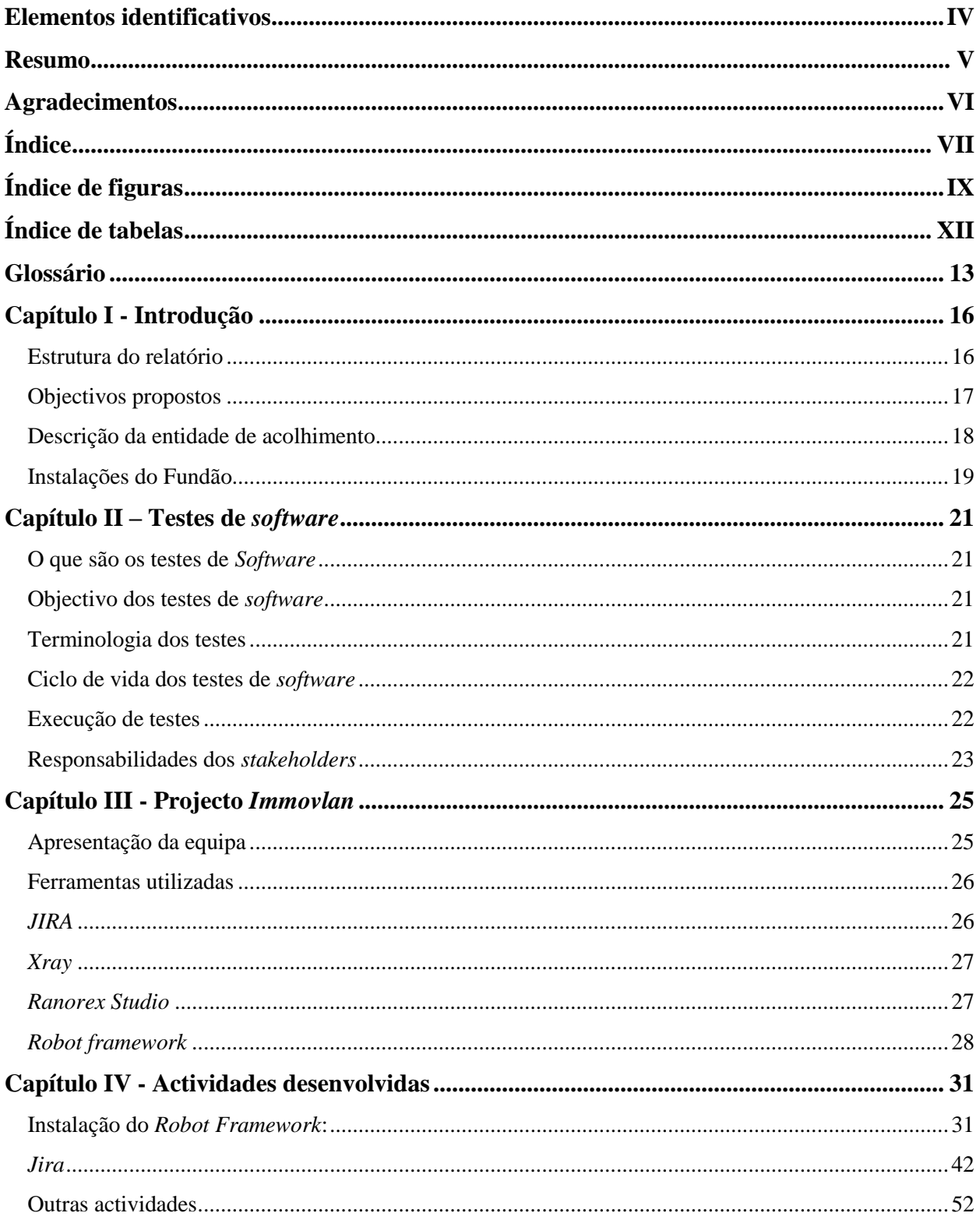

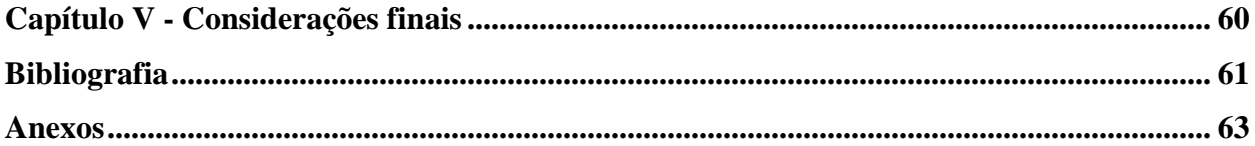

## <span id="page-8-0"></span>**Índice de figuras**

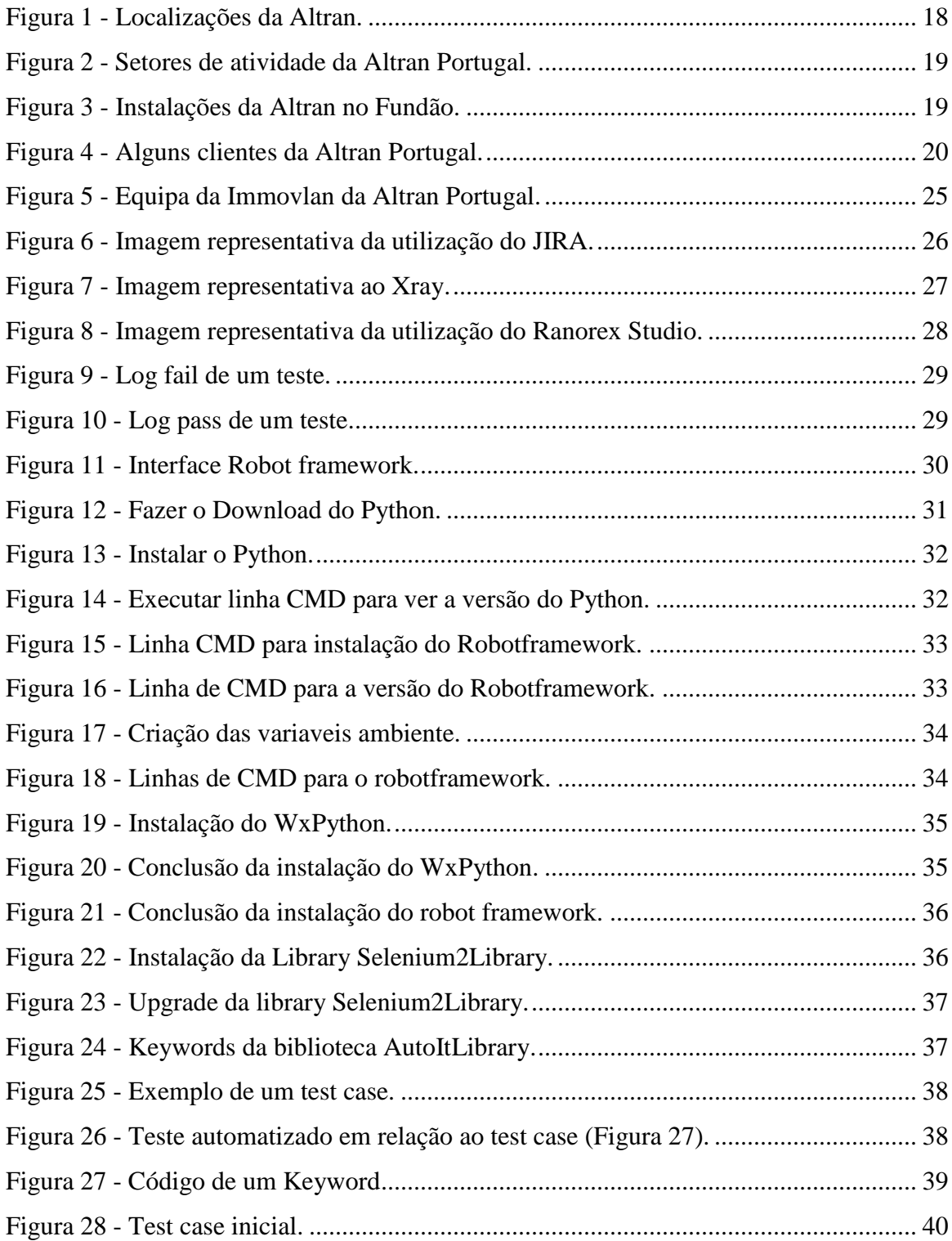

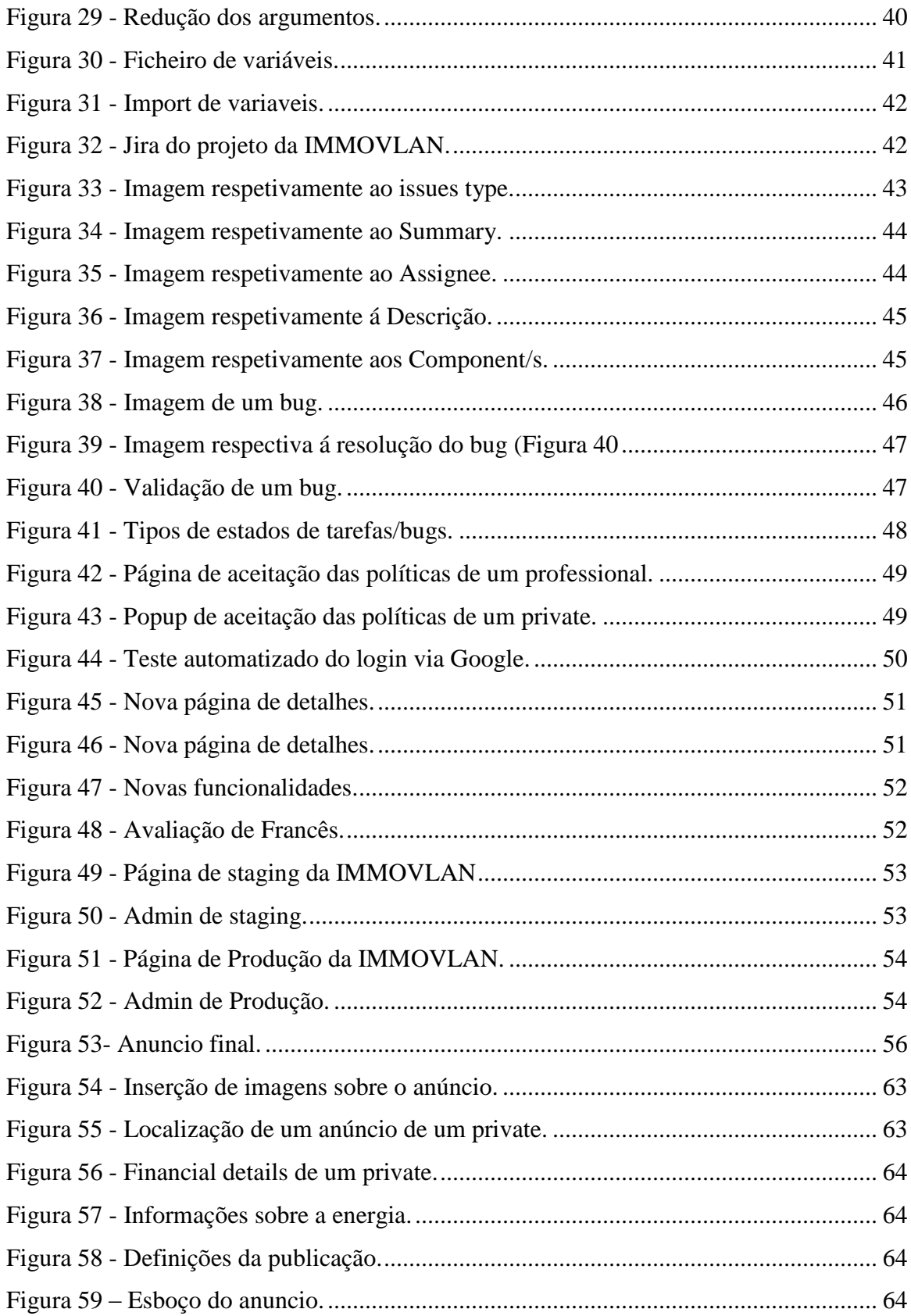

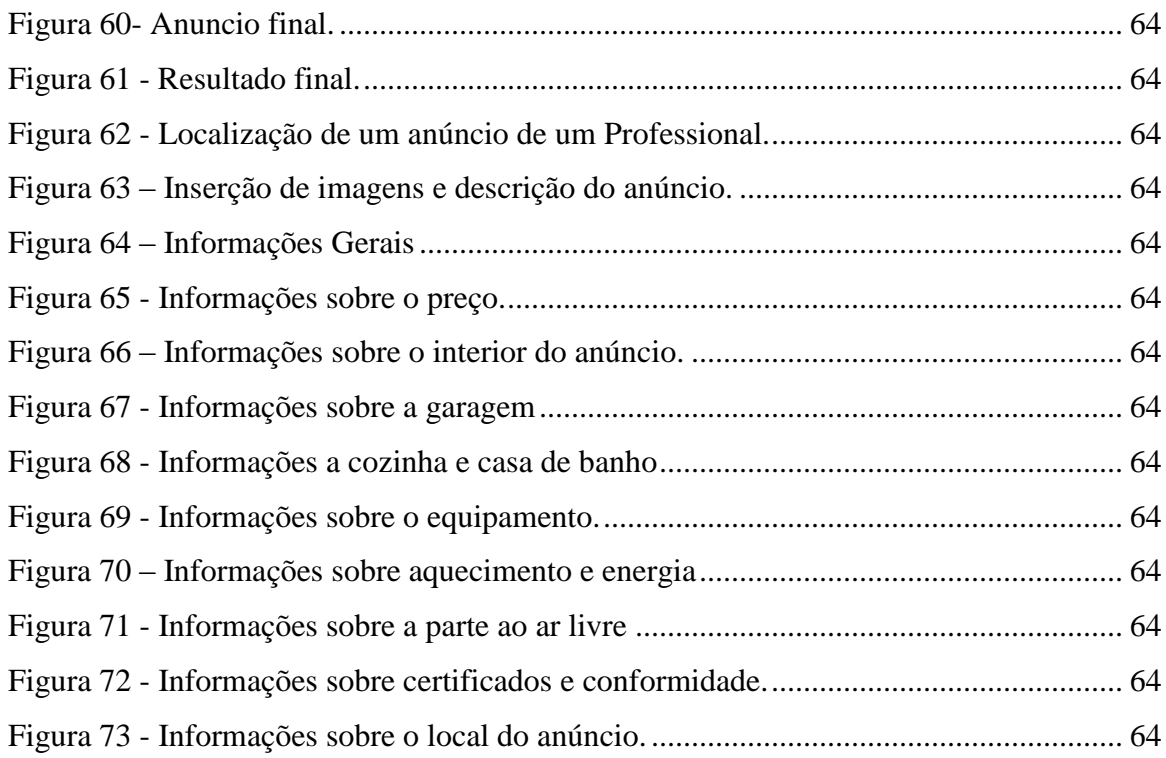

## <span id="page-11-0"></span>**Índice de tabelas**

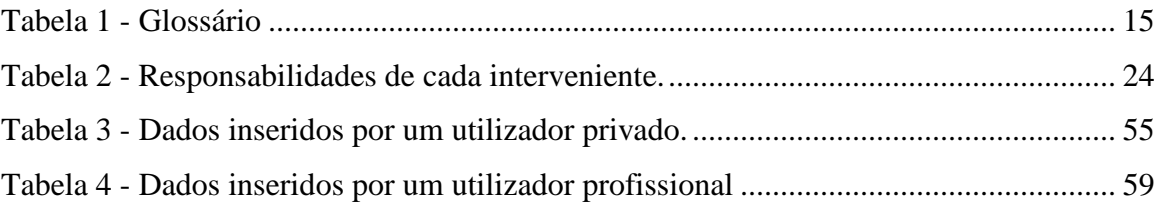

### <span id="page-12-0"></span>**Glossário**

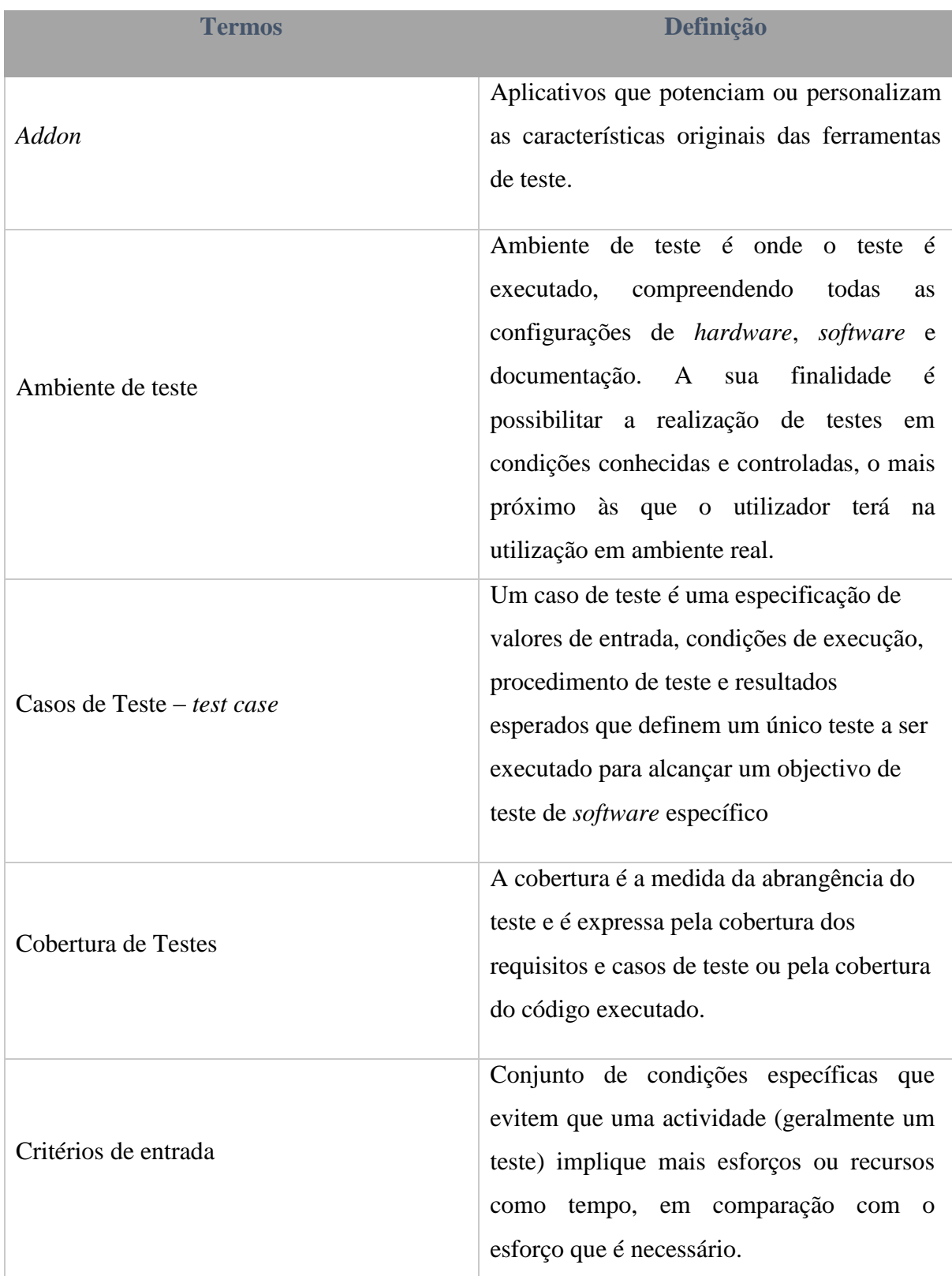

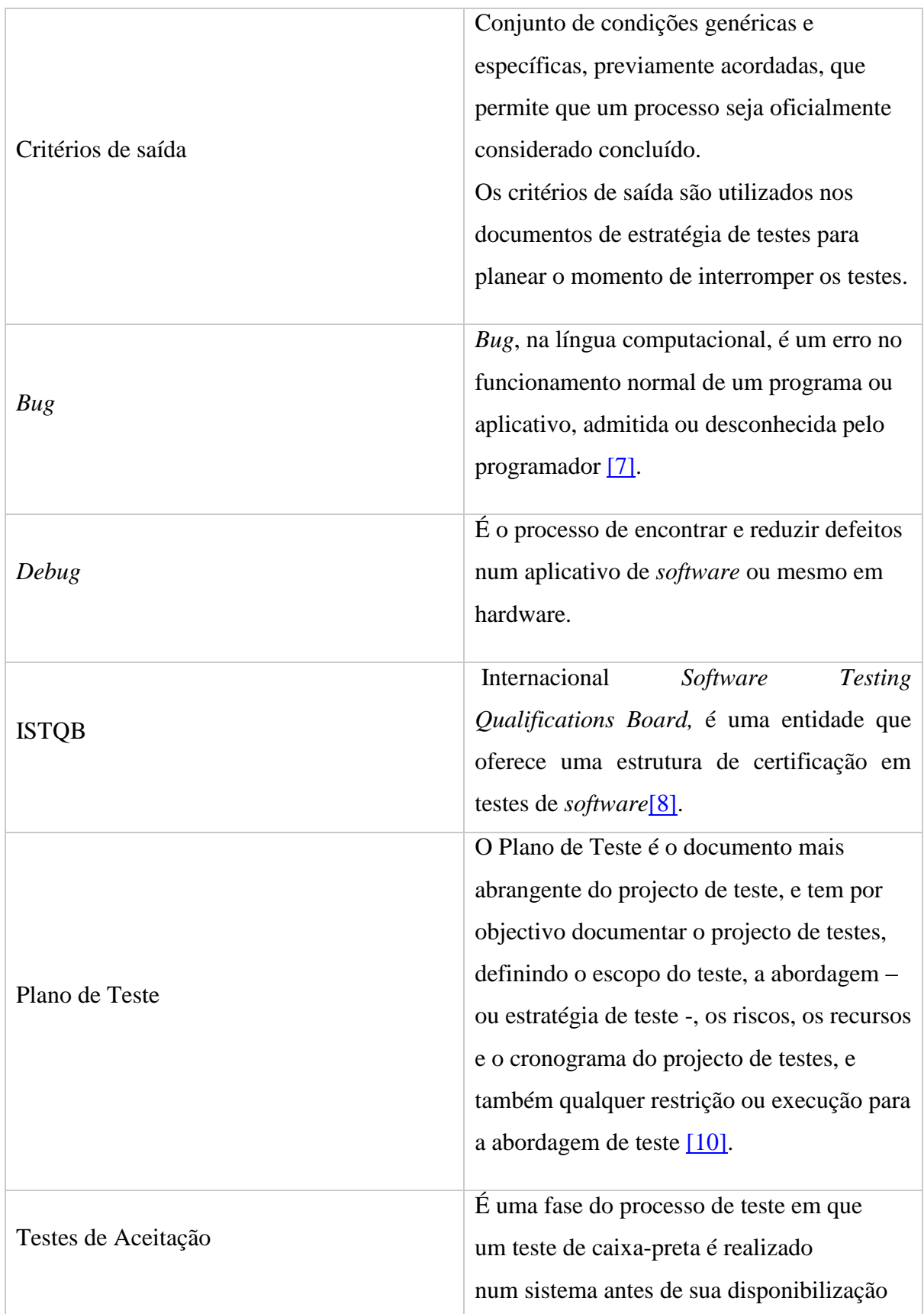

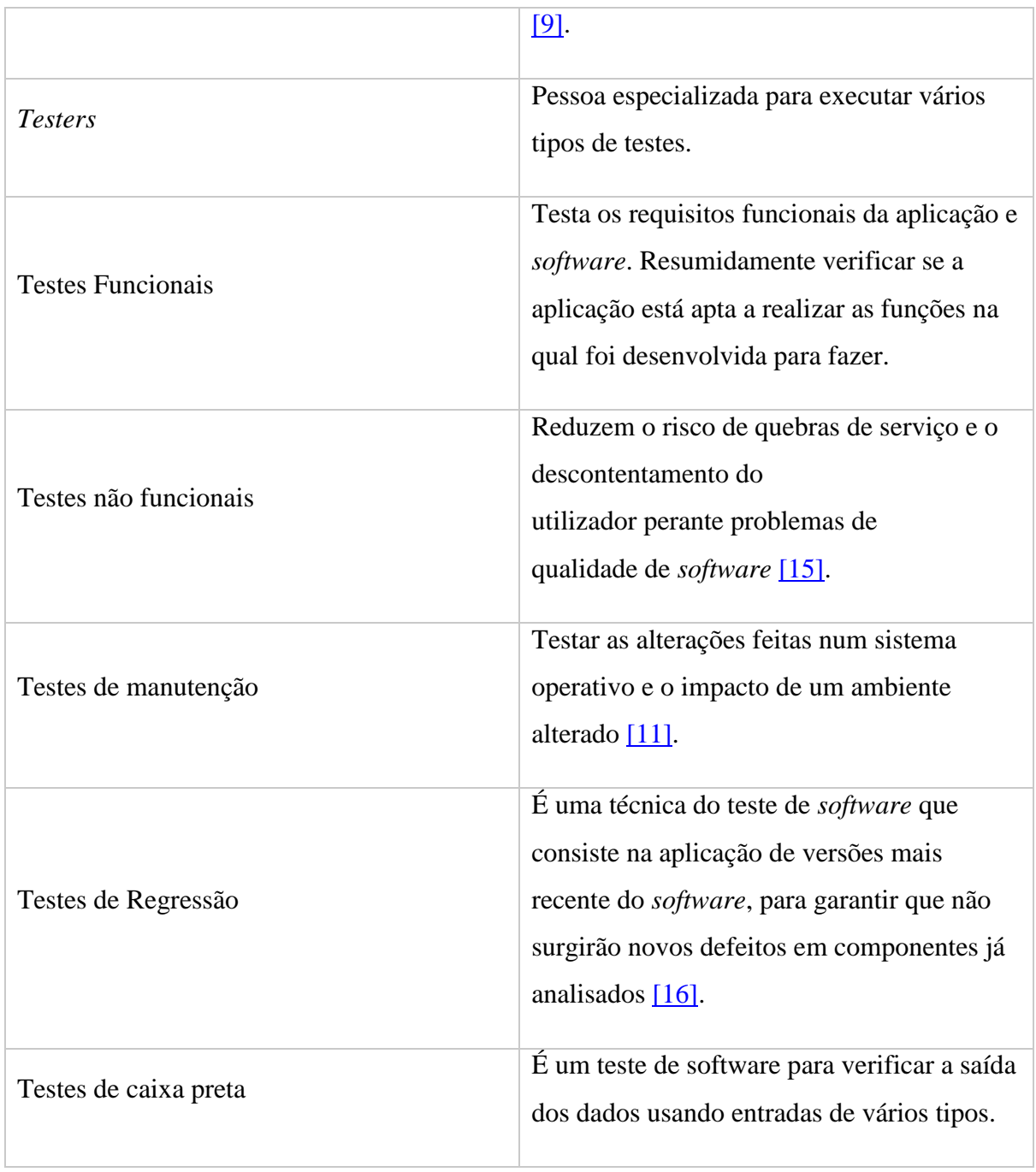

<span id="page-14-0"></span>*Tabela 1 - Glossário*

## <span id="page-15-0"></span>**Capítulo I - Introdução**

#### <span id="page-15-1"></span>Estrutura do relatório

O relatório de estágio encontra-se organizado em cinco capítulos:

No capítulo I, Introdução, inclui a apresentação do relatório de estágio, e onde é mencionada a entidade de acolhimento e os objectivos do estágio.

O capítulo II, Testes de *Software*, inclui o que são os testes de *Software*, Terminologia dos testes e apresenta as noções fundamentais adquiridas no decorrer do período de formação

No capítulo III, projecto *IMMOVLAN* apresentação da equipa, os processos de teste, as ferramentas e metodologias utilizadas.

No capítulo IV, Actividades desenvolvidas, encontram-se escritas as diversas tarefas realizadas ao decorrer do estágio, execução dos testes, detecção e criação de anomalias para a sua correcção.

Por ultimo, o capítulo V, Considerações finais, apresento conclusões de todo o meu esforço na equipa, desde os pontos fortes a algumas dificuldades encontradas.

Com este documento pretende-se apresentar em concreto as minhas actividades desenvolvidas ao longo do estágio, passando pela especificação do trabalho desenvolvido, finalizando com um conjunto reflexões finais.

O estágio curricular é feito por estudantes, em empresas visando a integração profissional na sua área de estudo.

No meu estágio curricular estive integrado na Altran de 8 de Março a 13 de Julho de 2018.

#### <span id="page-16-0"></span>Objectivos propostos

Na Altran fui integrado no projecto *Immovlan.* A *Immovlan* pretende implementar recursos de teste automatizados, com foco nas interfaces da *Web* e de dispositivos móveis.

De seguida podem ver-se os itens que compilam o plano de estágio:

- 1) Integração no projecto;
- 2) Conhecer os objectivos do projecto e da equipa;
- 3) Criação de plano de testes;
- 4) Testes em diferentes ambientes (*Staging e Prod*);
- 5) Testes de Regressão;
- 6) Relatar não conformidades e defeitos;
- 7) Análise de requisitos;
- 8) Análise e comparação de diferentes ferramentas de automação;
- 9) Construir um plano de testes automáticos eficientes;
- 10) Utilizar técnicas comuns de automação;
- 11) Rever os testes automáticos e os seus resultados;

#### <span id="page-17-0"></span>Descrição da entidade de acolhimento

Como líder global em inovação e consultoria de engenharia de alta tecnologia, a Altran acompanha os seus clientes na criação e desenvolvimento de produtos e serviços. Há mais de 30 anos, em sectores chave como aeroespacial, automóvel, defesa, energético, financeiro, ciências da vida, ferroviário, Telecom, entre outros (Figura 1).

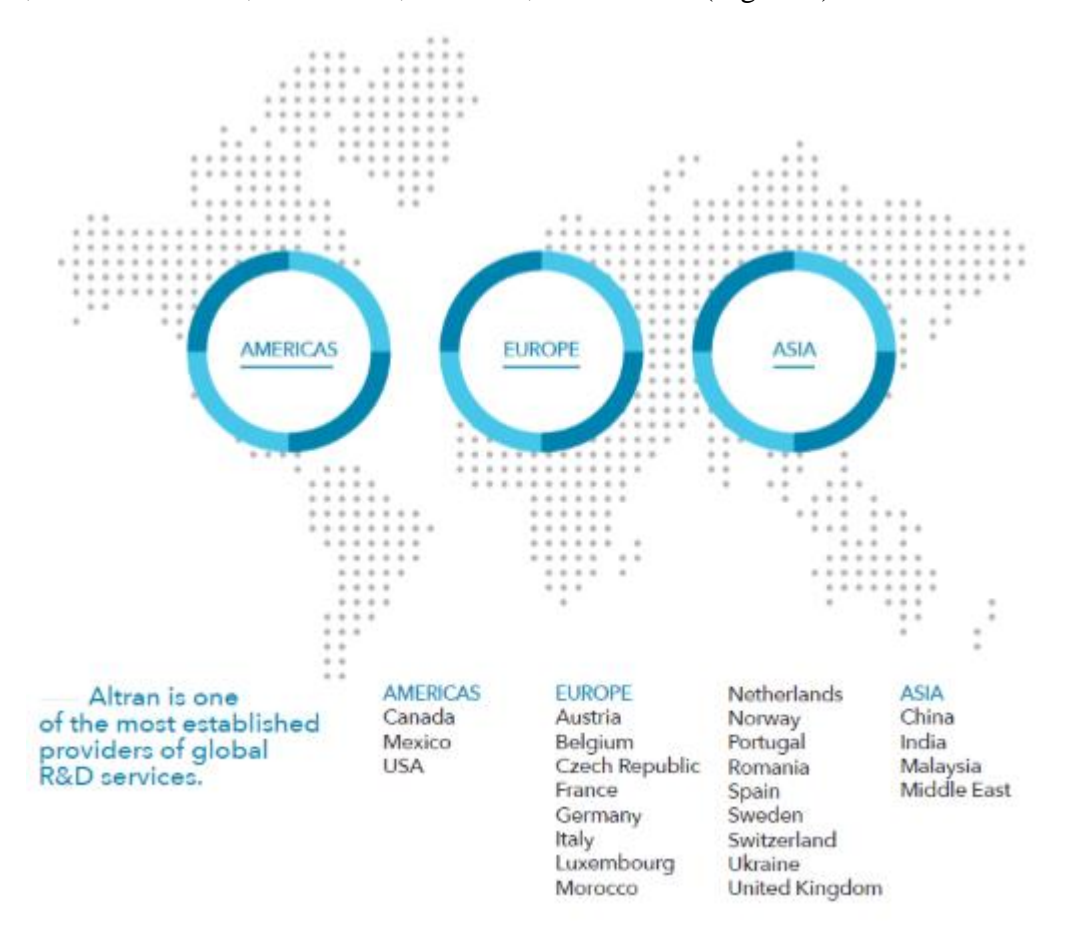

*Figura 1 - Localizações da Altran.*

<span id="page-17-1"></span>Fonte: https://www.altran.com/pt/pt-pt/

No mercado português desde 1998, a Altran Portugal conta com mais de 1200 colaboradores. (Figura 2) A Altran tem como objectivo contribuir para o enriquecimento tecnológico do país. Através do *Global Delivery Center* (GDC), centenas de engenheiros participam em projectos de cariz internacional.

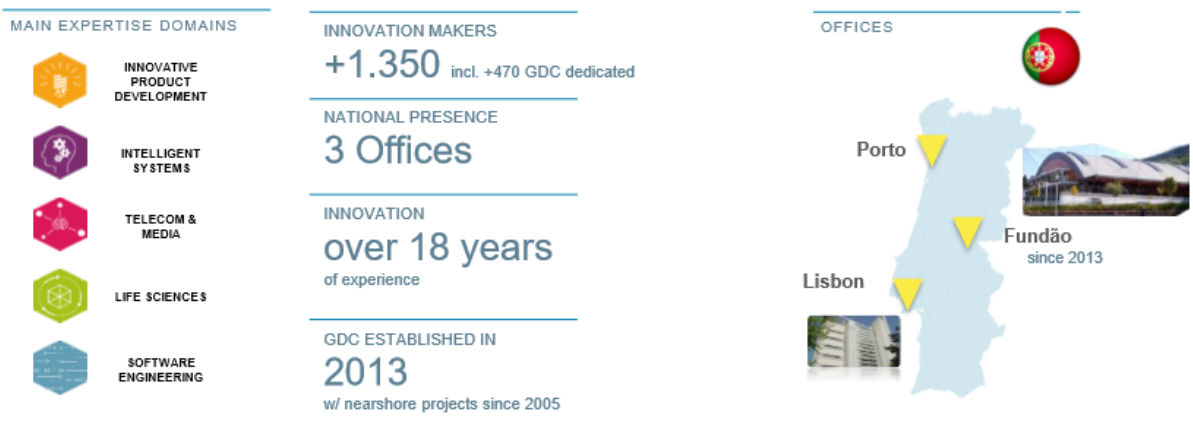

*Figura 2 - Setores de atividade da Altran Portugal.*

<span id="page-18-1"></span>Fonte: https://www.altran.com/pt/pt-pt/

#### Instalações do Fundão

<span id="page-18-0"></span>Na Figura 3 podemos ver as instalações da Altran Fundão em que está apresentado uma sala de reunião, *open space* e o exterior do edifício onde a Altran se situa.

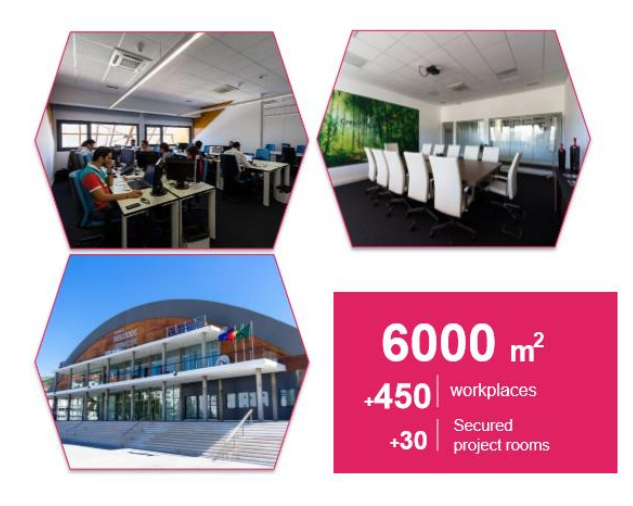

*Figura 3 - Instalações da Altran no Fundão.*

Fonte: https://www.altran.com/pt/pt-pt/

#### Na figura 4 são exemplos de projectos em que a Altran está envolvida.

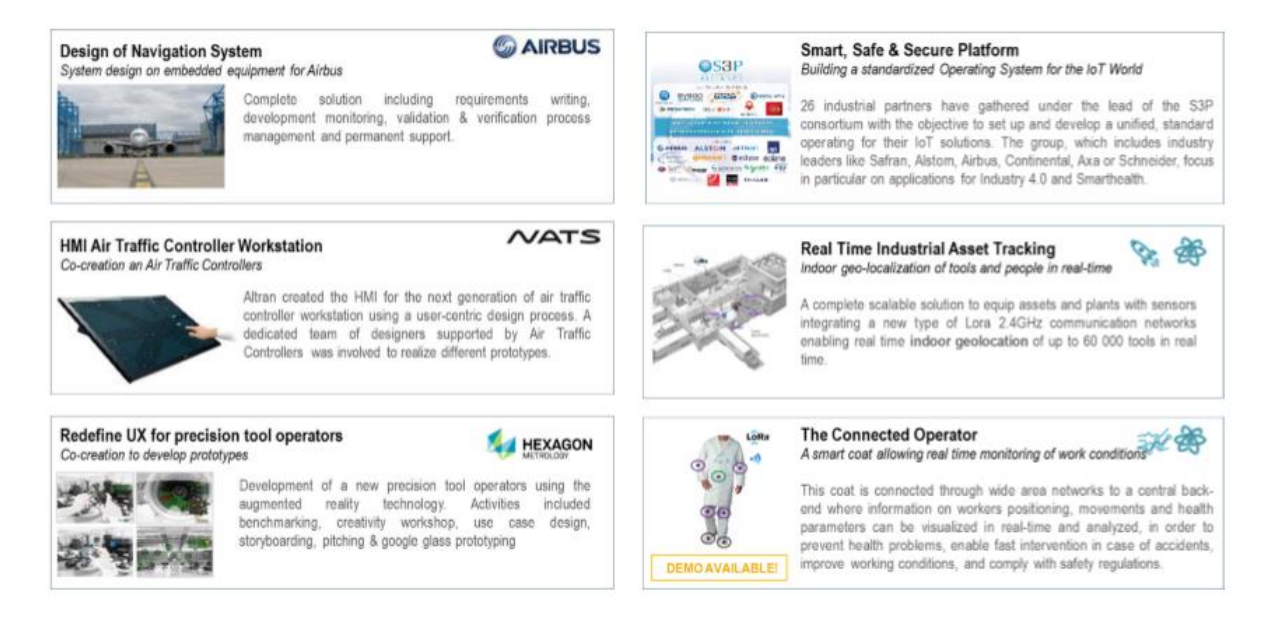

*Figura 4 - Alguns clientes da Altran Portugal.*

Fonte: https://www.altran.com/pt/pt-pt/

### <span id="page-20-0"></span>**Capítulo II – Testes de** *software*

#### <span id="page-20-1"></span>O que são os testes de *Software*

Os testes de *software* consistem na verificação de um *software* com o fim de fornecer informações sobre as suas qualidades em relação ao contexto em que deve ser inserido, relaciona-se com o conceito de validação e verificação. Os testes de *software* são realizados pelos *testers*, que passa por processos da engenharia de *software* que são acções do levantamento de requisitos até à sua execução do teste.

#### <span id="page-20-2"></span>Objectivo dos testes de *software*

O principal objectivo dos testes é encontrar o maior número de defeitos num *software*.

Na minha opinião, o objectivo dos testes de *software*, é testar o mesmo de forma a encontrar o máximo de defeitos e validar esses defeitos até que o *software* esteja a funcionar devidamente de acordo com que o cliente necessita [\[1\].](#page-60-0)

#### <span id="page-20-3"></span>Terminologia dos testes

Engano, defeito, erro e falha

- Um engano traduz uma falha humana como um defeito no *software*;
- O defeito, quando activado, pode criar um erro;
- O erro, se for prolongado até à saída do *software*, cria uma falha;
- A falha pode ocorrer por causa de um erro.

#### <span id="page-21-0"></span>Ciclo de vida dos testes de *software*

O ciclo de vida dos testes de *software* é composto por várias etapas:

**Definição de objectivos**: tem como função definir a finalidade do *software* e a sua inscrição numa estratégia global;

**Análise das necessidades e viabilidade:** tem como finalidade recolher as necessidades do requerente (cliente);

**Conceção geral:** elabora as especificações da arquitectura em geral;

**Conceção detalhada:** define exactamente cada subconjunto do *software*;

**Testes unitários:** permitem verificar individualmente cada subconjunto do *software*;

**Integração:** garante a confecção das interfaces dos diferentes elementos;

**Documentação:** destina-se às informações para a utilização do *software* e os desenvolvimentos seguintes;

**Produção:** onde os utilizadores finais acederão ao software,

**Manutenção:** é o processo de melhoria e otimização de um software já desenvolvido [\[12\].](#page-60-0)

#### <span id="page-21-1"></span>Execução de testes

É nesta etapa do processo de teste que são executados os testes de regressão. Mais importante que o resultado do teste que pode ser positivo (*passed*), ou negativo (*failed*), considero que a maior importância da execução de teste, são as evidências obtidas do mesmo, a qual permite:

- Em caso de defeito detectado em produção, se este estiver relacionado com alguma funcionalidade seleccionada para testes de regressão, é possível comprovar que a causa da anomalia deveu-se a código que possivelmente fora implementado após os testes de regressão terem sido realizados;
- Com as evidências de teste obtidas da execução, qualquer alteração que seja necessária de ser efetuada na documentação de testes é mais fácil de efectuar;
- Uma imagem vale mais que mil palavras. Em caso de anomalia, é mais fácil a identificação da possível causa e o passo em que foi detectada, através do registo de *screenshots* do comportamento obtido;

#### <span id="page-22-0"></span>Responsabilidades dos *stakeholders*

Num modelo de negócio de uma empresa multinacional, as responsabilidades de cada interveniente devem ser bem delineadas. Na Tabela 2, descrevo a função de cada elemento dentro do modelo de negócio.

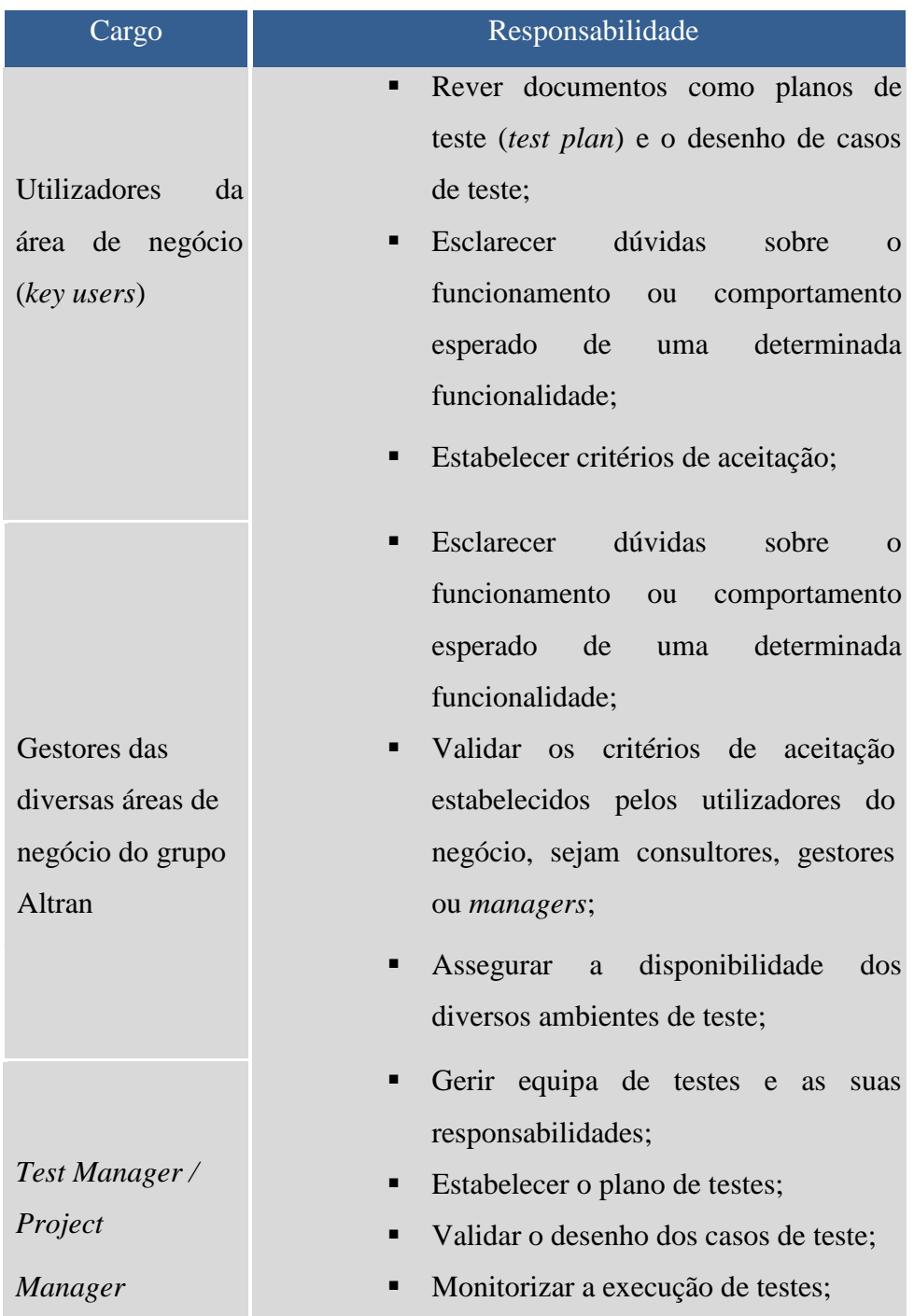

|        | • Elaborar e disponibilizar reportes de<br>execução de testes periódicos; |
|--------|---------------------------------------------------------------------------|
|        | Elaborar planos de teste;                                                 |
|        | Monitorizar a execução de testes;                                         |
| Tester | Executar casos de teste;                                                  |
|        | Gestão das anomalias encontradas e o<br>٠                                 |
|        | seu ciclo de vida até à resolução no                                      |
|        | JIRA.                                                                     |

<span id="page-23-0"></span>*Tabela 2 - Responsabilidades de cada interveniente.*

## <span id="page-24-0"></span>**Capítulo III - Projecto** *Immovlan*

Na Altran, fui integrado no projecto *Immovlan*. Este é direccionado à gestão de compra, venda e aluguer de, casas, apartamentos, garagens, escritórios, terrenos, casas de estudantes e outras propriedades.

#### <span id="page-24-1"></span>Apresentação da equipa

A equipa do projecto é constituída por (Figura 5):

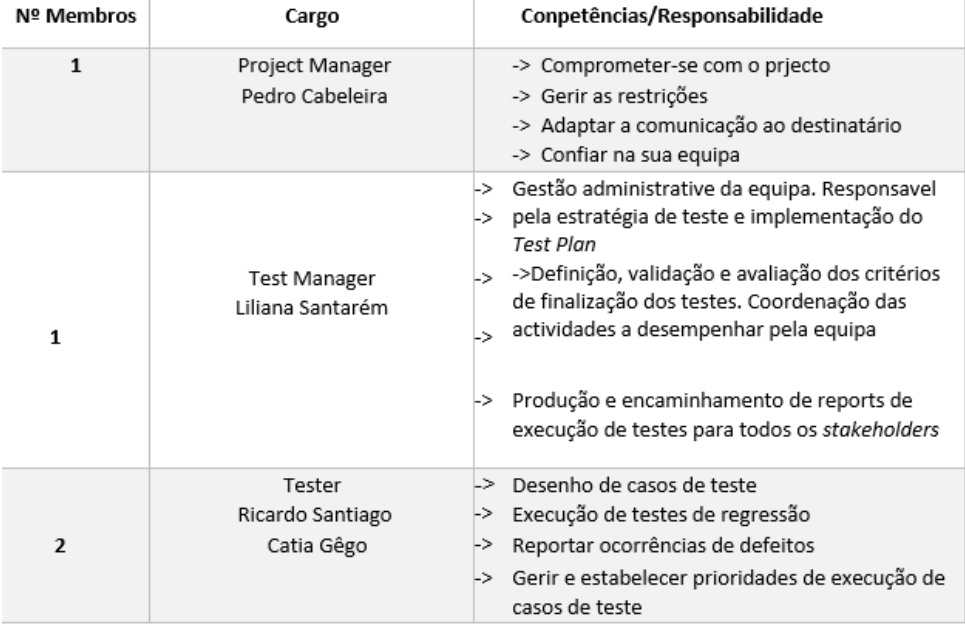

*Figura 5 - Equipa da Immovlan da Altran Portugal.*

<span id="page-24-2"></span>Fonte: Fonte própria

#### <span id="page-25-0"></span>Ferramentas utilizadas

De seguida, apresento todas as ferramentas que foram utilizadas durante o estágio, em que algumas foram mostradas e aprendemos a trabalhar com essas ferramentas como exemplo o *JIRA* e o *Robot framework*, e outras que não foram mencionadas durante a parte lectiva como por exemplo o *Ranorex* (ferramenta de automação de testes),

#### *JIRA*

<span id="page-25-1"></span>*Jira* é um *software* comercial desenvolvido pela empresa Australiana *Atlassian*. O *Jira* permite controlar tarefas/*bugs* e o acompanhamento de projectos. Um projecto no *Jira* é representado por um conjunto de tarefas, sendo este definido de acordo com as suas necessidades e a organização (Figura 6).

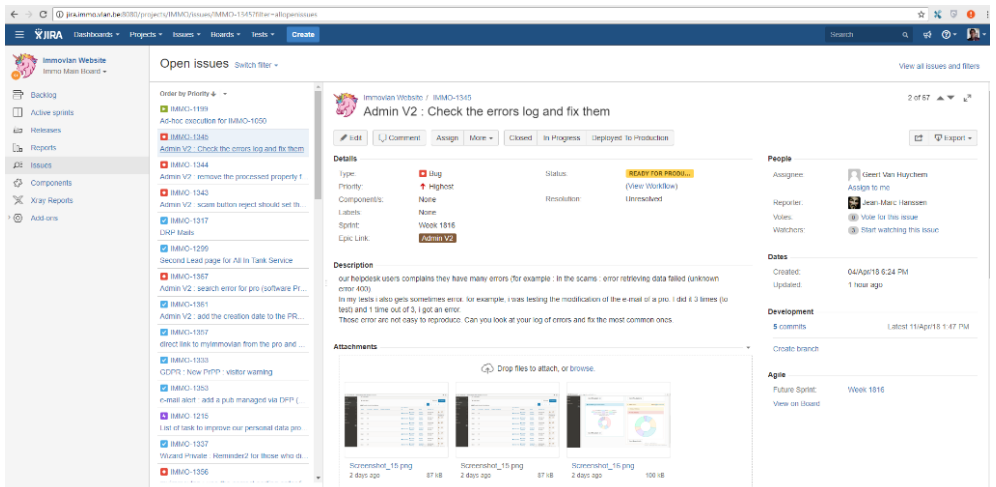

*Figura 6 - Imagem representativa da utilização do JIRA.*

Fonte: Fonte própria

#### <span id="page-26-0"></span>*Xray*

O *Xray* suporta testes manuais e automatizados e fornece relatórios úteis para assegurar a qualidade e cobertura de requisitos de seus projectos. *Xray* é uma ferramenta completa para gerir os testes no *Jira*. Suporta todo ciclo de vida do teste: planeamento de teste, projecto de teste, execução de teste e relatório de teste [\[2\].](#page-60-0) (Figura 7)

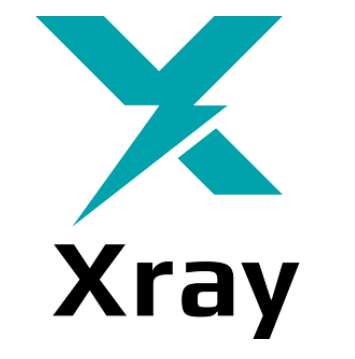

*Figura 7 - Imagem representativa ao Xray.*

Fonte:https://confluence.xpandaddons.com/display/XRAY/Xray+Documentation+Home?preview=/27534752/27534753/Logo-Xray.png

#### <span id="page-26-1"></span>*Ranorex Studio*

O *Ranorex* é uma ferramenta de automação de testes que se pode utilizar em vários tipos de plataformas como na *Web, desktop e mobile*. Ao fim de se correr um teste podemos ver os resultados através de *screenshots* ou no *"log"* (Figura 8).

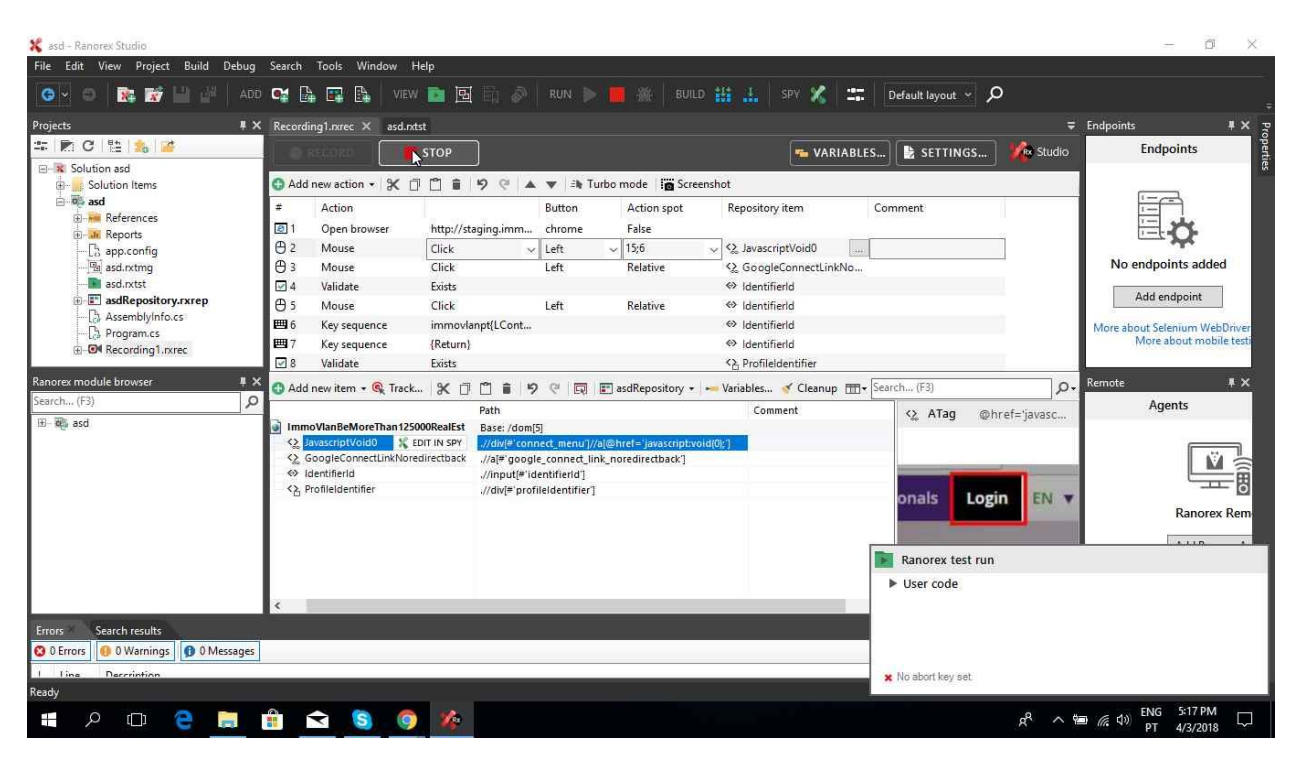

*Figura 8 - Imagem representativa da utilização do Ranorex Studio.*

<span id="page-27-1"></span>Fonte: Fonte própria

#### <span id="page-27-0"></span>*Robot framework*

O *Robot framework* é uma ferramenta de automação de testes baseada em *Python*. Pode ser usado para testar aplicativos distribuídos e heterogéneos, em que a verificação requer tocar em várias tecnologias e interfaces. A sua estrutura é rica por ser constituída por diversas bibliotecas e ferramentas de teste genéricas que são desenvolvidas como projectos separados  $\boxed{3}$   $\boxed{4}$ .

Porquê o *robot framework*?

- 1) Fornece relatórios e registos de resultados fáceis de ler em formatam HTML. De seguida, podem ver-se registos de falha (Figura 9 e Figura 10).
- 2) Tem suporte embutido para [variáveis](http://robotframework.org/robotframework/latest/RobotFrameworkUserGuide.html#variables) , prático especialmente para testes em diferentes ambientes.
- 3) Fornece uma [API de biblioteca](http://robotframework.org/robotframework/latest/RobotFrameworkUserGuide.html#creating-test-libraries) simples, para criar bibliotecas de teste personalizadas que podem ser implementadas nativamente com *Python* ou *Java*.

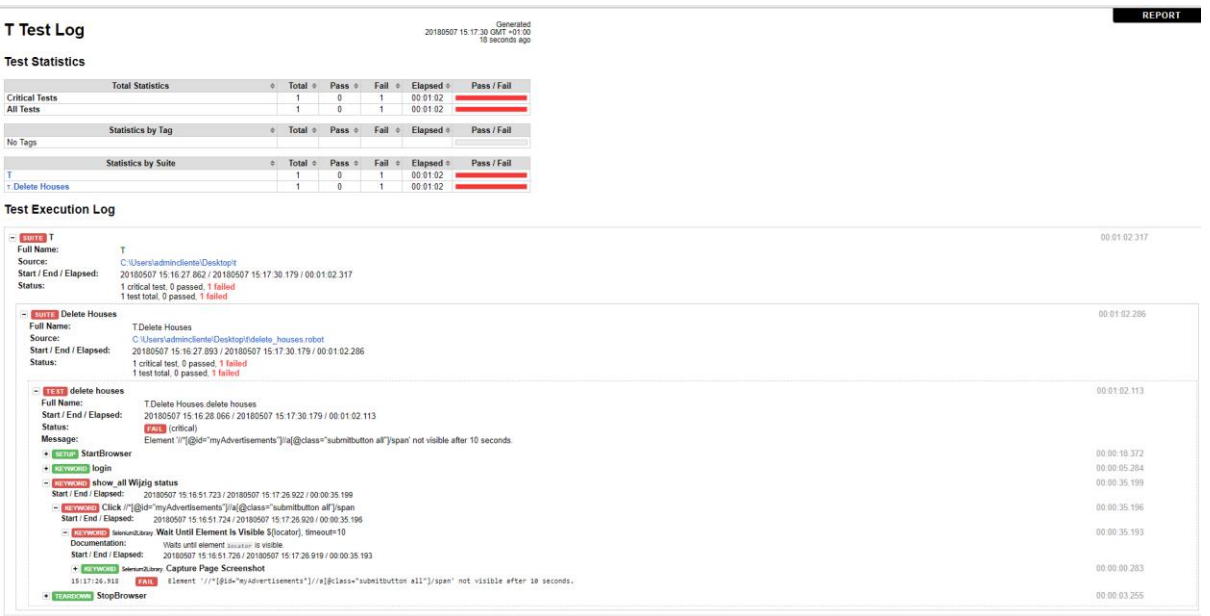

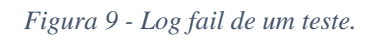

#### Fonte: Fonte própria

<span id="page-28-0"></span>

|                                                           | ← → C   1 file:///C:/users/adminc~1/appdata/local/temp/RIDEyddnum.d/log.html                                          |  |                        |                |                |                    |                                           |
|-----------------------------------------------------------|----------------------------------------------------------------------------------------------------|--|------------------------|----------------|----------------|--------------------|-------------------------------------------|
| <b>T Test Log</b>                                         |                                                                                                    |  |                        |                |                |                    | Generated<br>20180507 15:19:59 GMT +01:00 |
|                                                           |                                                                                                    |  |                        |                |                |                    | 12 seconds ago                            |
| <b>Test Statistics</b>                                    |                                                                                                    |  |                        |                |                |                    |                                           |
|                                                           | <b>Total Statistics</b>                                                                                               |  | $\div$ Total $\div$    | Pass $\approx$ | Fail $\div$    | Elapsed $\doteq$   | Pass / Fail                               |
| <b>Critical Tests</b>                                     |                                                                                                    |  |                        |                | $\overline{0}$ | 00:00:35           |                                           |
| <b>All Tests</b>                                          |                                                                                                    |  | $\mathbf{1}$           | $\overline{1}$ | $\theta$       | 00:00:35           |                                           |
|                                                           | <b>Statistics by Tag</b>                                                                                              |  | $\div$ Total $\div$    | Pass $\approx$ | Fail +         | Elapsed $\diamond$ | Pass / Fail                               |
| No Tags                                                   |                                                                                                    |  |                        |                |                |                    |                                           |
|                                                           | <b>Statistics by Suite</b>                                                                                            |  | # Total<br>$\triangle$ | Pass $\circ$   | Fail +         | Elapsed ¢          | Pass / Fail                               |
|                                                           |                                                                                                    |  |                        |                | $\circ$        | 00:00:35           |                                           |
| <b>T. Delete Houses</b>                                   |                                                                                                    |  | $\mathbf{1}$           | $\blacksquare$ | $\Omega$       | 00:00:35           |                                           |
| <b>Test Execution Log</b>                                 |                                                                                                    |  |                        |                |                |                    |                                           |
|                                                           |                                                                                                    |  |                        |                |                |                    |                                           |
| $=$ surre T<br><b>Full Name:</b>                          | T.                                                                                                    |  |                        |                |                |                    |                                           |
| Source:                                                   | C:\Users\admincliente\Desktop\t                                                                                       |  |                        |                |                |                    |                                           |
| Start / End / Elapsed:                                    | 20180507 15:19:24.475 / 20180507 15:19:59.962 / 00:00:35.487                                                          |  |                        |                |                |                    |                                           |
| Status:                                                   | 1 critical test, 1 passed, 0 failed<br>1 test total, 1 passed, 0 failed                                               |  |                        |                |                |                    |                                           |
| - sunnil Delete Houses                                    |                                                                                                    |  |                        |                |                |                    |                                           |
| <b>Full Name:</b>                                         | <b>T.Delete Houses</b>                                                                                                |  |                        |                |                |                    |                                           |
| Source:<br>Start / End / Elapsed:                         | C:\Users\admincliente\Desktop\t\delete_houses.robot                                                                   |  |                        |                |                |                    |                                           |
| Status:                                                   | 20180507 15:19:24 522 / 20180507 15:19:59 962 / 00:00:35 440<br>1 critical test, 1 passed, 0 failed                   |  |                        |                |                |                    |                                           |
|                                                           | 1 test total, 1 passed, 0 failed                                                                                      |  |                        |                |                |                    |                                           |
| - TEST delete houses                                      |                                                                                                    |  |                        |                |                |                    |                                           |
| <b>Full Name:</b><br>Start / End / Elapsed:               | T.Delete Houses.delete houses<br>20180507 15:19:24.674 / 20180507 15:19:59.962 / 00:00:35.288                         |  |                        |                |                |                    |                                           |
| Status:                                                   | <b>PASS</b> (critical)                                                                                                |  |                        |                |                |                    |                                           |
| - StartBrowser                                            |                                                                                                    |  |                        |                |                |                    |                                           |
| Start / End / Elapsed:                                    | 20180507 15:19:24.675 / 20180507 15:19:41.101 / 00:00:16.426<br>+ KEYWORD Semium2Library. Open Browser S(url), chrome |  |                        |                |                |                    |                                           |
|                                                           | + EUYWERD Seesingthray, Maximize Browser Window                                                                       |  |                        |                |                |                    |                                           |
|                                                           | + EUYWORD Seeiun2Library Capture Page Screenshot                                                                      |  |                        |                |                |                    |                                           |
| * <b>EXEYWORD</b> Click \${newsletter}                    |                                                                                                    |  |                        |                |                |                    |                                           |
|                                                           | . EXEYWORD Seeken2Lbray. Capture Page Screenshot                                                                      |  |                        |                |                |                    |                                           |
|                                                           | . EXEYVICED Butth. Run Keyword And Ignore Error Click, \${cookie}                                                     |  |                        |                |                |                    |                                           |
|                                                           | + EUYWERD Click xpath=//*[@id="gdpr-buttons-bar"]/span[@class="gdpr-close-alert"]                                     |  |                        |                |                |                    |                                           |
| + KEYWORD login                                           |                                                                                                    |  |                        |                |                |                    |                                           |
| + ESTWORD show all Wijzig status<br>+ HARDOWN StopBrowser |                                                                                                    |  |                        |                |                |                    |                                           |
|                                                           |                                                                                                    |  |                        |                |                |                    |                                           |

*Figura 10 - Log pass de um teste.*

#### Fonte: Fonte própria

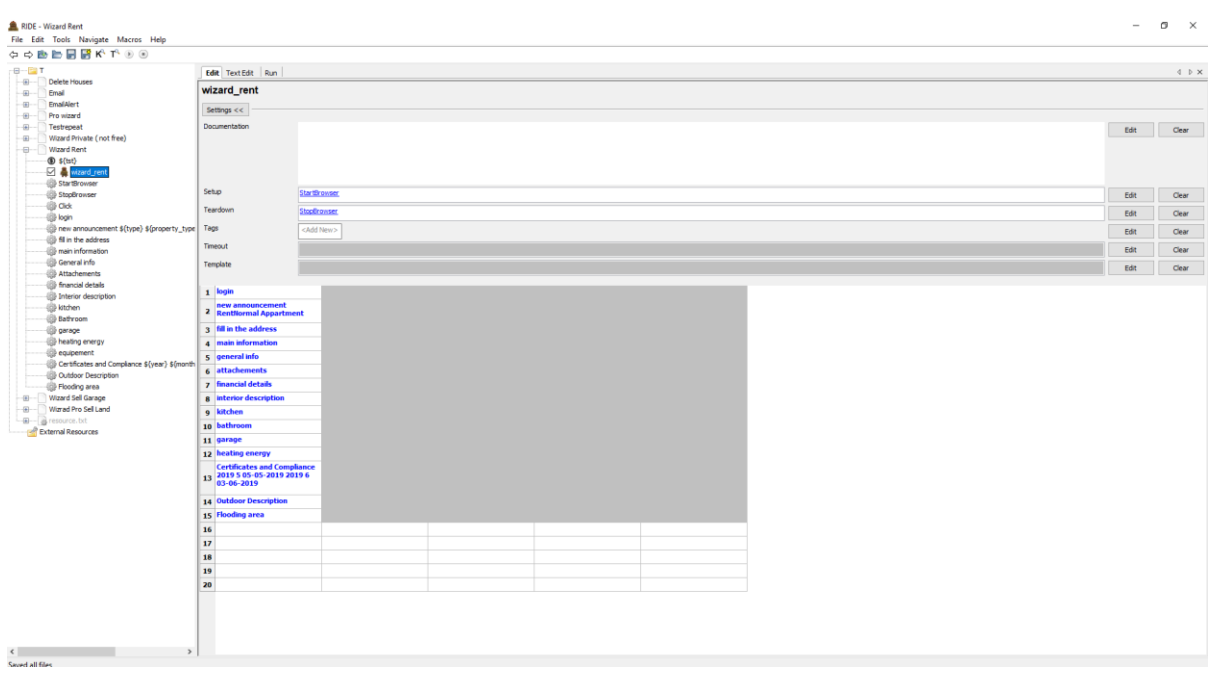

Na Figura 11 podemos ver a interface do *robot framework* assim que abrimos um *test* 

*case.*

*Figura 11 - Interface Robot framework.*

Fonte: Fonte própria

## <span id="page-30-0"></span>**Capítulo IV - Actividades desenvolvidas**

Neste capítulo apresento o resumo das actividades desenvolvidas ao longo do período de estágio. Para um enquadramento mais eficaz, detalho as actividades desenvolvidas por etapa do processo de teste em que estas actividades ocorreram.

#### Instalação do *Robot Framework*:

<span id="page-30-1"></span>De seguida, apresento a forma utilizada para instalar o *robot framework*. Esta instalação é efectuada através do gestor de pacotes pip que é baseado em *Python*[.\[5\]](#page-60-0) [\[6\]](#page-60-0) (Figura 12).

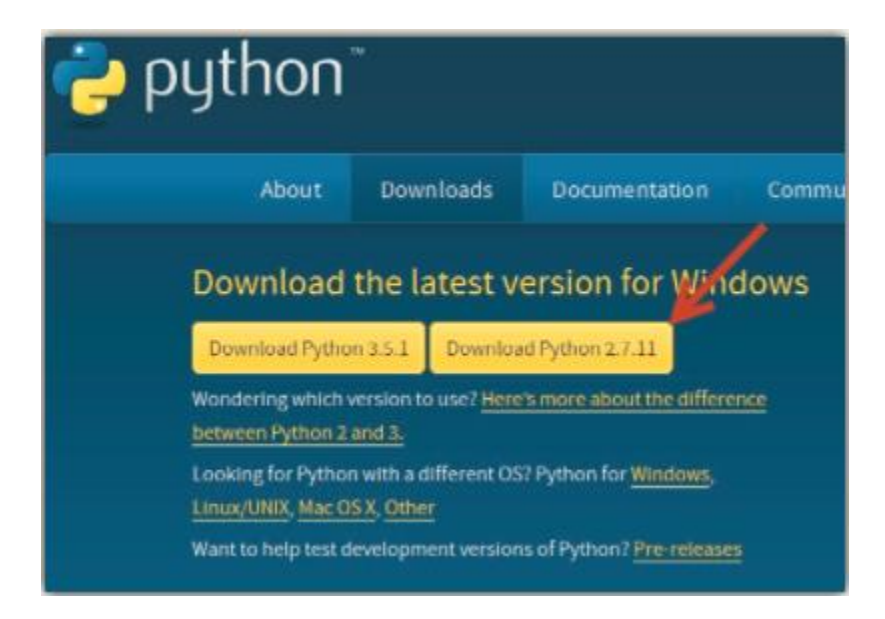

Fonte: Fonte própria

*Figura 12 - Fazer o Download do Python.*

Depois de fazer o *download do Python* procedemos á sua instalação (Figura 13).

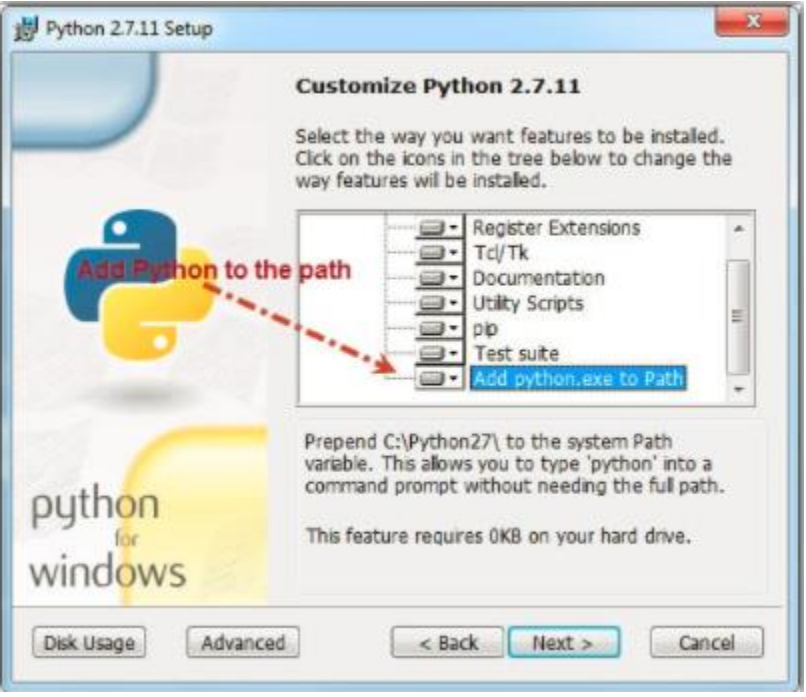

*Figura 13 - Instalar o Python.*

Fonte: https://www.swtestacademy.com/getting-started-robotframework/#post/0

Depois da instalação do *Python* abrimos o *CMD (Comand Prompt)* e executamos a seguinte linha de código Python -- version. Esta linha de código dá-nos a versão do *Python* que instalamos (Figura 14).

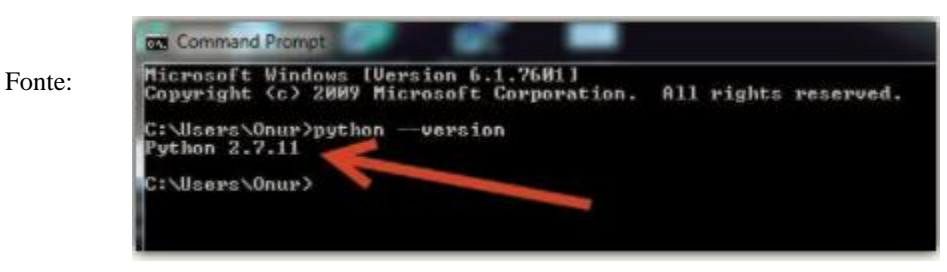

*Figura 14 - Executar linha CMD para ver a versão do Python.*

https://www.swtestacademy.com/getting-started-robotframework/#post/0

O *pip* não esta incluído nas versões anteriores ao *Python 2*, como a versão que instalei é superior ao *Python 2* o pip já vem instalado por defeito. A seguir executamos esta linha de comando pip instal robotframework. Como a própria linha de comando mostra serve para instalar o *robot framework* (Figura 15).

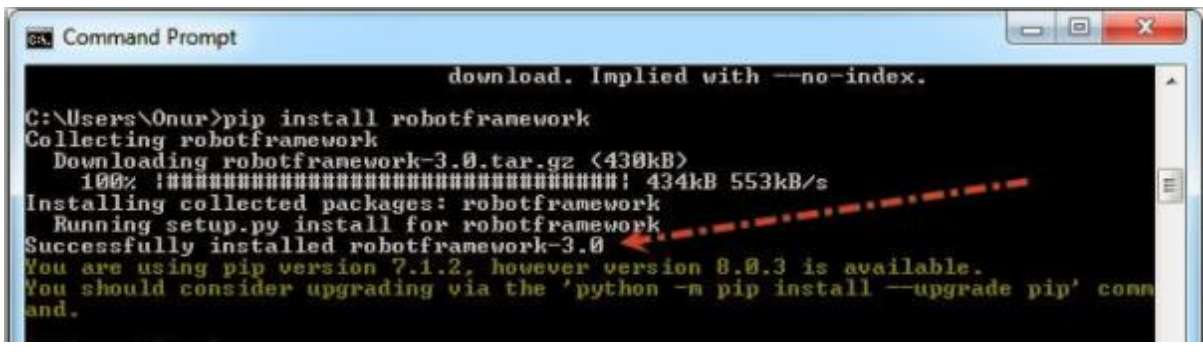

*Figura 15 - Linha CMD para instalação do Robotframework.*

Fonte: https://www.swtestacademy.com/getting-started-robotframework/#post/0

De seguida executamos a seguinte linha de comando rebot --version. Esta linha dá-nos a versão do *robot framework* que acabamos de instalar (Figura 16).

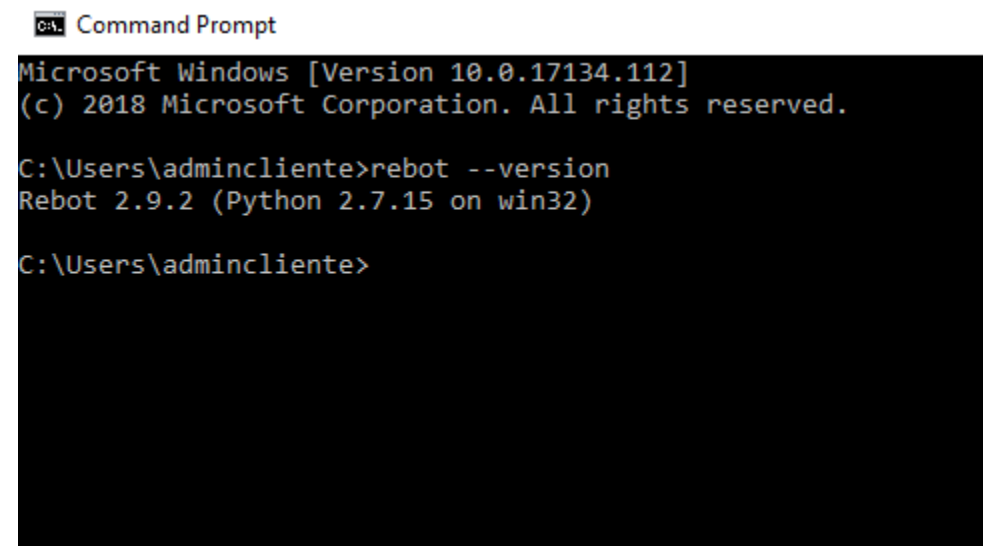

*Figura 16 - Linha de CMD para a versão do Robotframework.*

#### Fonte: Fonte própria

De seguida, vamos criar variáveis de ambiente em relação ao *robot framework*. Uma variável de ambiente é um valor nomeado dinamicamente que pode afectar o modo como os processos em execução irão se comportar em um computador (Figura 17).

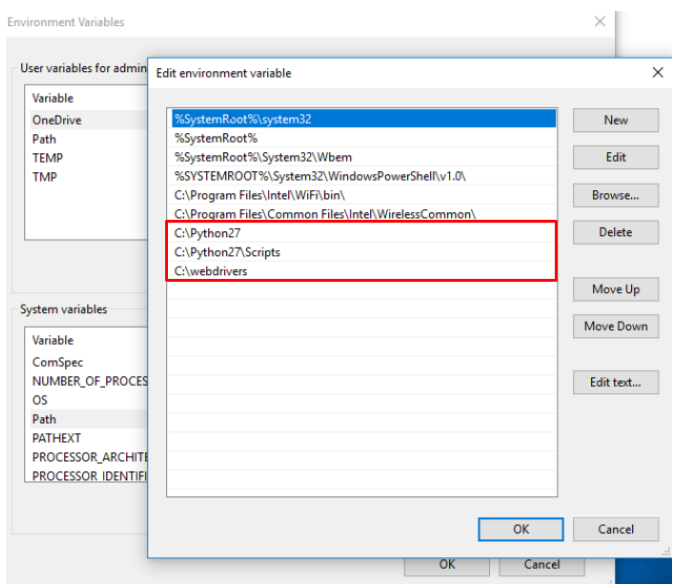

*Figura 17 - Criação das variaveis ambiente.*

Fonte: Fonte própria

Nós podemos actualizar a versão do *robot framework* através da seguinte linha de código, ao dizer qual a versão que queremos do *robot framework* (Figura 18).

> pip install --upgrade robotframework pip install robotframework==2.9.2

> > *Figura 18 - Linhas de CMD para o robotframework.*

Fonte: Fonte própria

De seguida fazemos o *download* e a instalação do *"8-win32-unicode-2.8.12.1-py27.exe" 32-bit"* e procedemos à sua instalação. (Figura 19/20). O *wxPython* é um conjunto de ferramentas *GUI (Graphical User Interface),* ou gráficas, multiplataforma para a linguagem de programação *Python*. Isso significa que o mesmo programa será executado em várias plataformas sem modificação. As plataformas actualmente suportadas são *Microsoft Windows, Mac os X e MacOS, e Linux* ou outros sistemas.

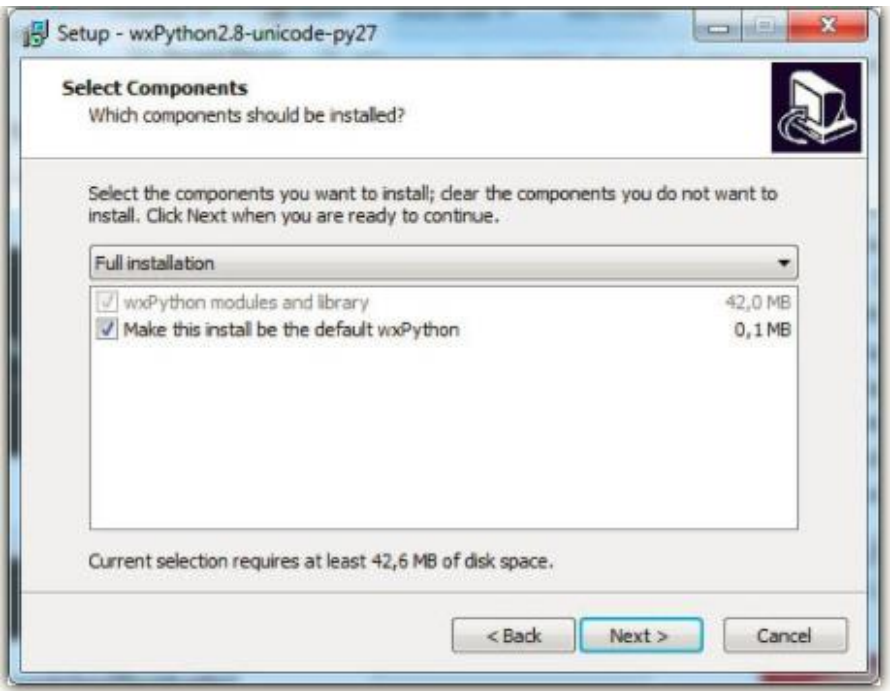

*Figura 19 - Instalação do WxPython.*

Fonte: Fonte própria

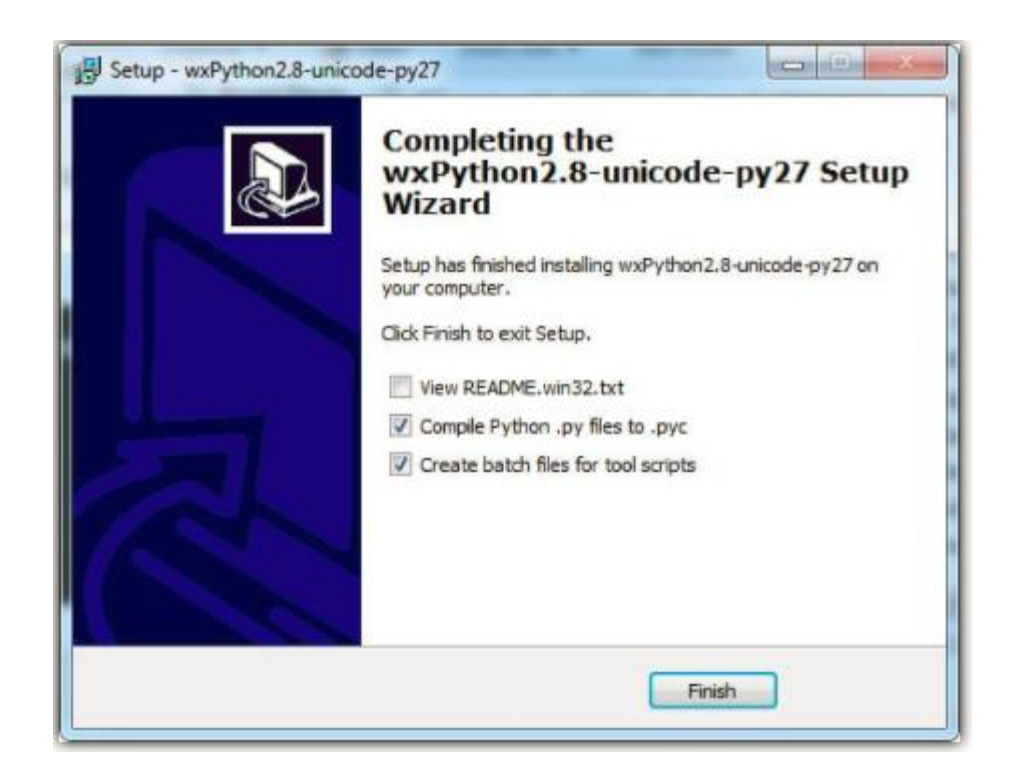

*Figura 20 - Conclusão da instalação do WxPython.*

Fonte: Fonte própria

Com a conclusão do *WxPython* o *robot framework* fica instalado totalmente.

De seguida executamos a linha de comando pip install robotframework-ride que vai criar o ícone do *robot framework* e assim acaba a instalação do *robot framework.* (Figura 21)

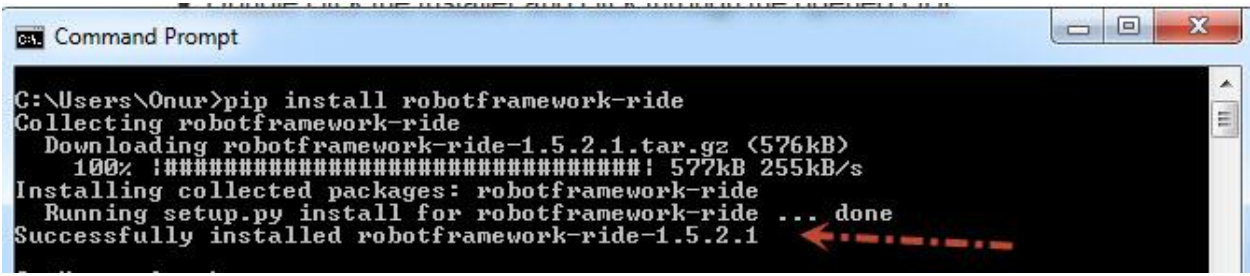

*Figura 21 - Conclusão da instalação do robot framework.*

<span id="page-35-0"></span>Fonte: https://www.swtestacademy.com/getting-started-robotframework/#post/0

Após isto, temos que instalar bibliotecas. As bibliotecas de teste fornecem os recursos reais de teste à estrutura do *robot framework*. Existem várias bibliotecas padrão que são agrupadas com a estrutura. E muitas outras bibliotecas externas desenvolvidas separadamente que podem ser instaladas conformem necessário  $[14]$  (Figura 22/23).

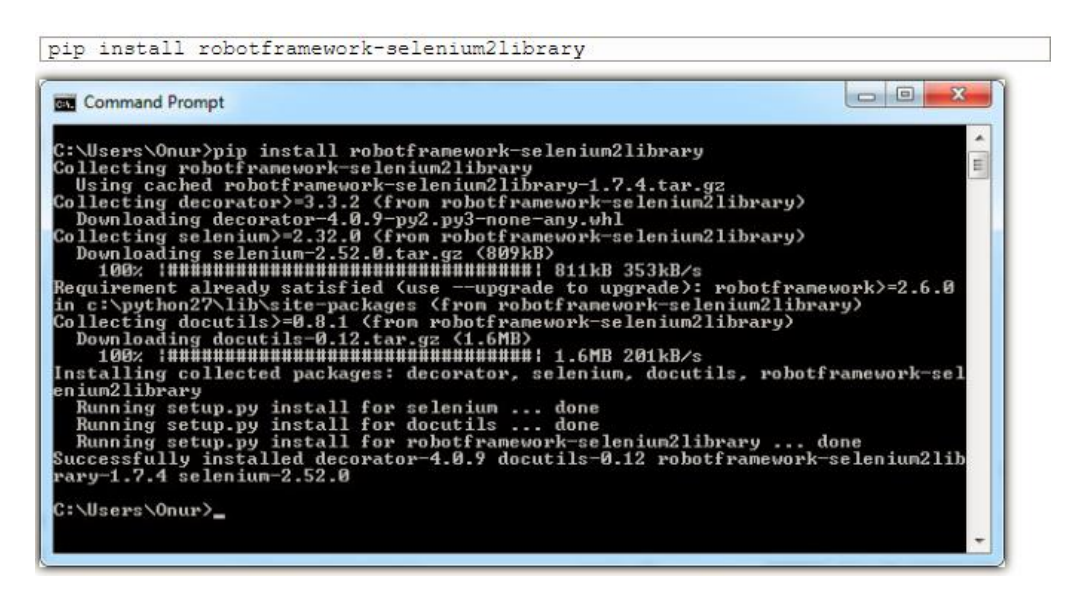

*Figura 22 - Instalação da Library Selenium2Library.*

Fonte:<https://www.swtestacademy.com/getting-started-robotframework/#post/0>
| <b>RM</b> Command Prompt                                                                                                    | $\mathbf x$<br>$\Box$ |
|----------------------------------------------------------------------------------------------------|-----------------------|
| C:\Users\Onur>pip_install --upgrade_robotframework-selenium2library<br>Requirement already up-to-date: robotframework-selenium2library in c:\python2?\l<br>ib\site-packages<br>Requirement already up-to-date: decorator>=3.3.2 in c:\python27\lib\site-package<br>(from robotframework-selenium2library)<br>Requirement already up-to-date: selenium>=2.32.0 in c:\python27\lib\site-package<br>(from robotframework-selenium2library)<br>Requirement already up-to-date: robotframework>=2.6.0 in c:\python27\lib\site-pa<br>ckages (from robotframework-selenium2library)<br>Requirement already up-to-date: docutils>=0.8.1 in c:\python27\lib\site-packages<br>(from robotframework-selenium2library) |                       |

*Figura 23 - Upgrade da library Selenium2Library.*

Fonte: https://www.swtestacademy.com/getting-started-robotframework/#post/0

A biblioteca *Selenium2Library*, é uma biblioteca de testes da *Web* para o r*obot framework* que usa a ferramenta de *selenium* internamente.

Depois, instalei outra biblioteca, a *AutoItLibrary* que me fornecia *keywords* para que através do *robot framework* consiga fazer *upload* de imagens localizadas no computador (Figura 24).

|   | <b>click</b>             | xpath=//*[@id="create_form"]//di<br>btn-primary standard-upload<br>waves-effect waves-light"]           |                     |                                                          |             |  |
|---|--------------------------|----------------------------------------------------------------------------------------------------|---------------------|----------------------------------------------------------|-------------|--|
|   | 2 Wait For Active Window | WindowTitle=Open                                                                                        | $TimeOut = 10$      | WindowText=                                              |             |  |
|   | 3 Control Set Text       | strTitle=Open                                                                                           | $strControl = 1148$ | strControlText=C:\\Users\\admindiente\\Desktop\\t\\1.jpq | $strText =$ |  |
|   | 4 Sleep                  |                                                                                                    |                     |                                                          |             |  |
|   | 5 Control Click          | strTitle=Open                                                                                           | $strControl = 1$    | $strText =$                                              |             |  |
| 6 | click                    | xpath=//*[@id="create_form"]//a<br>btn-primary btn-publish<br>float-right waves-effect<br>waves-light"] |                     |                                                          |             |  |

*Figura 24 - Keywords da biblioteca AutoItLibrary.*

Depois da total instalação do *robot framework* foi-me dado um test case para automatizar (Figura 25/26).

| <b>XE HI</b> | $6 - 0 - 0$                                      |                                                                                                 |                                                                                                    |                                    |                                        | Copy of TestCaseWizardPrivate_v2.0(104) - Excel               |               |                                                               |                                        |                        |
|--------------|--------------------------------------------------|-------------------------------------------------------------------------------------------------|----------------------------------------------------------------------------------------------------|------------------------------------|----------------------------------------|---------------------------------------------------------------|---------------|---------------------------------------------------------------|----------------------------------------|------------------------|
| FILE         | <b>HOME</b>                                      | <b>INSERT</b><br>PAGE LAYOUT                                                                    | <b>FORMULAS</b><br>DATA                                                                                                    | <b>REVIEW</b>                      | VIFW                                   |                                                               |               |                                                               |                                        |                        |
| Paste        | X Cut<br>日 Copy *<br>Format Painter<br>Clipboard | Calibri<br>$-8$<br>⊞ -<br>В<br>$\mathbf{u}$ +<br>I<br>ੌ<br>$\overline{r}_2$<br>Font             | AĈ<br>$=$<br>$\overline{A}$<br>$\equiv$<br>$\equiv \equiv$<br>$\equiv$<br>Γý.                                                              | $\frac{1}{2}$ .<br>石石<br>Alignment | <b>B</b> Wrap Text<br>Merge & Center + | General<br>$s -$<br>%<br>$\ddot{\phantom{1}}$<br>G.<br>Number | $-0.20$<br>G. | h,<br>Conditional Format as<br>Formatting * Table *<br>Styles | ŧ<br>Cell<br>Insert<br>Styles -        | Delete Format<br>Cells |
| <b>B94</b>   | ٠                                                | fx                                                                                              |                                                                                                    |                                    |                                        |                                                               |               |                                                               |                                        |                        |
|              | A                                                | c<br>в                                                                                          | D                                                                                                    | F                                  | F                                      | G                                                             | н             |                                                               |                                        | K                      |
| 16           | Step #                                           | <b>Step Details</b>                                                                             | <b>Expected Results</b>                                                                                                    |                                    |                                        | <b>Actual Results</b>                                         |               |                                                               | Pass / Fail / Not executed / Suspended |                        |
| 17           |                                                  |                                                                                                 |                                                                                                    |                                    |                                        |                                                               |               |                                                               |                                        |                        |
| 18           | $\mathbf{1}$                                     | Navigate to<br>hhttp://staging.immo.vlan.b<br>$e$ /en                                           | Site should open.                                                                                                    |                                    |                                        |                                                               |               |                                                               |                                        |                        |
| 19           | $\overline{2}$                                   | Click on the button<br>"Professionals"                                                          | Enter username"<br>RobberechtsAVanRietS" and<br>$password = "$<br>RobberechtsAVanRietS"                                                    |                                    |                                        |                                                               |               |                                                               |                                        |                        |
| 20           | $\overline{3}$                                   | Login as a "private" user<br>"RobberechtsAVanRietS"<br>and password =<br>"RobberechtsAVanRietS" | The webpage "Mylmmovlan"<br>opens properly.                                                                                                |                                    |                                        |                                                               |               |                                                               |                                        |                        |
| 21           | 4                                                | <b>Click on "New</b><br>announcement"                                                           | The webpage with the<br>different options available (<br>"To sell" : "To sell in life<br>annuity";"To rent";"To<br>share") opens properly. |                                    |                                        |                                                               |               |                                                               |                                        |                        |

*Figura 25 - Exemplo de um test case.*

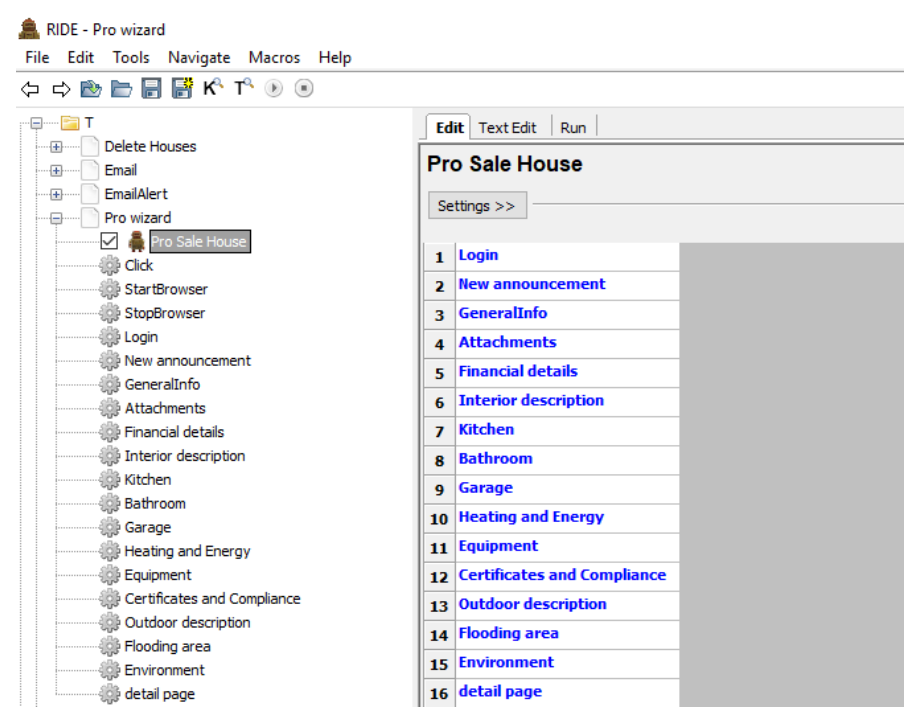

*Figura 26 - Teste automatizado em relação ao test case (Figura 25).*

Usam-se as *user keyword* para "reduzir" as linhas de código no *teste case* , como podemos ver na figura 26. Na figura 27 vemos o código que cada uma das *user keywords* contem [\[13\].](#page-60-0)

| RIDE - Pro wizard                                                                                                    |                |                                      |                         |                    |  |  |  |  |  |
|----------------------------------------------------------------------------------------------------|----------------|--------------------------------------|-------------------------|--------------------|--|--|--|--|--|
| File Edit Tools Navigate Macros Help                                                                                                    |                |                                      |                         |                    |  |  |  |  |  |
| $\Leftrightarrow$ $\Leftrightarrow$ $\bigcirc$ $\bigcirc$ $\bigcirc$ $\bigcirc$ $\bigcirc$ $\bigcirc$ $\bigcirc$ $\bigcirc$ $\bigcirc$ $\bigcirc$ $\bigcirc$ |                |                                      |                         |                    |  |  |  |  |  |
| e-<br>Edit Text Edit Run                                                                                                    |                |                                      |                         |                    |  |  |  |  |  |
| <b>Delete Houses</b><br>Ŧ                                                                                                    |                |                                      |                         |                    |  |  |  |  |  |
| Email<br>田                                                                                                    |                | <b>New announcement</b>              |                         |                    |  |  |  |  |  |
| EmailAlert<br>Ŧ                                                                                                    |                |                                      |                         |                    |  |  |  |  |  |
| Pro wizard                                                                                                    |                | Settings $>>$                        |                         |                    |  |  |  |  |  |
| Pro Sale House                                                                                                    |                |                                      | \${announcement_button} |                    |  |  |  |  |  |
| <b>Click</b>                                                                                                    |                | $1$ click                            |                         |                    |  |  |  |  |  |
| StartBrowser                                                                                                    | $\overline{2}$ | <b>click</b>                         | $$$ {to sell}           |                    |  |  |  |  |  |
| StopBrowser<br><b>#</b> Login                                                                                                    | 3              | <b>click</b>                         | \${house}               |                    |  |  |  |  |  |
| New announcement                                                                                                    | $\overline{a}$ | <b>Wait Until Element Is Visible</b> | \${city visible}        |                    |  |  |  |  |  |
| GeneralInfo                                                                                                    | 5              | input text                           | \${city_field}          | \${city_value}     |  |  |  |  |  |
| <b>Attachments</b>                                                                                                    | 6              | <b>Click</b>                         | \${selected_value}      |                    |  |  |  |  |  |
| <b>Septemant Secure 1999</b>                                                                                                    | $\overline{ }$ | Input text                           | \${district field}      | \${district_value} |  |  |  |  |  |
| Interior description                                                                                                    | 8              | Input text                           | \${street field}        | \${street value}   |  |  |  |  |  |
| <b>OB</b> Kitchen<br><b>Bathroom</b>                                                                                                    | 9              | <b>Input Text</b>                    | \${nunber_field}        | \${nunber_value}   |  |  |  |  |  |
| @ Garage                                                                                                    |                | 10 Input Text                        | \${box_field}           | \${box_value}      |  |  |  |  |  |
| Heating and Energy                                                                                                    |                | 11 click                             | \${click_next}          |                    |  |  |  |  |  |
| <b>See Equipment</b>                                                                                                    | 12             |                                      |                         |                    |  |  |  |  |  |
| Certificates and Compliance                                                                                                    | 13             |                                      |                         |                    |  |  |  |  |  |
| Outdoor description                                                                                                    |                |                                      |                         |                    |  |  |  |  |  |
| <b>September 1998</b> Flooding area                                                                                                    | 14             |                                      |                         |                    |  |  |  |  |  |
| <b>Environment</b>                                                                                                    | 15             |                                      |                         |                    |  |  |  |  |  |
| di detail page                                                                                                    | 16             |                                      |                         |                    |  |  |  |  |  |

*Figura 27 - Código de um Keyword*

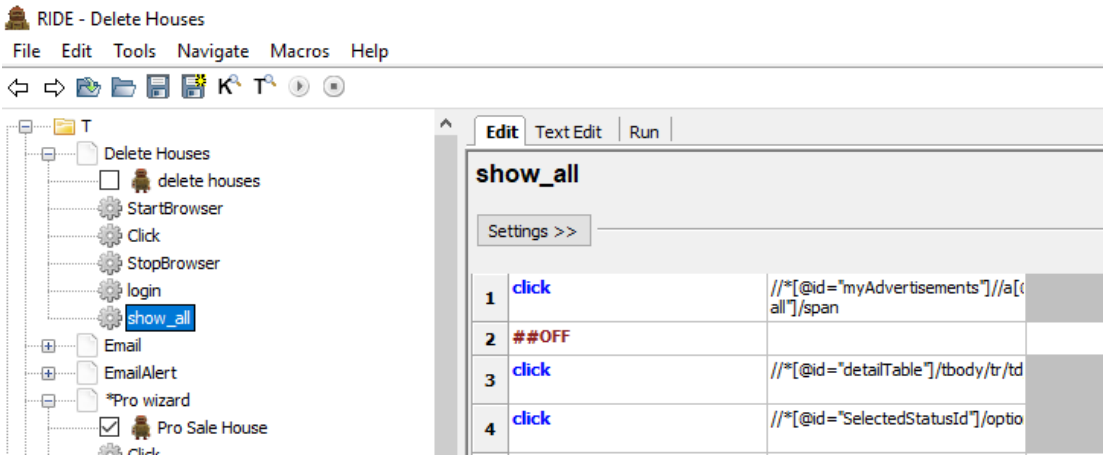

*Figura 28 - Test case inicial.*

| <b>黑 RIDE - Pro wizard</b>                                                                                                    |                    |                               |                                  |  |  |  |  |  |  |  |
|----------------------------------------------------------------------------------------------------|--------------------|-------------------------------|----------------------------------|--|--|--|--|--|--|--|
| File Edit Tools Navigate Macros Help                                                                                                    |                    |                               |                                  |  |  |  |  |  |  |  |
| $\Leftrightarrow$ $\Leftrightarrow$ $\triangle$ $\triangleright$ $\blacksquare$ $\blacksquare$ |                    |                               |                                  |  |  |  |  |  |  |  |
| <u>—</u>                                                                                                    |                    | <b>Edit</b>   Text Edit   Run |                                  |  |  |  |  |  |  |  |
| <b>Delete Houses</b><br>·国·<br>Email<br>٠Ð                                                                                                    | <b>Environment</b> |                               |                                  |  |  |  |  |  |  |  |
| EmailAlert<br>-FH                                                                                                    |                    |                               |                                  |  |  |  |  |  |  |  |
| Pro wizard                                                                                                    | Settings $>>$      |                               |                                  |  |  |  |  |  |  |  |
|                                                                                                    |                    |                               |                                  |  |  |  |  |  |  |  |
| <b>Click</b>                                                                                                    | $\mathbf{1}$       | <b>click</b>                  | \${urbanism_affectation_field}   |  |  |  |  |  |  |  |
| StartBrowser                                                                                                    | $\mathbf{z}$       | <b>click</b>                  | \${urbanism_affectation_value}   |  |  |  |  |  |  |  |
| StopBrowser                                                                                                    | з.                 | <b>click</b>                  | \${urbanism infraction radiobut} |  |  |  |  |  |  |  |
| <b>Login</b>                                                                                                    |                    |                               |                                  |  |  |  |  |  |  |  |
| <b>Example 20</b> New announcement                                                                                                    | 4                  | click                         | xpath=//*[@id="scroll_menu_stari |  |  |  |  |  |  |  |
|                                                                                                    |                    | click                         | \${the_property_are_protected_ra |  |  |  |  |  |  |  |
| <b>Market Attachments</b>                                                                                                    | s.                 |                               |                                  |  |  |  |  |  |  |  |
|                                                                                                    | 6                  | <b>click</b>                  | \${preemption_right_radiobut}    |  |  |  |  |  |  |  |
| <b>Example 3</b> Interior description                                                                                                    | $\overline{ }$     | <b>click</b>                  | \${publish}                      |  |  |  |  |  |  |  |
| <b>Kitchen</b>                                                                                                    |                    |                               |                                  |  |  |  |  |  |  |  |
| <b>Bathroom</b>                                                                                                    | 8                  |                               |                                  |  |  |  |  |  |  |  |

*Figura 29 - Redução dos argumentos.*

Assim que o nosso *teste case* esteja terminado podemos torna-lo mais legível.

Para isso, os caminhos de determinados elementos devem ser utilizados como uma variável. Isto permite tornar mais rápida a detecção de erros e aplicar os testes automatizados.

Para fazermos isso, primeiro abrimos um bloco de notas e guardamos esse bloco de notas com a extensão*. py* (Figura 30).

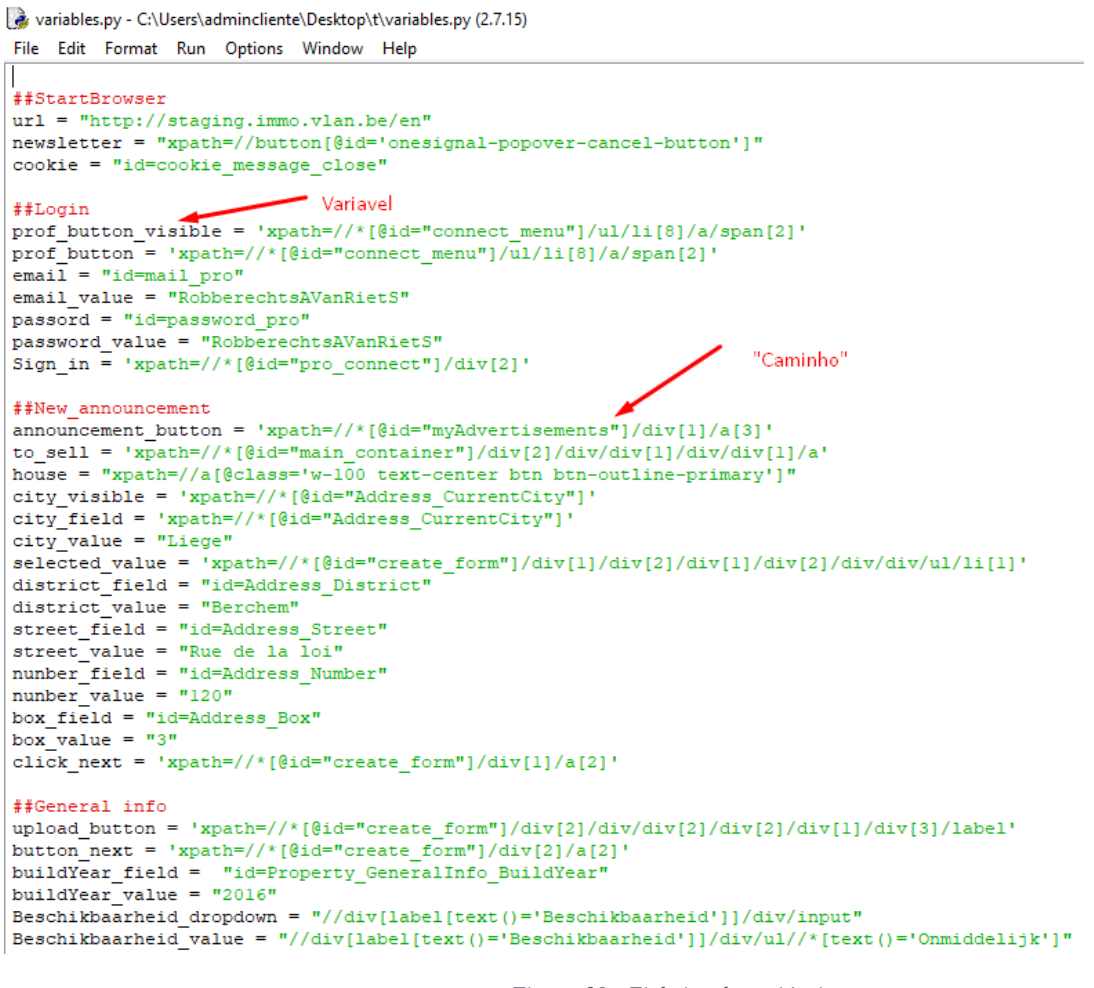

*Figura 30 - Ficheiro de variáveis.*

Depois de temos as nossas variáveis feitas importamos para o *robot framework*. E fazemos a substituição dos caminhos pelas variáveis que criamos (Figura 31).

| RIDE - Pro wizard                    |          |                    |                                                 |           |         |  |  | $\overline{\phantom{0}}$ | σ                  | $\times$     |
|--------------------------------------|----------|--------------------|-------------------------------------------------|-----------|---------|--|--|--------------------------|--------------------|--------------|
| File Edit Tools Navigate Macros Help |          |                    |                                                 |           |         |  |  |                          |                    |              |
| ಆ ⇨ ₾ ៅ ▄ ¦ ▄ ¦ ¦ ¦ k ↓ ↓ ⊙ ⊙        |          |                    |                                                 |           |         |  |  |                          |                    |              |
| StartBrowser<br><b>Click</b>         | $\hat{}$ | Edit Text Edit Run |                                                 |           |         |  |  |                          |                    | $4 \times x$ |
| StopBrowser                          |          | <b>Pro wizard</b>  |                                                 |           |         |  |  |                          |                    |              |
| <b>Sale login</b>                    |          | Source             | C:\Users\admindiente\Desktop\t\Pro wizard.robot |           |         |  |  |                          |                    |              |
| -∰ show_all                          |          |                    |                                                 |           |         |  |  |                          |                    |              |
| Email<br>$\blacksquare$              |          |                    |                                                 |           |         |  |  |                          |                    |              |
| <b>EmailAlert</b><br>÷œ              |          | Settings >>        |                                                 |           |         |  |  |                          |                    |              |
| ÷<br>*Pro wizard                     |          | Import             | Name / Path                                     | Arguments | Comment |  |  |                          | Add Import         |              |
| Pro Sale House                       |          | Library            | Selenium2Library                                |           |         |  |  |                          | Library            |              |
| <b>Click</b>                         |          | Library            | <b>Dialogs</b>                                  |           |         |  |  |                          |                    |              |
| StartBrowser                         |          | Library            | AutoltLibrary                                   |           |         |  |  |                          | Resource           |              |
| StopBrowser                          |          | Library            | String                                          |           |         |  |  |                          | Variables          |              |
| <b>Cogin</b>                         |          | Variables          | variables.py                                    |           |         |  |  |                          |                    |              |
| New announcement                     |          |                    |                                                 |           |         |  |  |                          | Import Failed Help |              |
| GeneralInfo                          |          |                    |                                                 |           |         |  |  |                          |                    |              |

*Figura 31 - Import de variaveis.*

#### *Fonte: Fonte própria*

*Jira*

Tem com objectivo documentar resultados dos testes e anomalias.

*Jira* é um *software* comercial desenvolvido pela empresa Australiana *Atlassian.* É uma ferramenta que permite controlar tarefas e o acompanhamento de projectos.

Um projecto *JIRA* é um agrupamento de tarefas (*Issues*) e é definido de acordo com a organização e as suas necessidades (Figura 32).

| $\leftarrow$                       | $\star$<br>① jira.immo.vlan.be:8080/projects/IMMO/issues/IMMO-1199?filter=allopenissues<br>C |                                                                                                    |                                             |                                                             |                             |                                                      |  |  |
|------------------------------------|----------------------------------------------------------------------------------------------|----------------------------------------------------------------------------------------------------|---------------------------------------------|-------------------------------------------------------------|-----------------------------|------------------------------------------------------|--|--|
| $\frac{111}{111}$ Apps             |                                                                                              | D youtube the Slack W jira M Mandrill   immo @ Spotify   Bing Microsoft Trans . C BrowserStack @ WhatsApp @ Messenger |                                             |                                                             |                             | Other bookmark                                       |  |  |
| ≡                                  | <b>XJIRA</b><br>Dashboards -                                                                 | Projects -<br>Boards -<br>Tests $-$<br>Issues $\sim$                                                                  | <b>Create</b>                               |                                                             | Search<br>$\alpha$          | 圖 -<br>₩<br>$\odot$ -                                |  |  |
|                                    | <b>Immovian Website</b><br>Immo Main Board -                                                 | Open issues switch filter -                                                                                           |                                             |                                                             |                             | View all issues and filters                          |  |  |
| 号                                  | Backlog                                                                                      | Order by Priority $\downarrow$ $\vert \downarrow$                                                                     |                                             | Immovian Website / IMMO-1199                                |                             | 1 of 66 $\triangle$ $\blacktriangleright$ $\sqrt{7}$ |  |  |
|                                    | <b>Active sprints</b>                                                                        | <b>D</b> IMMO-1199<br>Ad-hoc execution for IMMO-1                                                                     |                                             | Ad-hoc execution for IMMO-1050                              |                             |                                                      |  |  |
| 甴                                  | Releases                                                                                     | MMO-1394                                                                                                    | $\blacktriangleright$ Edit<br>C Comment     | Start Progress Resolve Issue Close Issue<br>Assign   More + |                             | ■ 见 Export ▼                                         |  |  |
| lln.                               | <b>Reports</b>                                                                               | GDPR : communication specif                                                                                           | <b>Details</b>                              |                                                             | People                      |                                                      |  |  |
| ΩĒ                                 | <b>Issues</b>                                                                                | <b>7 IMMO-1317</b>                                                                                                    | Type:                                       | <b>El</b> Test Execution                                    | Assignee:                   |                                                      |  |  |
| చి                                 | Components                                                                                   | <b>DRP Mails</b>                                                                                                    | Status:                                     | <b>OPEN</b> (View Workflow)                                 | <b>A</b> Liliana Pais       |                                                      |  |  |
| X                                  | <b>Xray Reports</b>                                                                          | <b>7 IMMO-1417</b><br>Landing page: Chateau Resi                                                                      | Resolution:                                 | Unresolved                                                  | Assign to me                |                                                      |  |  |
| $\langle \overline{\circ} \rangle$ | Add-ons                                                                                      | <b>7 IMMO-1411</b>                                                                                                    | Affects Version/s:<br><b>Fix Version/s:</b> | None<br><b>None</b>                                         | Reporter:                   |                                                      |  |  |
|                                    |                                                                                              | Lead page : Change on Brick                                                                                           | Component/s:                                | <b>None</b>                                                 | <b>A</b> Liliana Pais       |                                                      |  |  |
|                                    |                                                                                              | <b>7 IMMO-1392</b>                                                                                                    | Labels:                                     | None                                                        | Votes:                      |                                                      |  |  |
|                                    |                                                                                              | <b>DRP Announcement/Order</b>                                                                                         | <b>Test Plan:</b>                           | None                                                        | o Vote for this issue       |                                                      |  |  |
|                                    |                                                                                              | <b>MMO-1425</b>                                                                                                    | <b>Test Environments:</b>                   | None                                                        | Watchers:                   |                                                      |  |  |
|                                    |                                                                                              | GDPR for pro : small change t                                                                                         | <b>Test Plan:</b>                           | None                                                        | 1 Start watching this issue |                                                      |  |  |
|                                    |                                                                                              | MMO-1420                                                                                                    |                                             |                                                             |                             |                                                      |  |  |
|                                    |                                                                                              | + Create issue                                                                                                    | <b>Description</b>                          |                                                             | <b>Dates</b>                |                                                      |  |  |
|                                    |                                                                                              | $\sim$ $\sim$ $\sim$                                                                                                  | Click to add description                    |                                                             | Created:                    |                                                      |  |  |

*Figura 32 - Jira do projeto da IMMOVLAN.*

Fonte: Fonte própria

No projecto criamos tarefas e *bugs* para reportar anomalias.

Para criar uma anomalia necessitamos de preencher determinados campos.

Os campos principais a preencher são:

*Summary* - título da tarefa do *bug* (Figura 34).

*Issue type* - onde definimos o tipo de anomalia que pode ser *bug, task, test, test execution* (Figura 33).

*Description* - que contém a descrição da anomalia com o resultado esperado e o resultado atual. (Figura 36).

*Assignee* - atribuir a tarefa a alguém (Figura 35).

*Component/s* - local onde identificamos a anomalia (Figura 37).

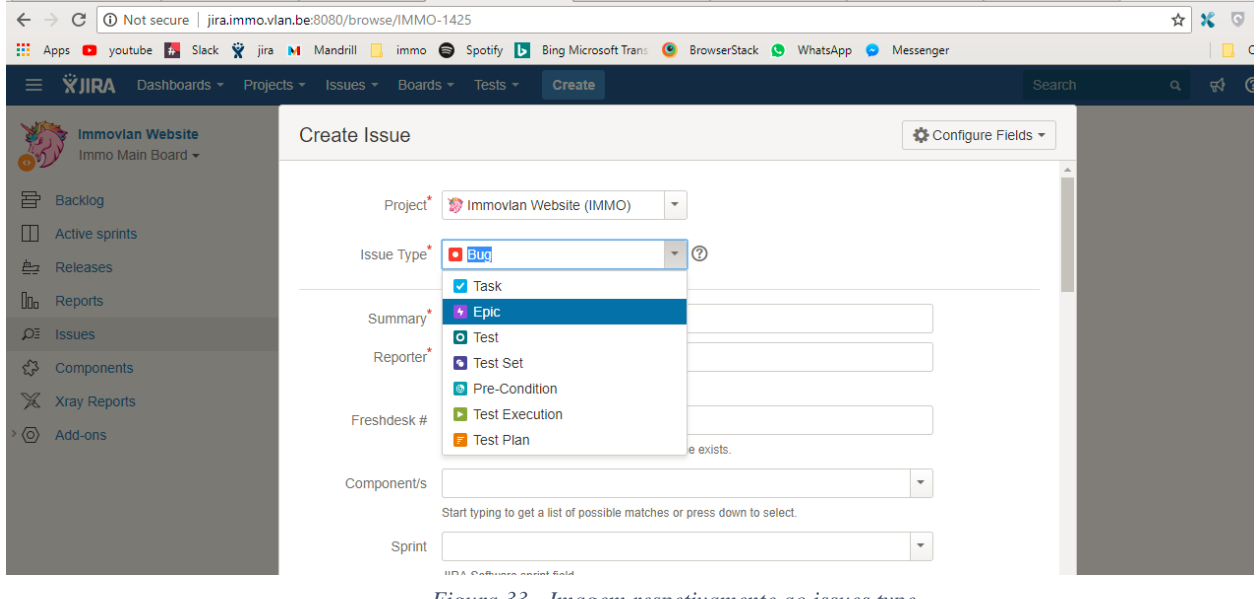

*Figura 33 - Imagem respetivamente ao issues type.*

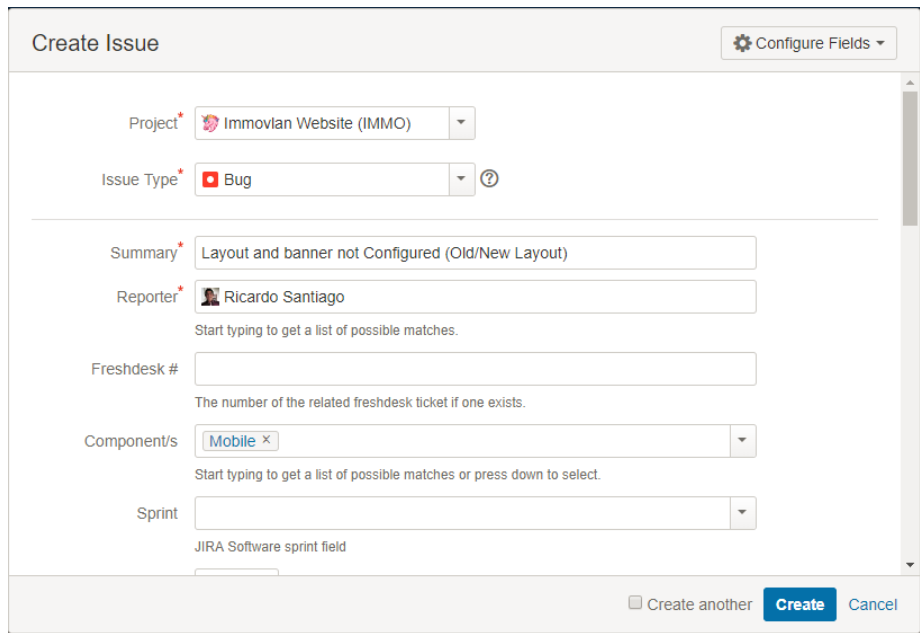

*Figura 35 - Imagem respetivamente ao Summary.*

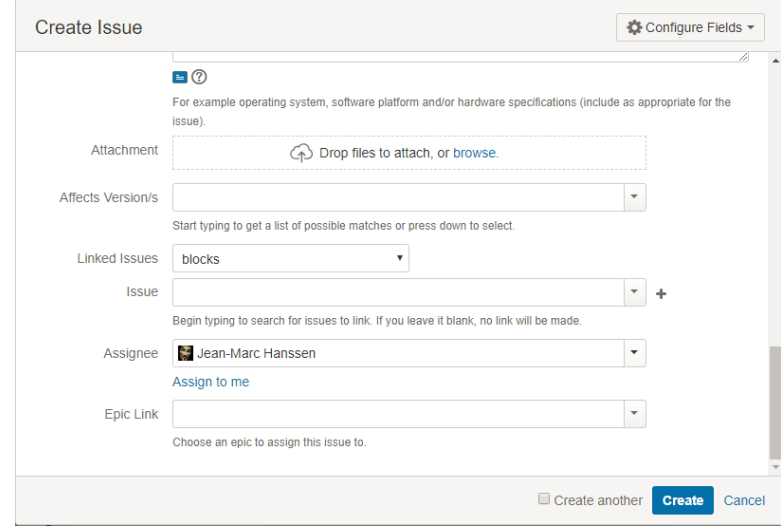

*Figura 34 - Imagem respetivamente ao Assignee.*

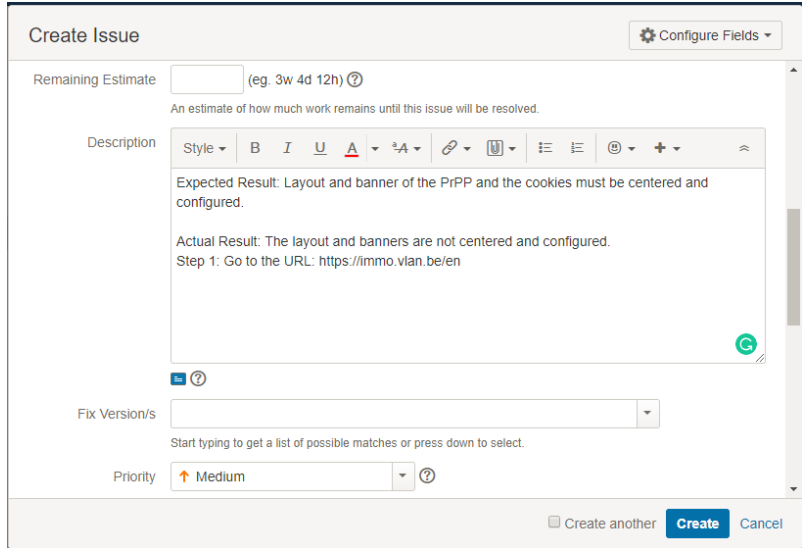

*Figura 36 - Imagem respetivamente á Descrição.*

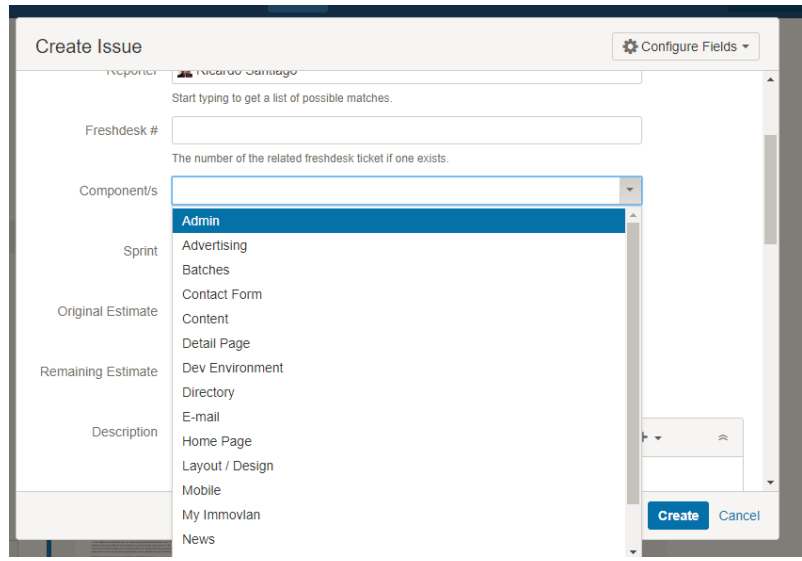

*Figura 37 - Imagem respetivamente aos Component/s.*

Na figura 38 pode ver-se um *bug* reportado. As tarefas/*bugs* neste projecto têm o nome de IMMO\*\*\*\*. Nós temos de ler o que está no *bug*/tarefa para percebermos o que é pretendido, de seguida vamos testar o que é pretendido

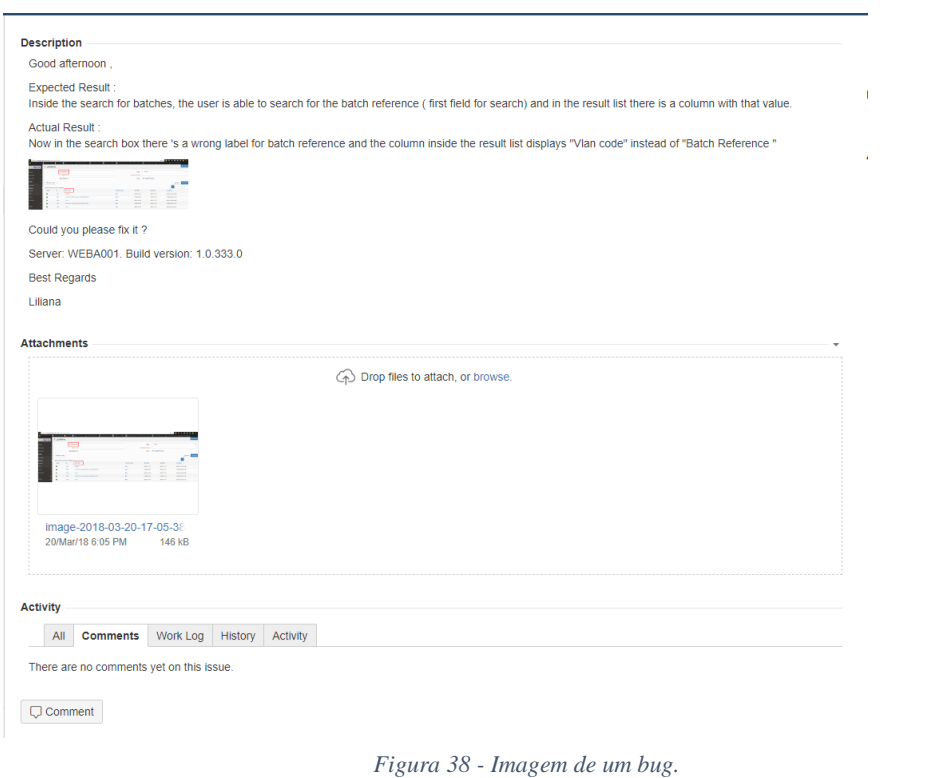

Fonte: Fonte própria

De seguida (Figura 39) pode ver-se o exemplo da resolução de um *bug.*

| $\leftarrow$ $\rightarrow$               |                                  | C   0 Not secure   admin-staging.immo.vlan.be/properties/batches |                                                                                                    |                       |                           |                    | $\mathbf{r} \times \mathbf{r} \times \mathbf{r}$ |
|------------------------------------------|----------------------------------|------------------------------------------------------------------|----------------------------------------------------------------------------------------------------|-----------------------|---------------------------|--------------------|--------------------------------------------------|
|                                          |                                  |                                                                  | [1] Apps @ youtube & Slack & Jira M Mandrill   immo @ Spotify   Bing Microsoft Trans @ BrowserStack @ WhatsApp @ Messenger |                       |                           |                    | Other bookmarks                                  |
| V Immovian.be                            | $\equiv$ $\triangle$ Batches     |                                                                  |                                                                                                    |                       |                           |                    | A Ricardo Santiago -                             |
| <b>40</b> Dashboard                      |                                  | <b>Project Reference</b>                                         |                                                                                                    |                       | Status                    | $-$ Select $-$     |                                                  |
| Professionals                            |                                  |                                                                  | Batch Pro Id                                                                                                    |                       | <b>Property Vian Code</b> |                    |                                                  |
| Private Users                            |                                  | Batch Software Id                                                |                                                                                                    |                       | Owner                     | Pro RMG P Pro Vian |                                                  |
| <b>S</b> Properties                      | $\Box$<br><b>Ø Clear Filters</b> |                                                                  |                                                                                                    |                       |                           |                    | $\exists$ Export<br>Q Search                     |
| <b># Properties</b><br><b>Bu</b> Batches |                                  | 681 results found in the database.                               |                                                                                                    |                       |                           |                    |                                                  |
| Projects                                 | <b>Status</b>                    | ID.                                                              | Vian Code                                                                                                    | <b>Property Count</b> | <b>Start Date</b>         | <b>End Date</b>    | <b>Created At</b>                                |
| $T$ Scam                                 |                                  | 10814                                                            | 220828                                                                                                    | #2                    | 2018-06-27                | 2018-07-05         | 2018-06-27 13:12                                 |
| C Data Flow                              |                                  | 10811                                                            | 1695321                                                                                                    | #3                    | 2018-06-25                | 2001-01-01         | 2018-06-25 22:33                                 |
|                                          | ٠                                | 10793                                                            | 1695919                                                                                                    | #3                    | 2018-06-22                | 2001-01-01         | 2018-05-22 21:49                                 |
| $\equiv$ E-Commerce                      |                                  | 10794                                                            | 1696294                                                                                                    | 48.0                  | 2018-06-22                | 2001-01-01         | 2018-06-22 22:08                                 |
| <b>EE Marketing</b>                      |                                  | 10715                                                            | 5b1faeb84a27000c136f2a49                                                                                                   | #2                    | 2018-06-15                | 2001-01-01         | 2018-06-15 11:14                                 |
| <b>O</b> Misc.                           | ۰                                | 10722                                                            | 1248475                                                                                                    | #7                    | 2018-06-15                | 2001-01-01         | 2018-05-15 22:36                                 |
| <b>D</b> Security                        |                                  | 10723                                                            | 1693576                                                                                                    | #2                    | 2018-06-15                | 2001-01-01         | 2018-06-15 22:36                                 |

*Figura 39 - Imagem respectiva á resolução do bug (Figura 40*

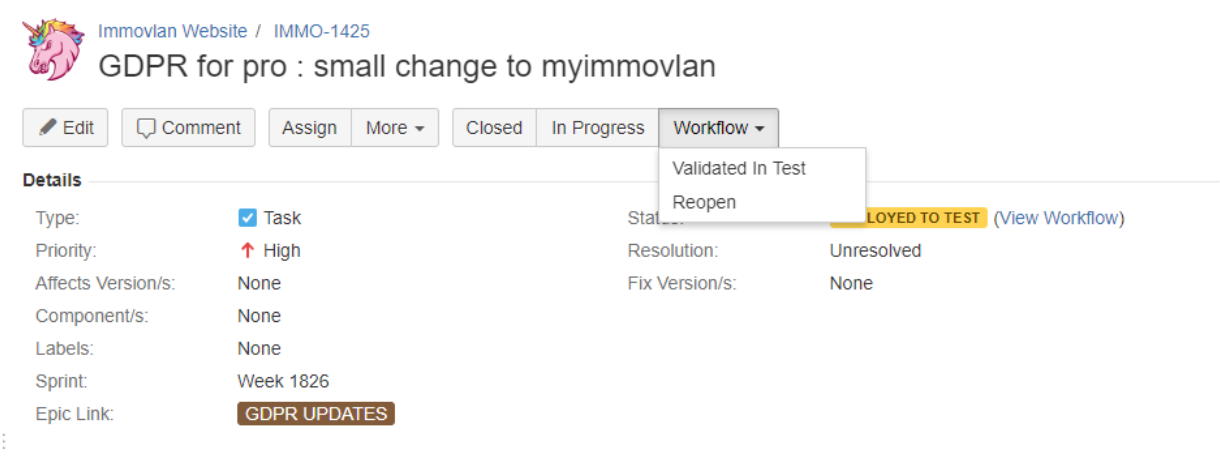

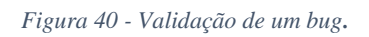

Depois de testarmos o que é pretendido e confirmar que está todo certo validamos o *bug*. Validar um *bug* indica aos programadores e ao responsável da página que o *bug*/tarefa em questão está corrigido como pedido (Figura 40). Os *bugs*/tarefas têm vários tipos de estados (Figura 41).

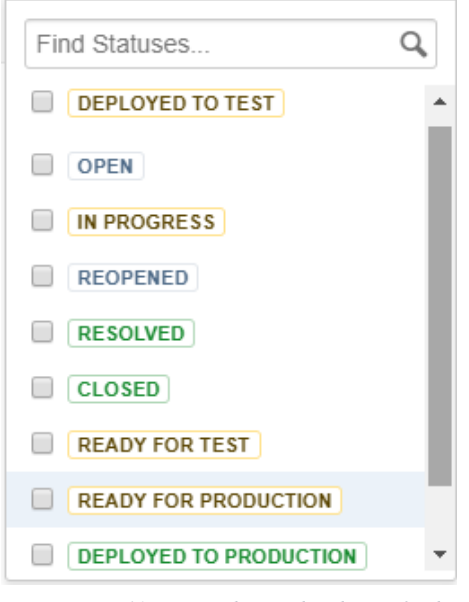

*Figura 41 - Tipos de estados de tarefas/bugs.*

Devido à implementação da nova protecção de dados foi necessário testar todos os dados de entradas. Isto aplicado a utilizadores privados (*privates*) e a utilizadores profissionais (*professionals). N*a página da *Immovlan* a primeira vez que os utilizadores faziam o *login* tinham que aceitar a nova política. Como podemos ver nas seguintes imagens (Figuras 42 e 43).

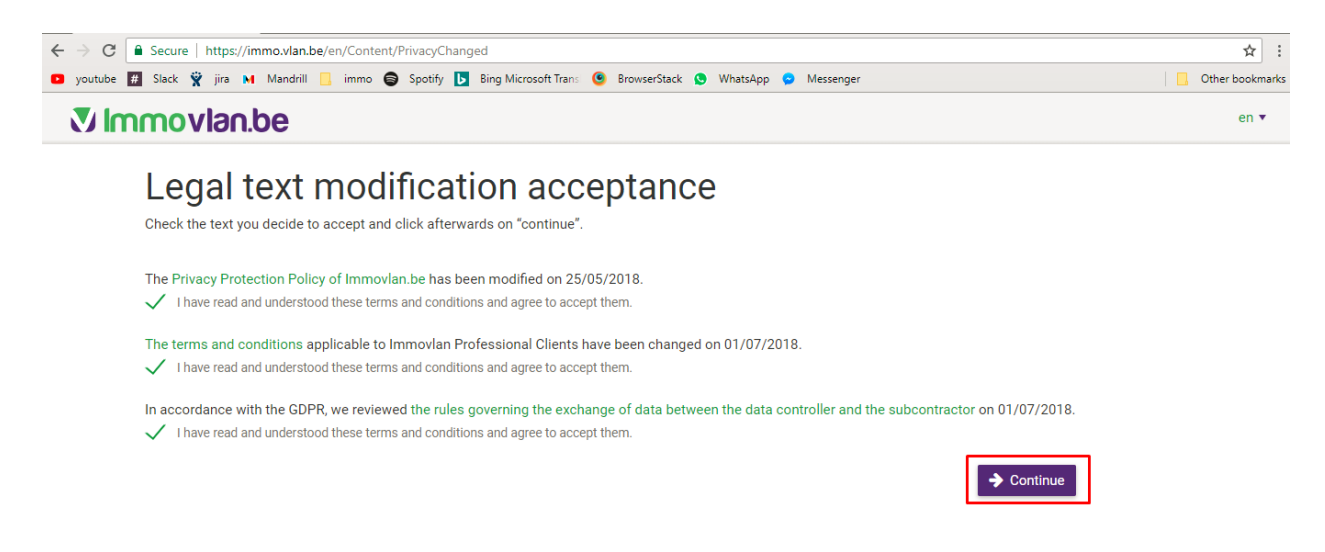

*Figura 42 - Página de aceitação das políticas de um professional.*

#### Fonte: Fonte própria

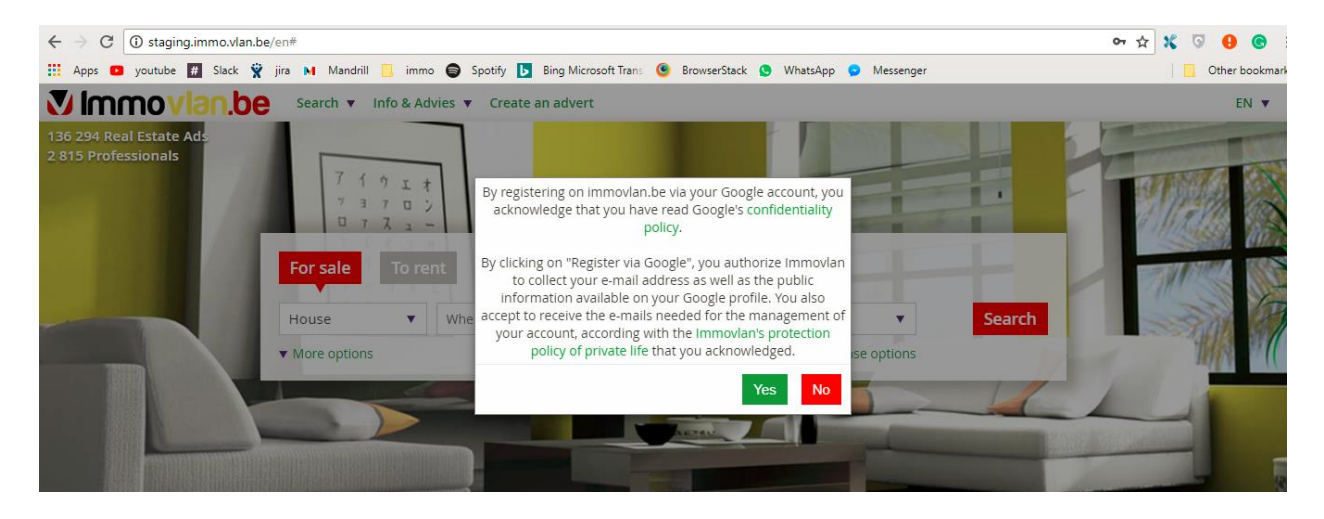

*Figura 43 - Popup de aceitação das políticas de um private.*

Na página da *Immovlan* a entrada (*login*) pode ser feita de algumas maneiras como por exemplo via *Google*, *Facebook* e *login* normal. Para facilitar o nosso trabalho criei alguns *scripts* no *Robot framework* correspondente ao *login via Google.*(Figura 44). No campo a vermelho a informação é confidencial logo, não pode ser mostrada.

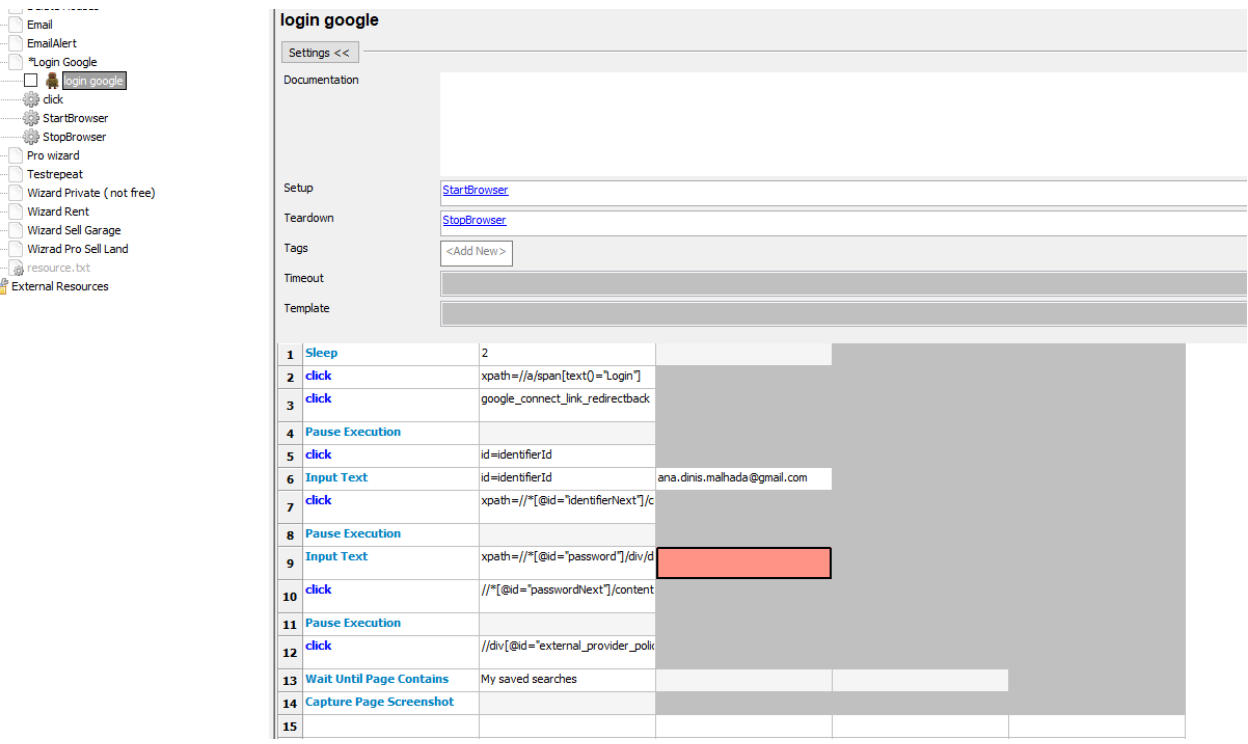

*Figura 44 - Teste automatizado do login via Google.*

Fonte: Fonte própria

Também foi necessário testar a nova página de detalhes das propriedades, onde verifica se as suas informações estavam correctas e também testar as novas funcionalidades implementadas. Pode ver-se nas Figura 45, 46 e 47.

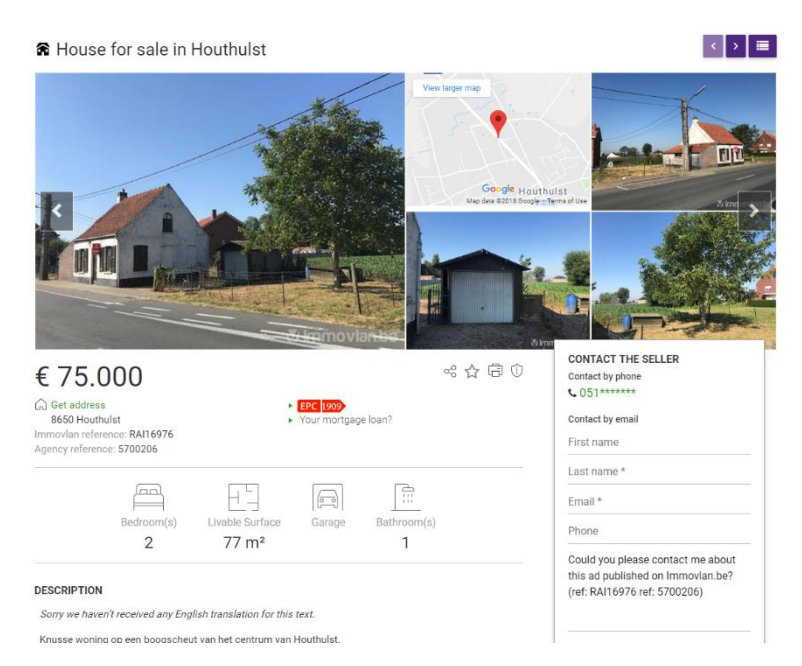

*Figura 45 - Nova página de detalhes.*

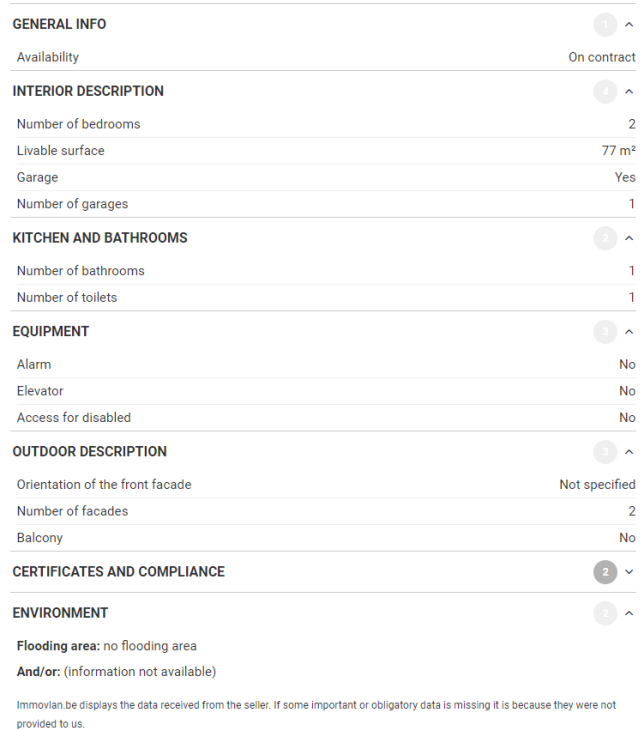

*Figura 46 - Nova página de detalhes.*

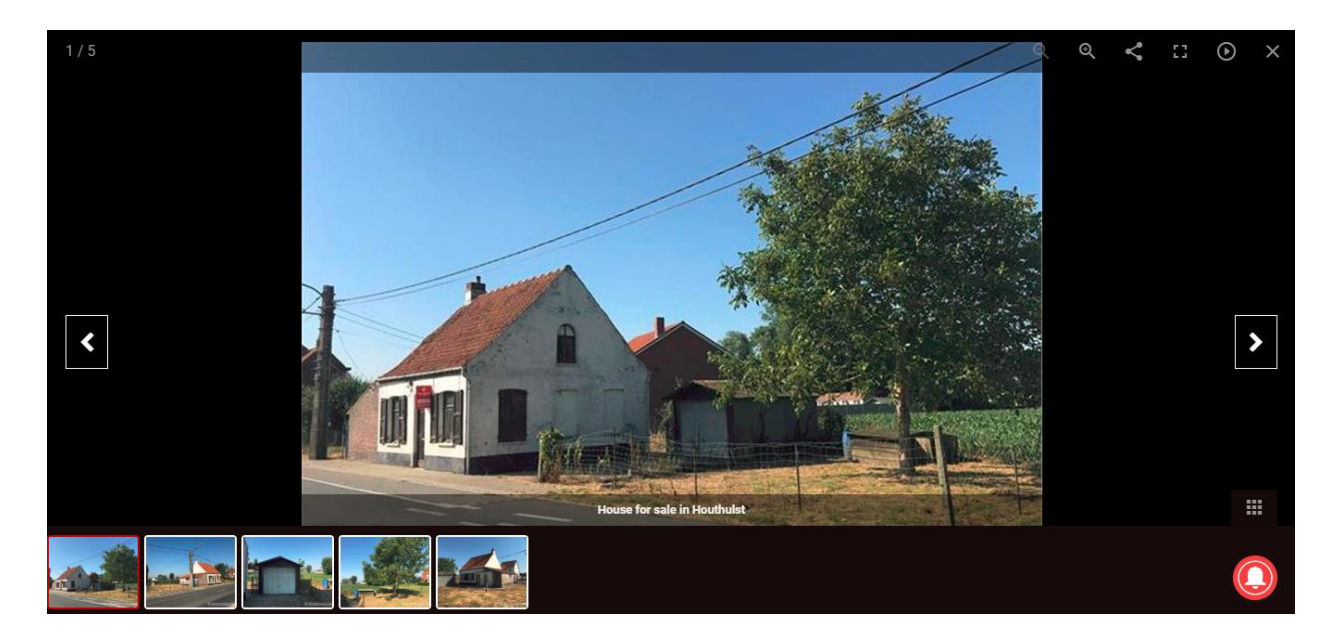

*Figura 47 - Novas funcionalidades.*

## Outras actividades

Durante o meu estágio foi-me proposto frequentar a formação de *Francês* A1. Onde foram leccionados tempos verbais, vocabulário e também foram feitos diálogos no decorrer das aulas com os restantes alunos sobre um tema à nossa escolha para enriquecer o nosso vocabulário e para a professora nos ouvir falar e nos ajudar na pronúncia das palavras e como fazer frases completas. (Figura 48)

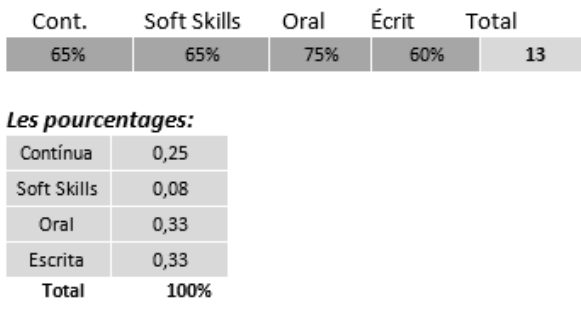

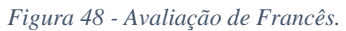

Os nossos testes são feitos em dois cenários:

*Staging***:** Este cenário é uma cópia de produção. O cenário de *staging* serve para testar o mais próximo da realidade antes de ir para produção (Figuras 49/50).

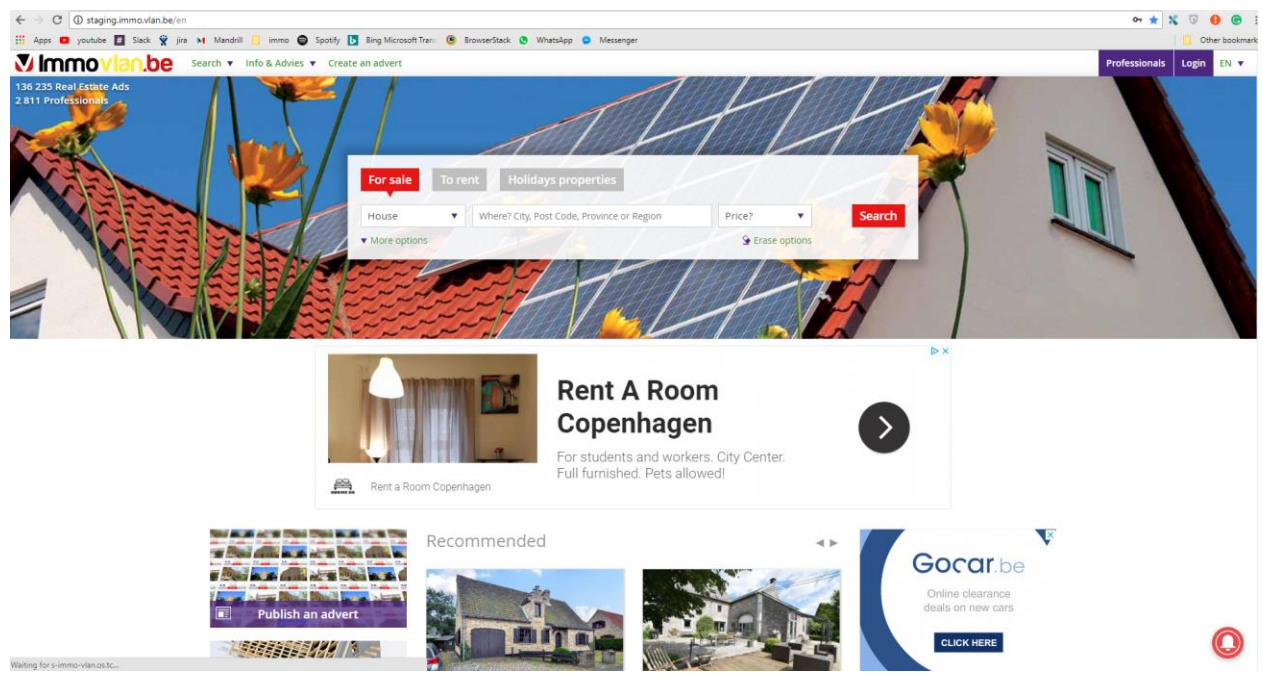

*Figura 49 - Página de staging da IMMOVLAN*

#### Fonte: fonte própria

| $\leftarrow$ $\rightarrow$  |                                                  | C   10 Not secure   admin-staging.immo.vlan.be/pro-user?status=normal |                      |                                                                                                    |                          |                |                                | $\sigma$<br>A<br>0. ☆ %   |  |
|-----------------------------|--------------------------------------------------|-----------------------------------------------------------------------|----------------------|----------------------------------------------------------------------------------------------------|--------------------------|----------------|--------------------------------|---------------------------|--|
|                             |                                                  |                                                                       |                      | [1] Apps @ youtube   Slack & jira M Mandrill   immo @ Spotify   Bing Microsoft Trans @ BrowserStack @ WhatsApp @ Messenger |                          |                |                                | Other bookmark            |  |
| Vimmovlan.be                | $\equiv$ <b><math>\star</math></b> Professionals |                                                                       |                      |                                                                                                    |                          |                |                                | & Ricardo Santiago -      |  |
| <b>B</b> Dashboard          |                                                  | Name                                                                  |                      |                                                                                                    | Has Software             | $-$ Select $-$ |                                | $\scriptstyle\rm v$       |  |
| <b>T</b> Professionals<br>п |                                                  | Pro Customer Id                                                       |                      |                                                                                                    | Software                 | $-$ Select $-$ |                                |                           |  |
| $\equiv$ List               |                                                  | <b>Status</b>                                                         | Active               | ٠                                                                                                    | Delegate                 | $-$ Select $-$ |                                |                           |  |
| WebPro Report               |                                                  | <b>Status Reason</b>                                                  | $-$ Select $-$       | $\tau$                                                                                                    | # Online Properties      | Min            | Max                            |                           |  |
| <b>Private Users</b>        | $\sum$ Extra filters                             |                                                                       |                      |                                                                                                    |                          |                |                                |                           |  |
| <b>备</b> Properties         |                                                  |                                                                       |                      |                                                                                                    |                          |                |                                |                           |  |
| Sec Data Flow               | Clear Filters                                    |                                                                       |                      |                                                                                                    |                          |                |                                | <b>Export</b><br>Q Search |  |
| $E$ -Commerce<br>E          |                                                  | 7001 results found in the database.                                   |                      |                                                                                                    |                          |                | $c$ 1 2 3 4 5                  | $141$ >                   |  |
| Marketing                   | <b>Status</b>                                    | Pro Customer Id                                                       | <b>Creation Date</b> | Name                                                                                                    | City                     | # Prop/Max     | <b>Software Name</b>           |                           |  |
| « Misc.                     | ◎                                                | IN00564404                                                            | 2018-06-26           | <b>A</b> , V-IMMO                                                                                                    | Yves-Gomezée (5650)      | 0f10/5         |                                | $\star$ $a_{\star}$       |  |
| $\blacksquare$ Security     |                                                  | IN00564405                                                            | 2018-06-26           | . BUREAU D'EXPERTISE EL IDRISSI                                                                                            | Naast (7062)             | 0 1 0 1 5      | <b>⊮</b> Whise                 | $\star$ $a_{\star}$       |  |
| Configuration               | $\bullet$                                        | C IN00564406                                                          | 2018-06-26           | <b>A</b> , EQUIMAS                                                                                                    | Ukkel (1180)             | $0*0/5$        | <b>⊮</b> Whise                 | $\star$ $a_{\rm c}$       |  |
| G                           | $\bullet$                                        | 01345540                                                              | 2018-06-26           | Van Vaerenbergh & Veltmans Geass. Not.                                                                                     | Sint-Maria-Lierde (9570) | $0 1 0 1 -$    | <b>★ RMG New XML</b>           | $\star$ $a_{\star}$       |  |
|                             | $\bullet$<br>$\bullet$                           | 01338828                                                              | 2018-06-26           | <b>A.</b> Eagle Fund                                                                                                    | Middelkerke (8430)       | ◎ 希 0 / 750    | <b><i>≸</i></b> 4ALL solutions | $\star$ $a_i$             |  |
|                             | $\bullet$                                        | 00027488                                                              | 2018-06-25           | <b>A</b> , Eurimas                                                                                                    | Nieuwpoort (8620)        | 0 1 0 1 30     | <b><i>≸</i></b> 4ALL solutions | $\star$ $a_i$             |  |
|                             | $\bullet$                                        | 01345401                                                              | 2018-06-22           | Schavemaker Hendrik Notaris                                                                                                | Drogenbos (1620)         | $0001 -$       | FRMG New XML                   | $\star$ $a_i$             |  |
|                             | $\bullet$                                        | 01345329                                                              | 2018-06-21           | 术, Vastgoed C (verhuur)                                                                                                    | Wijchmaal (3990)         | 0 1 0 1 10     | <b>⊮</b> Whise                 | $\star$ $a_i$             |  |
|                             | $\bullet$                                        | 01345327                                                              | 2018-06-21           | <b>BUILDPLUS</b>                                                                                                    | Hasselt (3500)           | 0f80/5         |                                | $\star$ $a_i$             |  |
|                             | $\bullet$                                        | C IN00564403                                                          | 2018-06-20           | <b>A</b> , IMMO DUMOULIN                                                                                                   | Trois-Ponts (4980)       | 0#0/5          |                                | $\star$ $a_{\rm c}$       |  |
|                             |                                                  | IN00564402                                                            | 2018-06-19           | A, CENTURY 21 DECROLY                                                                                                    | Basècles (7971)          | ◎ 希 0 / 999    | <b><i>∲</i></b> Whise          | $\star$ $a_{\rm c}$       |  |
|                             |                                                  | 01344644                                                              | 2018-06-19           | . De Stielen Woonadviseur                                                                                                  | Sint-Niklaas (9100)      | 0#0/2          | <b>s</b> Omnicasa              | $\star$ $a_{\epsilon}$    |  |

*Figura 50 - Admin de staging.*

**Produção:** Neste cenário é utilizada a página final de forma a ser visitado por todos os utilizadores. Aqui, podem encontrar-se todas as funcionalidades a serem testadas no cenário de *Staging*. Neste cenário também testamos todas as funcionalidades implementadas primeiramente em staging. Só depois do cliente aprovar as alterações feitas em *Staging* é que essas alterações são implementadas em produção (Figuras 51/52).

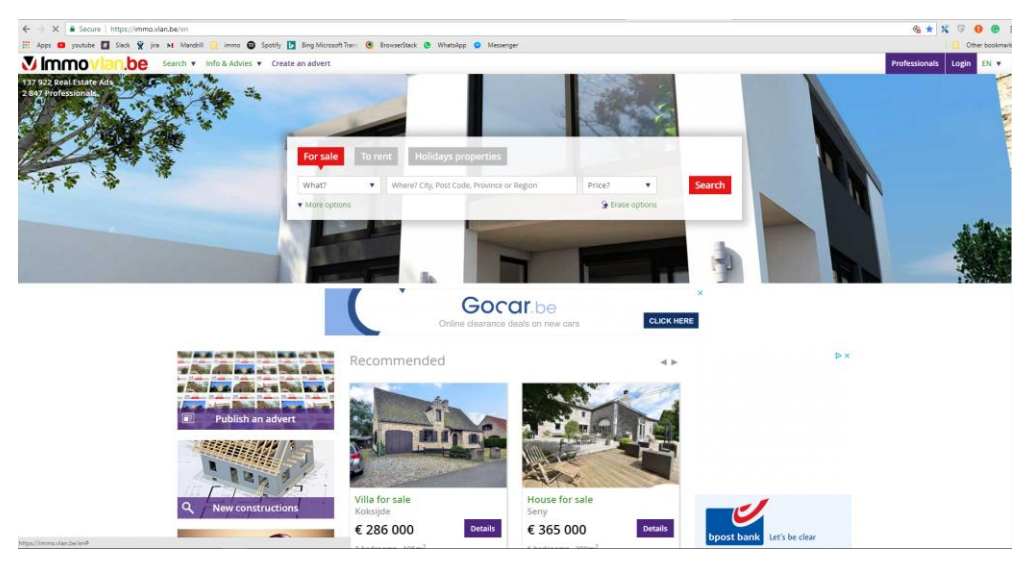

*Figura 51 - Página de Produção da IMMOVLAN.*

#### Fonte: Fonte própria

| $\leftarrow$ $\rightarrow$ | C 3 adminimmo.vlan.be/pro-user?status=normal        |                                     |                      |                                                                                                    |                            |                                       |                                     |                                 | $0 + \frac{1}{24}$ $\frac{1}{24}$ | $\overline{a}$       | $\theta$ $\theta$         |
|----------------------------|-----------------------------------------------------|-------------------------------------|----------------------|----------------------------------------------------------------------------------------------------|----------------------------|---------------------------------------|-------------------------------------|---------------------------------|-----------------------------------|----------------------|---------------------------|
|                            |                                                     |                                     |                      | [1] Apps @ youtube @ Slack & jira M Mandrill @ immo @ Spotify [5] Bing Microsoft Tran: @ BrowserStack @ WhatsApp @ Messenger |                            |                                       |                                     |                                 |                                   |                      | Other bookm               |
| Vimmovlan.be               | $\equiv$ <b><math>\bigstar</math></b> Professionals |                                     |                      |                                                                                                    |                            |                                       |                                     |                                 |                                   | A Ricardo Santiago - |                           |
| contract of                |                                                     | Name                                |                      |                                                                                                    |                            | Has Software                          | $-$ Select $-$                      |                                 |                                   |                      | $\tau$                    |
| <b>T</b> Professionals     | $\blacksquare$                                      | Pro Customer Id                     |                      |                                                                                                    |                            | Software                              | $-$ Select- $-$                     |                                 |                                   |                      | $\tau$                    |
| $\equiv$ Ust               |                                                     | Status                              | Active               |                                                                                                    | ٠                          | Delegate                              | $-$ Select- $-$                     |                                 |                                   |                      | $\boldsymbol{\mathrm{v}}$ |
| WebPro Report              |                                                     | <b>Status Reason</b>                | - Select -           |                                                                                                    | $\cdot$                    | # Online Properties                   | Min                                 | Max                             |                                   |                      |                           |
| Private Users              | $\vee$ Extra filters                                |                                     |                      |                                                                                                    |                            |                                       |                                     |                                 |                                   |                      |                           |
| <b>备</b> Properties        |                                                     | City                                | $-$ Select $-$       | $\mathbf{v}$                                                                                                    |                            | Customer Type                         | ANotaires MEstate Agents MPromotors |                                 |                                   |                      |                           |
| Se Data Flow               |                                                     | Software Pro Id                     |                      |                                                                                                    |                            | Contract Type                         | <b>EWEP EIFFD</b>                   |                                 |                                   |                      |                           |
| $E$ -Commerce              |                                                     | Zip Code                            |                      |                                                                                                    |                            | Owner                                 | <b>ERMG RIVLAN</b>                  |                                 |                                   |                      |                           |
| <b>RED</b> Marketing       |                                                     | Forfait Excess                      | Mn                   | Max                                                                                                    |                            | Product                               | Star property                       |                                 |                                   |                      |                           |
| <b>Q</b> Misc.             |                                                     |                                     |                      |                                                                                                    | Best of<br>Email alert Pro |                                       |                                     |                                 |                                   | Ê                    |                           |
| <b>U</b> Security          |                                                     | VAT                                 |                      |                                                                                                    |                            | Private search access<br>Company guid |                                     |                                 |                                   |                      |                           |
| Configuration              |                                                     | Is Privacy Policy Accepted          | $-$ Select-          |                                                                                                    | ٠                          |                                       |                                     |                                 |                                   |                      |                           |
|                            | G<br><b>O</b> Clear Filters                         |                                     |                      |                                                                                                    |                            |                                       |                                     |                                 | <b>R</b> Export                   | Q Search             |                           |
|                            |                                                     | 6995 results found in the database. |                      |                                                                                                    |                            |                                       |                                     | $2$ $3$ $4$ $5$<br>$\mathbf{C}$ |                                   | $140 - x$            |                           |
|                            | <b>Status</b>                                       | Pro Customer Id                     | <b>Creation Date</b> | Name                                                                                                    |                            | City                                  | # Prop/Max                          | <b>Software Name</b>            |                                   |                      |                           |
|                            | ٠                                                   | IN00564409                          | 2018-07-04           | <b>A</b> , HOME & OFFICE BUILDING BELGIUM                                                                                    |                            | Saint-Vith (4780)                     | C/# 0/50                            | F Easy Solutions                |                                   | $\star$              | $a_{\bullet}$             |
|                            | $\bullet$                                           | $\bullet$<br>01347928               | 2018-07-04           | <b>.ft</b> , Raf Beenders                                                                                                    |                            | Hamont-Achel (3930)                   | $9 + 0/5$                           |                                 |                                   | $\star$              | $a_{\rm e}$               |
|                            | ٠                                                   | 01347920                            | 2018-07-04           | .ft, Immo Colpin                                                                                                    |                            | Heist (8301)                          | 9#0/60                              | of 4ALL solutions               |                                   | *                    | $a_{\rm e}$               |
|                            |                                                     | IN00564408                          | 2018-07-03           | <b>A</b> , IMMO PLAINCHAMP                                                                                                   |                            | Bastogne (6600)                       | 0#0/20                              | <b>¢</b> Evosys                 |                                   | $\star$              | $a_{\rm e}$               |
|                            |                                                     | 01346722                            | 2018-07-03           | <b><i>M.</i></b> Smart Houses                                                                                                |                            | Waregem (8790)                        | 0 0 0 15                            |                                 |                                   | $\star$              | $a_{\rm e}$               |
|                            | ٠                                                   | 01345883                            | 2018-07-02           | A, WONINGONLINE.BE                                                                                                    |                            | Deurne (2100)                         | 0.6015                              |                                 |                                   | $\star$              | $a_{\rm e}$               |
|                            |                                                     | 01329980                            | 2018-07-02           | Boone & Rosart Geass notaris.                                                                                                |                            | <b>Turnhout (2300)</b>                | $0.601 -$                           | FRMG New XML                    |                                   | * .                  | $a_{\rm e}$               |
|                            |                                                     | 01311543                            | 2018-06-29           | <b>IN RVS Boungroep</b>                                                                                                    |                            | Aalst (9300)                          | $9 + 0/5$                           |                                 |                                   | $\star$              | $a_{\rm e}$               |

*Figura 52 - Admin de Produção.*

A pedido, foram criados novos *testes cases* para vários tipos de casas, apartamentos, terrenos e garagens. Um dos requisitos era fazer esses testes como utilizadores privados (*private)* e com profissionais (*professional)*. Para um private as informações são mais reduzidas em relação a um *professional*.

No caso do *test case* como utilizador privado (*private*) os dados fictícios a utilizar encontram-se na tabela seguinte:

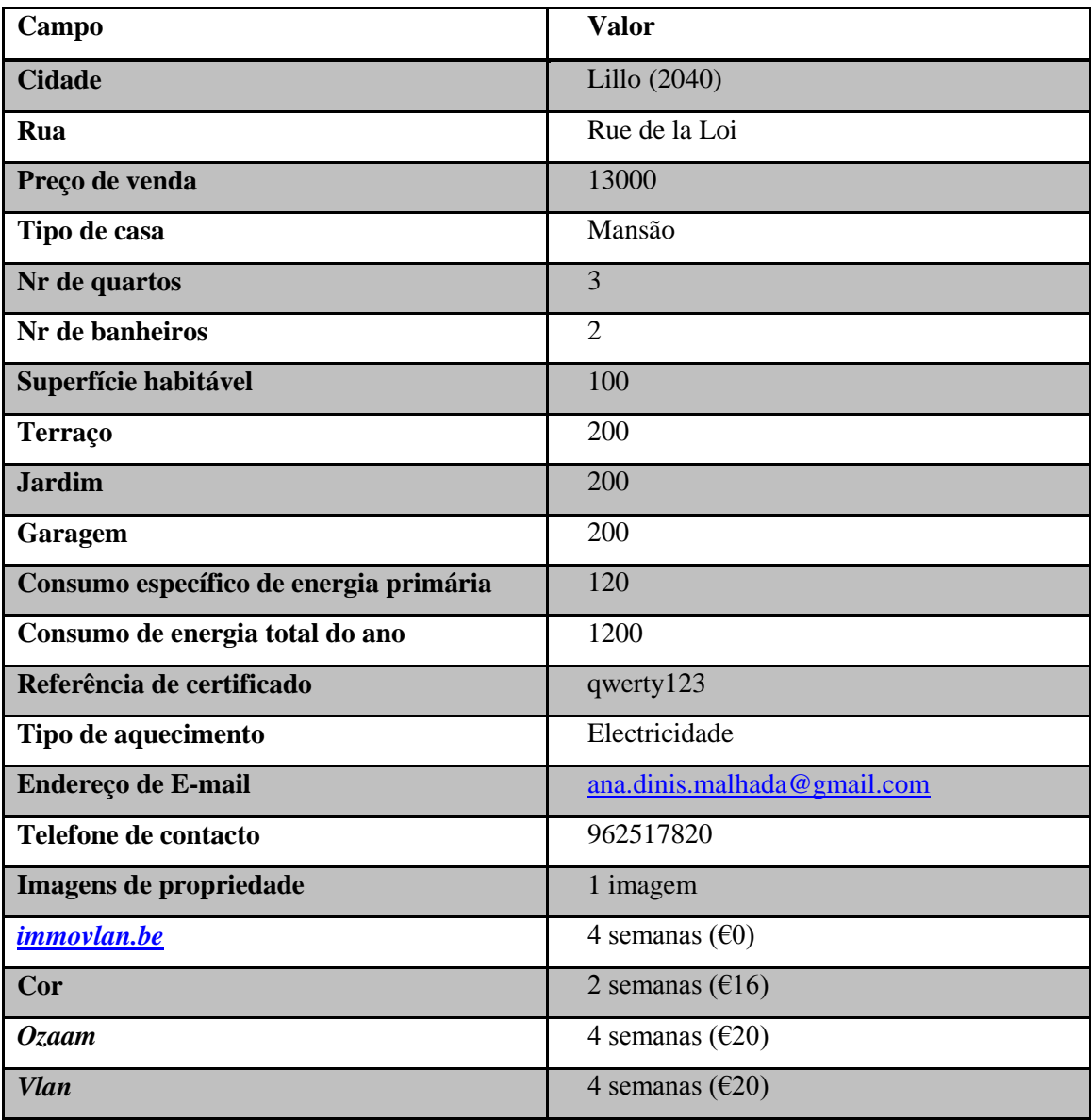

*Tabela 3 - Dados inseridos por um utilizador privado.*

A inserção destes dados é demonstrada nas imagens apresentadas nos anexos (Figuras 55 a 61). Em baixo, pode ver-se o resultado final (Figura 53).

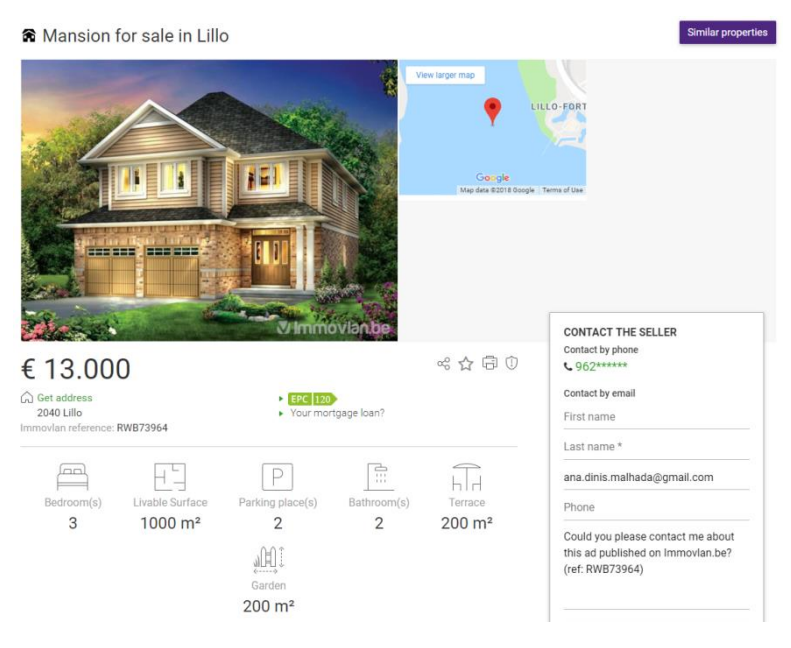

Figura 53- Anuncio final.

Fonte: Fonte própria

De seguida os dados fictícios que foram inseridos como um utilizador profissional (*Professional).* Ver tabela 4.

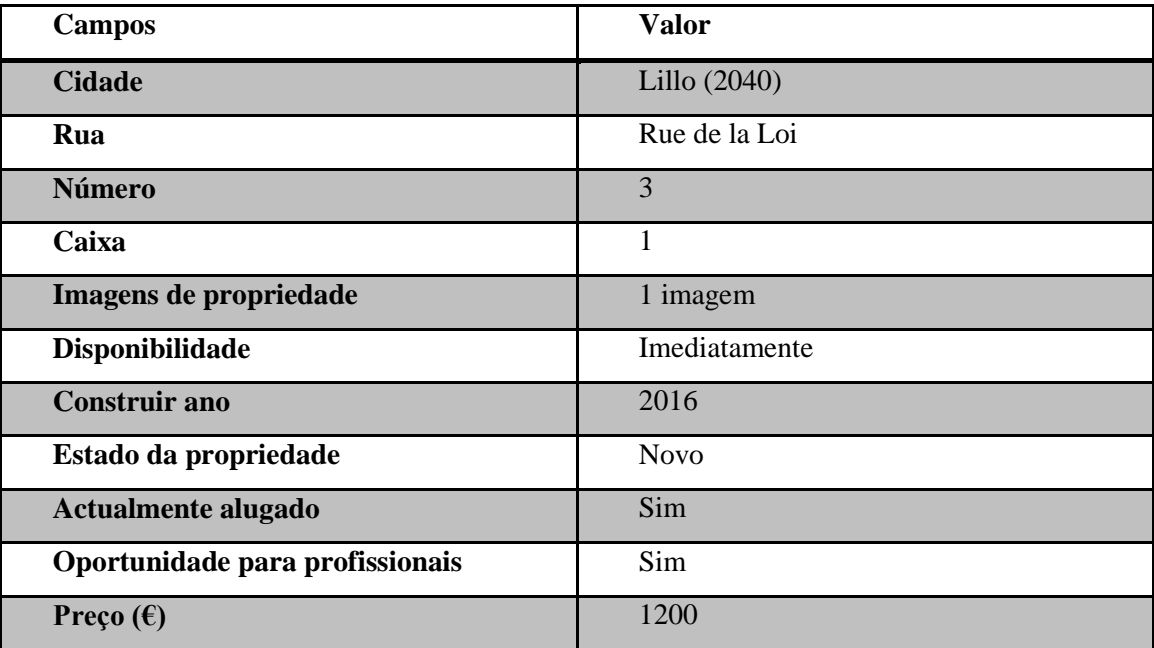

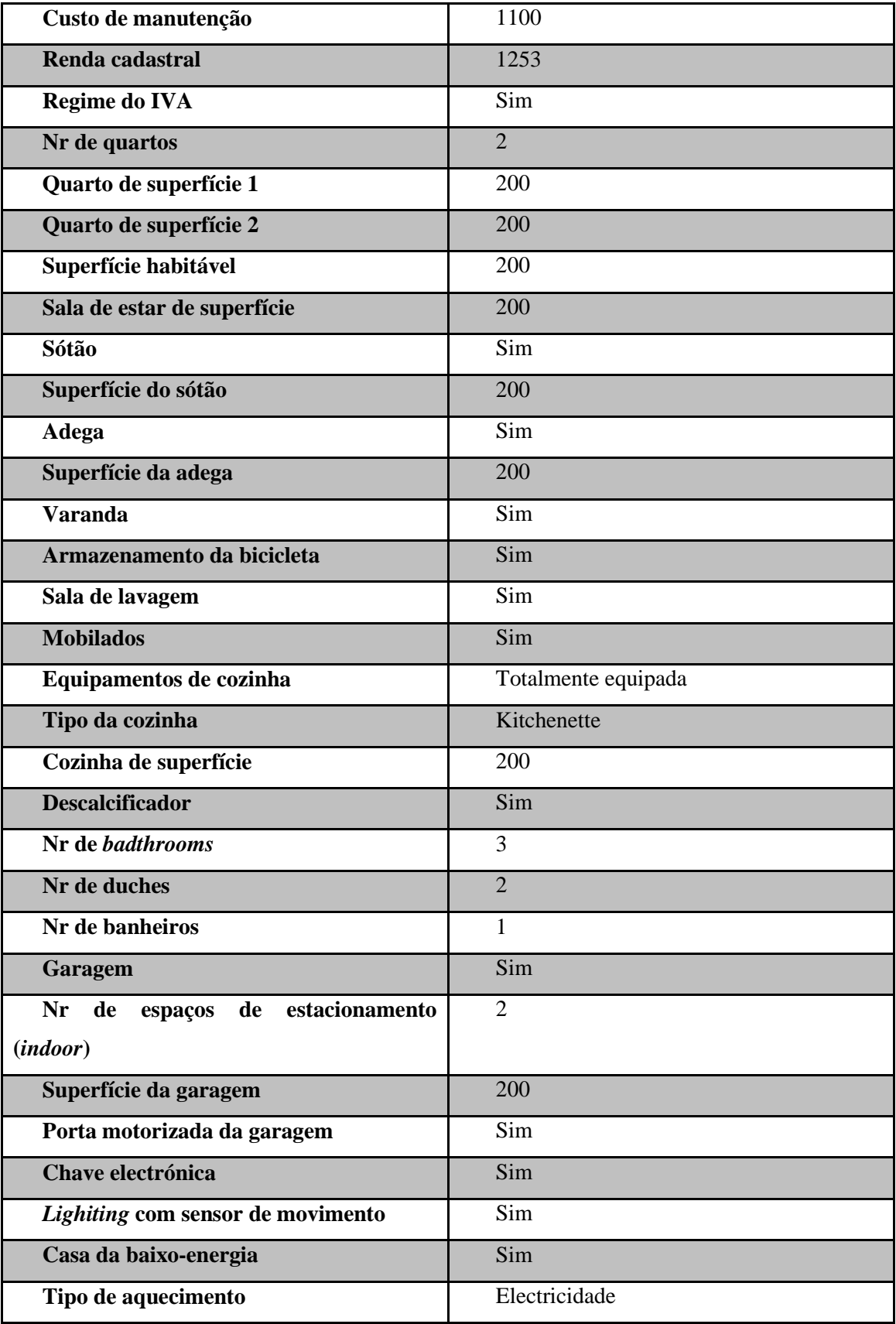

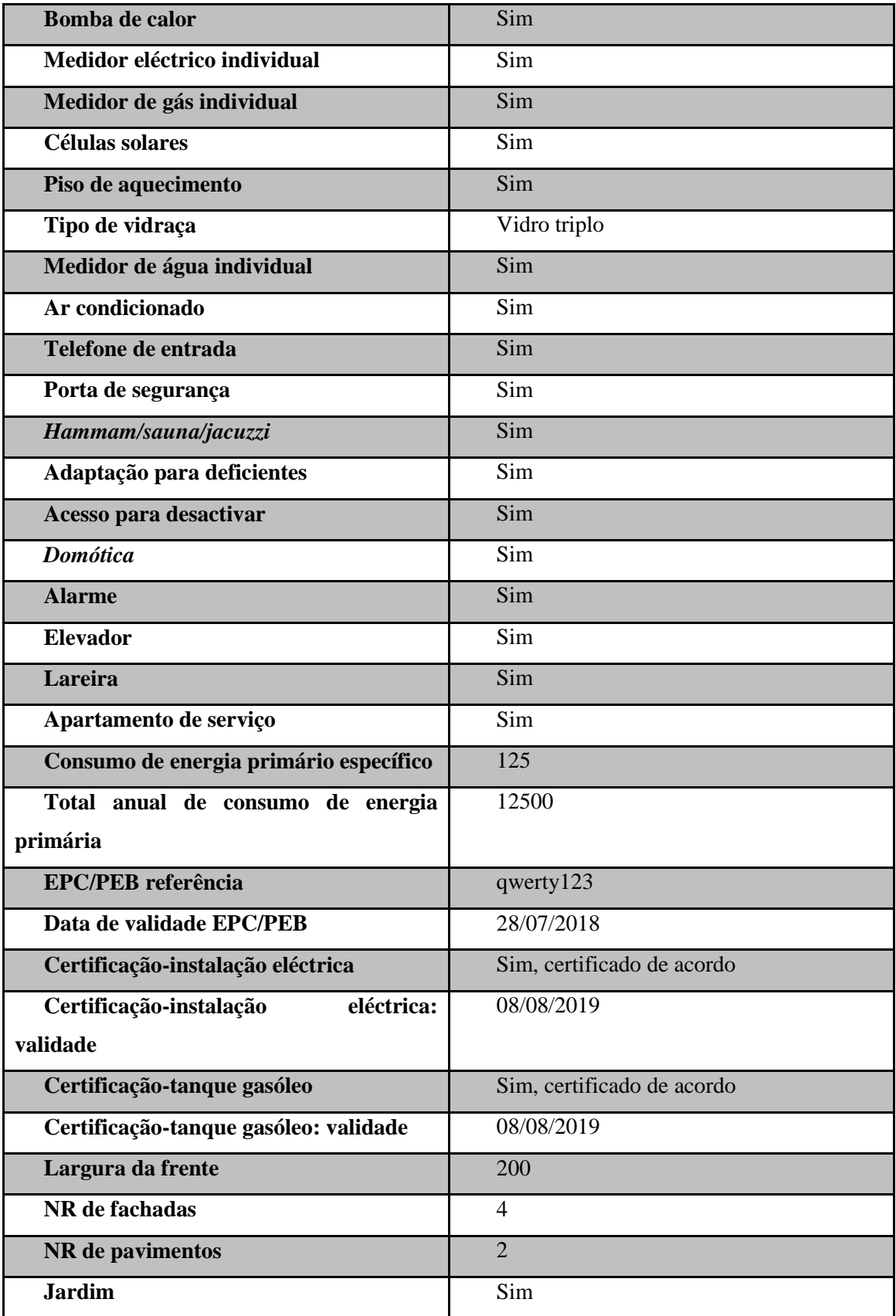

| Superfície do jardim                   | 200                             |
|----------------------------------------|---------------------------------|
| <b>Terraço</b>                         | Sim                             |
| Superfície do terraço                  | 200                             |
| Orientação                             | Sul                             |
| Nr lugares de estacionamento (outdoor) | $\overline{2}$                  |
| Superfície total                       | 200                             |
| Superfície de construção               | 200                             |
| Profundidade do solo                   | 200                             |
| Largura do terreno na beira da estrada | 200                             |
| Conexão de esgoto                      | Sim                             |
| <b>Varanda</b>                         | Sim                             |
| <b>Piscina</b>                         | Sim                             |
| Gás                                    | Sim                             |
| Tanque de água da chuva                | Sim                             |
| Área de inundação real                 | Área de inundação real          |
| Possível área de inundação             | uma área demarcada de inundação |
| Afetação do urbanismo                  | Parque residencial              |
| Infracção do urbanismo                 | Não comunicada                  |
| Certificação "como construir"          | Sim                             |
| A propriedade e/ou seus arredores são  | Sim                             |
| protegidos                             |                                 |
| Preempção                              | Sim                             |

*Tabela 4 - Dados inseridos por um utilizador profissional*

No final da inserção de dados como utilizador profissional o resultado será muito semelhante ao do utilizador privado sendo a principal diferença o acréscimo de informação.

## **Capítulo V - Considerações finais**

Este relatório descreve as principais actividades realizadas no decorrer do estágio integrado na equipa de automação *Web* no projecto da *Immovlan.*

A realização do estágio curricular na Altran foi uma mais-valia, pois permitiu a aplicação dos conhecimentos adquiridos durante a parte lectiva do curso, bem como a aquisição de novos conceitos e de novas ferramentas.

Gostei de fazer o meu estágio curricular na Altran pois fui bem recebido, bem integrado no projecto e as pessoas são excelentes, sempre que podem gostam de ajudar nas nossas dificuldades.

Este estágio foi um grande desafio, pois superou as minhas expectativas de forma positiva.

No projecto em que foi inserido o grande desafio era a automação de testes numa plataforma *Web* e esta acção foi concluída com sucesso.

A automação é um trabalho muito desafiante que envolve muitos conhecimentos de várias áreas e de ferramentas. Os desafios que coloca nomeadamente as formas de testar funcionalidades, o tempo e os ganhos que a automação permite, a possibilidade de serem reaproveitados, exige investigação e entreajuda entre colegas.

Tive alguns períodos de maior dificuldade em relação aos prazos de entregas, em automatizar alguns *testes cases*, falta de documentação e a necessidade de trabalhar a um ritmo mais elevado em alguns casos. Umas das minhas maiores dificuldades foi na parte das línguas porque a documentação estava toda em inglês. Assim, a maneira de ultrapassar esta dificuldade foi começar a ler e escrever em inglês em tudo o que fazia para ir adquirindo mais vocabulário.

Posso concluir que o papel de um *tester* não é só testar. Mas também, ajudar a equipa de produção a criar *software* com qualidade em menor tempo possível.

## <span id="page-60-0"></span>**Bibliografia**

- [\[1\]](#page-19-0) (2018, Maio 7). Retrieved from Testes de *Software*: https://testesw.wordpress.com/processo-de-testes/
- [\[2\]](#page-25-0) (2018, Junho 1). Retrieved from Atlassian Marketplace: https://marketplace.atlassian.com/apps/1211769/xray-test-management-forjira?hosting=cloud&tab=overview
- [\[3\]](#page-27-0) (2018, Março 12). Retrieved from Robot Framework User Guide: http://robotframework.org/robotframework/latest/RobotFrameworkUserGuide.html
- [\[4\]](#page-27-0) (2018, Março 12). Retrieved from Robot Framework documentation: http://robotframework.org/robotframework/
- [\[5\]](#page-30-0) (2018, Março 14). Retrieved from Robot Framework Quick Start Guide: https://github.com/robotframework/QuickStartGuide/blob/master/QuickStart.rst
- [\[6\]](#page-30-0) (2018, Março 9). Retrieved from sw test academy: https://www.swtestacademy.com/getting-started-robotframework/
- [\[7\]](#page-11-0) (2018, Junho 28). Retrieved from O que significa *bug*?: https://ossegredosdainformatica.blogspot.com/2011/07/o-que-significa-bug.html
- [\[8\]](#page-11-0) (2018, Junhuo 18). Retrieved from ISTQB: https://www.pstqb.pt/istqb-r
- [\[9\]](#page-11-0) (2018, Junho 19). Retrieved from Teste de aceitação: https://pt.wikipedia.org/wiki/Teste\_de\_aceita%C3%A7%C3%A3o
- [\[10\]](#page-11-0) (2018, Junho 6). Retrieved from A arte do teste de *software*: https://artedotestedesoftware.wordpress.com/tag/test-plan/~

*Base2*.

[\[11\]](#page-11-0) (2018, Junho 20). Retrieved from testes de manutenção: http://www.base2.com.br/2013/08/29/teste-de-manutencao/

*CCM*.

[\[12\]](#page-21-0) (2018, Junho 30). Retrieved from O ciclo de vida de um *software*: https://br.ccm.net/contents/225-o-ciclo-de-vida-de-um-software

*codecentric*.

[\[13\]](#page-30-0) (2018, Março 26). Retrieved from Robot Framework Tutorial 2016 – Keywords: https://blog.codecentric.de/en/2016/01/robot-framework-tutorial-2016-keywords/

61

[\[14\]](#page-30-0) (2018, Maio 24). Retrieved from Robotframework: http://robotframework.org/ *SQS*.

[\[15\]](#page-11-0) (2018, Junho 25). Retrieved from Testes não funcionais: http://www.sqs.pt/index.php/servicos/testes-nao-funcionais.html

*Testar.me*.

[\[16\]](#page-11-0) (2018, Junho 18). Retrieved from Testes de *software*: https://www.testar.me/teste-desoftware

## **Anexos**

#### House for sale Mandatory fields \* Fill in the address Country \* Belgium  $City *$  $Lillo (2040)$ Be precisel You'll vastly improve the chance to sell  $\overline{()}$ The address of the property is mandatory. District Rue de la loi Box Street\* Nr If you hide the  $\left\{\right\}$  the city address, the map will point to the center of Hide address Property location may be changed manually on the map  $\overline{\omega}$ Map Satellite  $\overline{\mathbf{B}}$  $\overline{+}$ Ξ Google Map data @2018 Google Terms of Use Reg ort a map error Back Next

Privado (*private*): inserção de dados

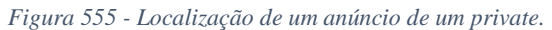

Fonte: Fonte própria

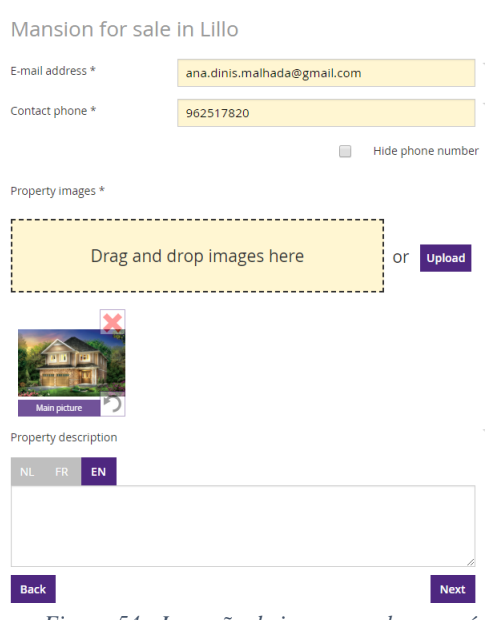

*Figura 54 - Inserção de imagens sobre o anúncio.*

### House for sale in Lillo

#### Fill in the main property informations

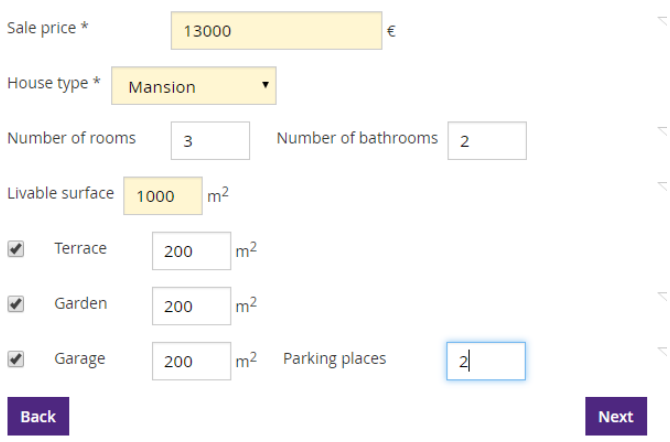

*Figura 56 - Financial details de um private.*

### Fonte: Fonte própria

## Mansion for sale in Lillo

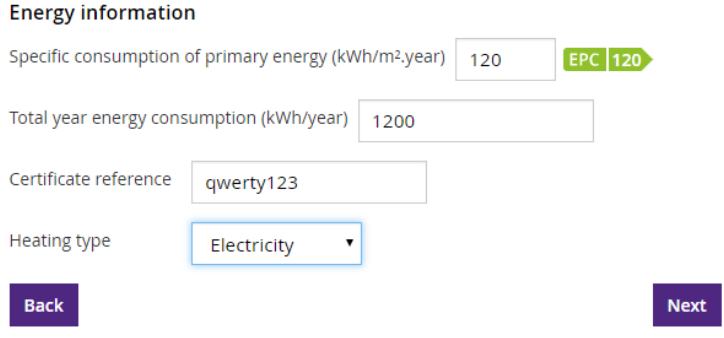

*Figura 57 - Informações sobre a energia.*

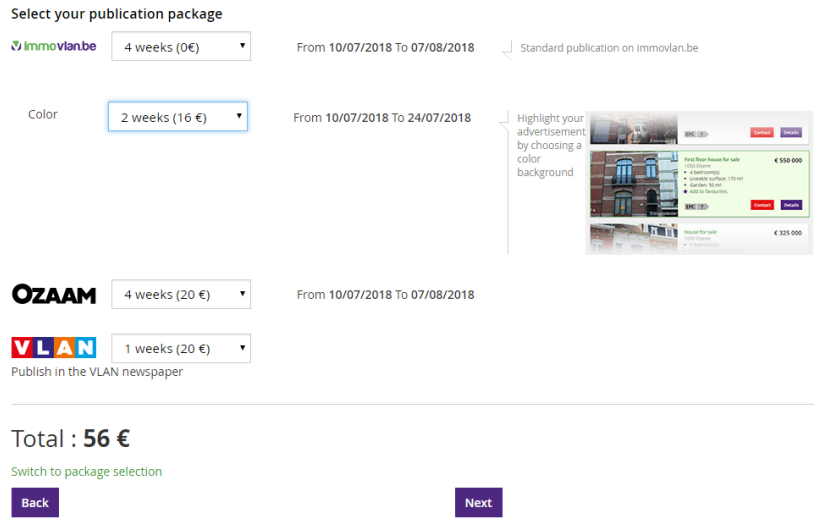

*Figura 58 - Definições da publicação.*

Fonte: Fonte própria

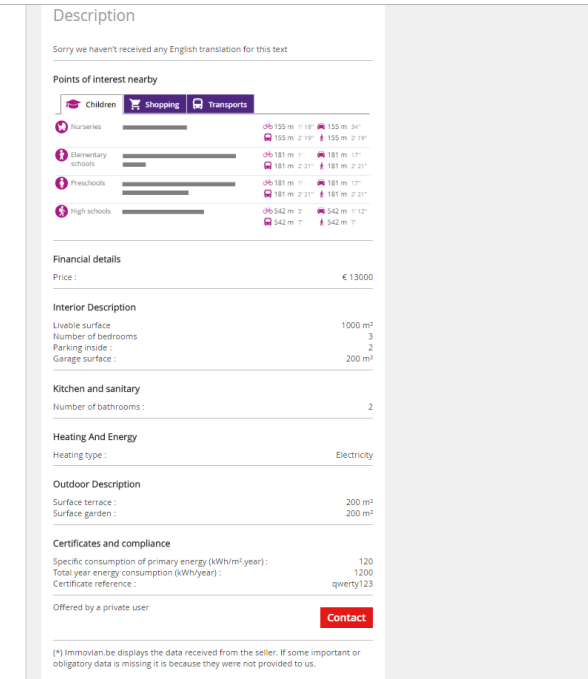

*Figura 59 – Esboço do anuncio.*

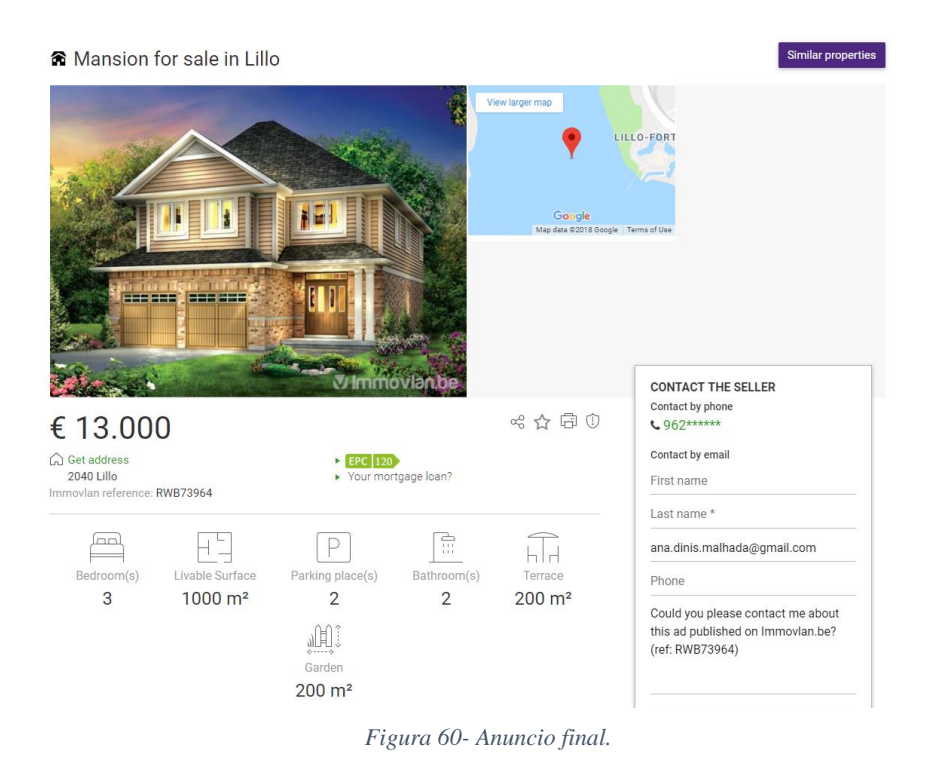

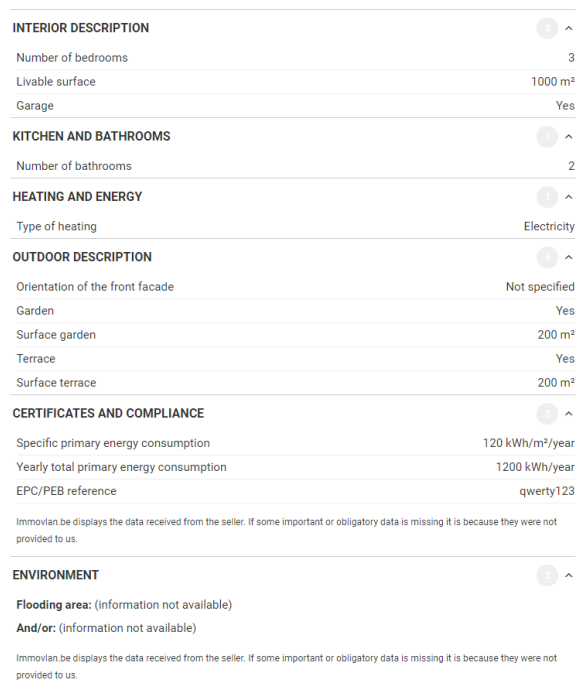

*Figura 61 - Resultado final.*

Profissional (*Professional*) inserção de dados

## \* House for sale

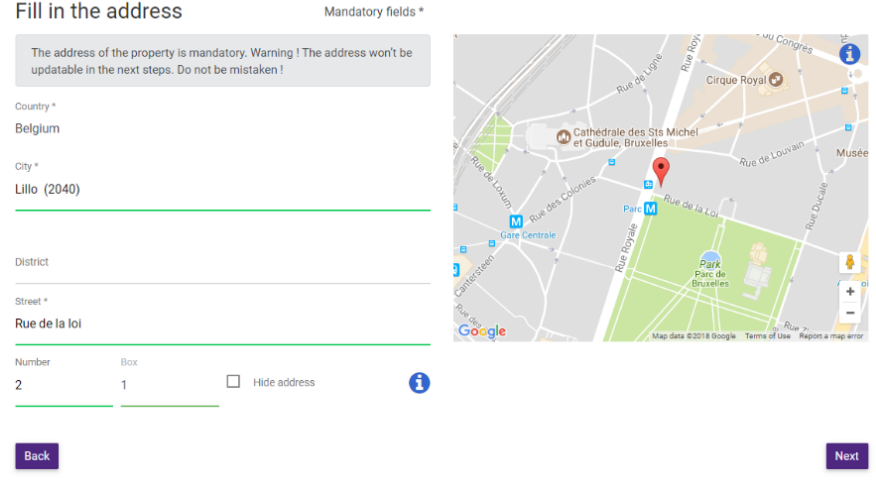

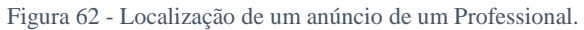

Fonte: Fonte própria

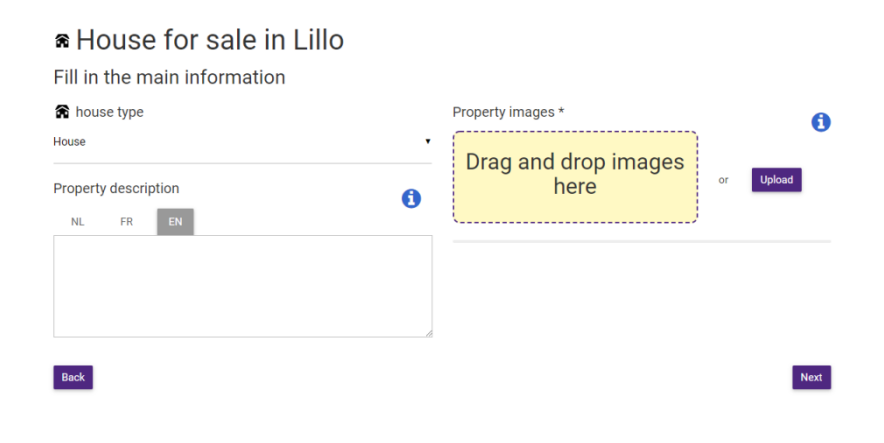

Figura 63 – Inserção de imagens e descrição do anúncio.

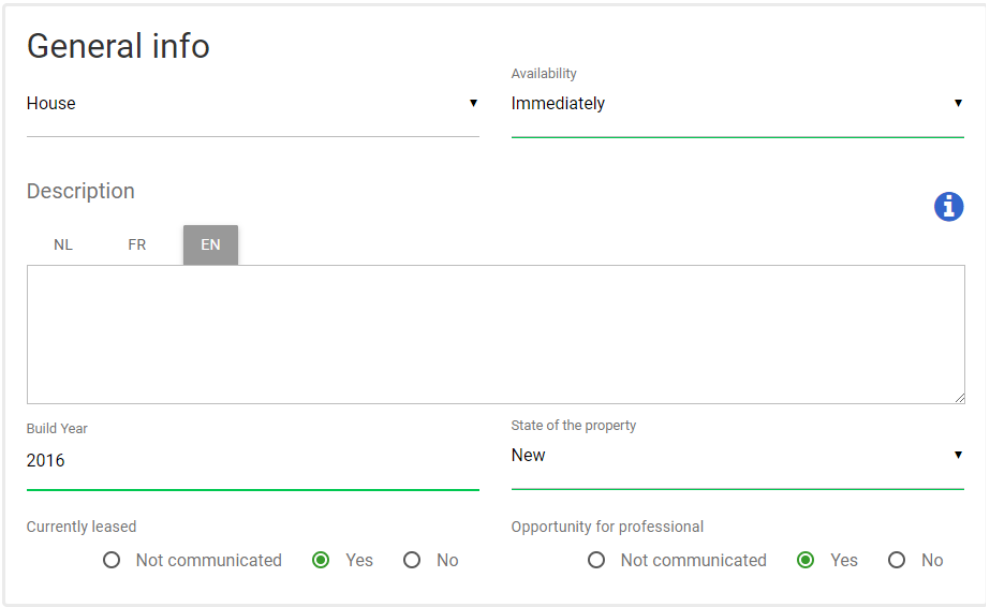

*Figura 64 – Informações Gerais*

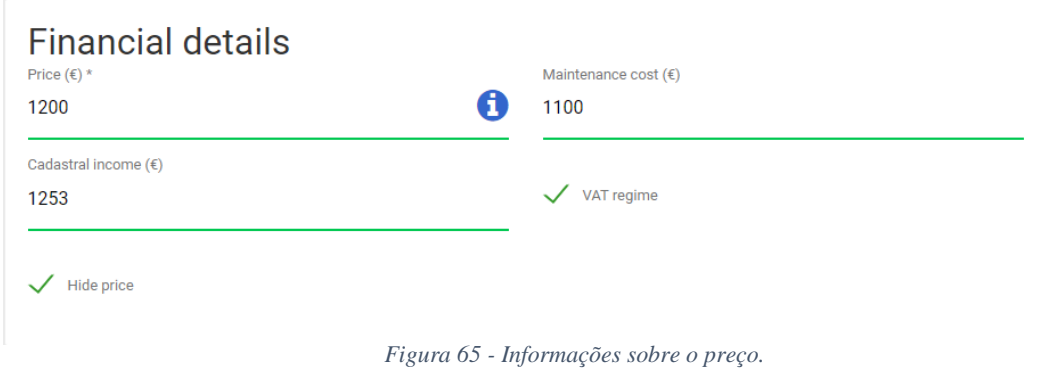

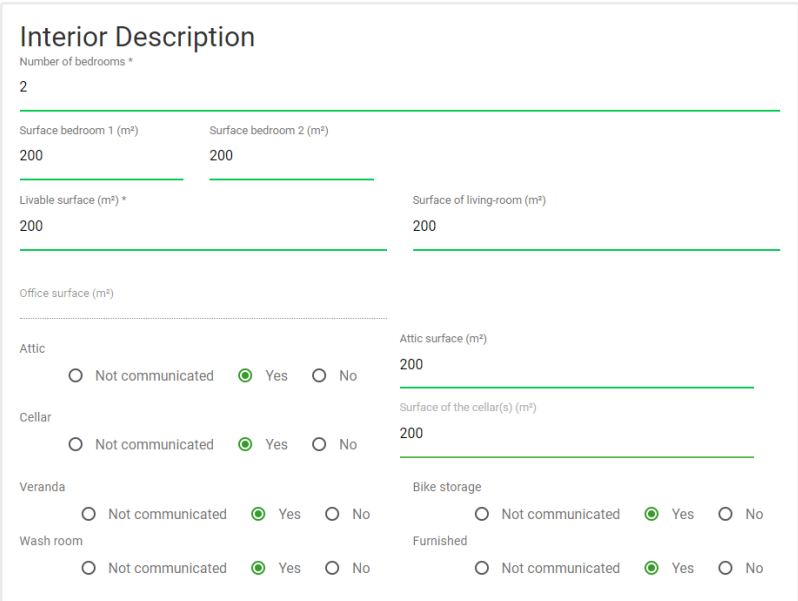

*Figura 66 – Informações sobre o interior do anúncio.*

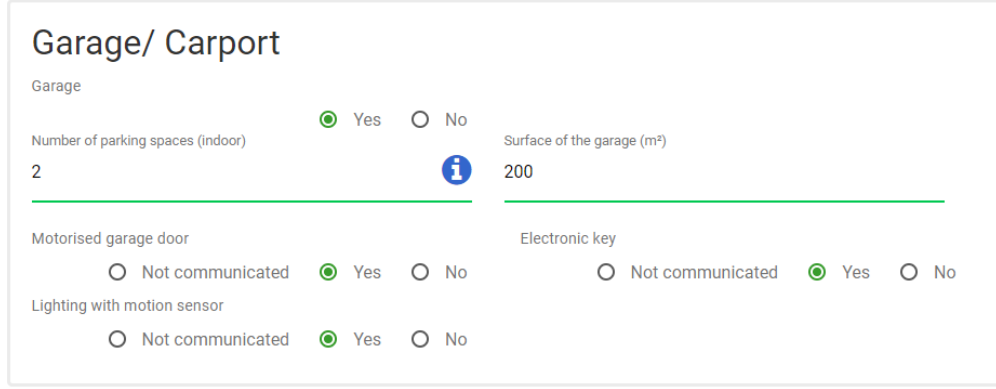

*Figura 67 - Informações sobre a garagem*

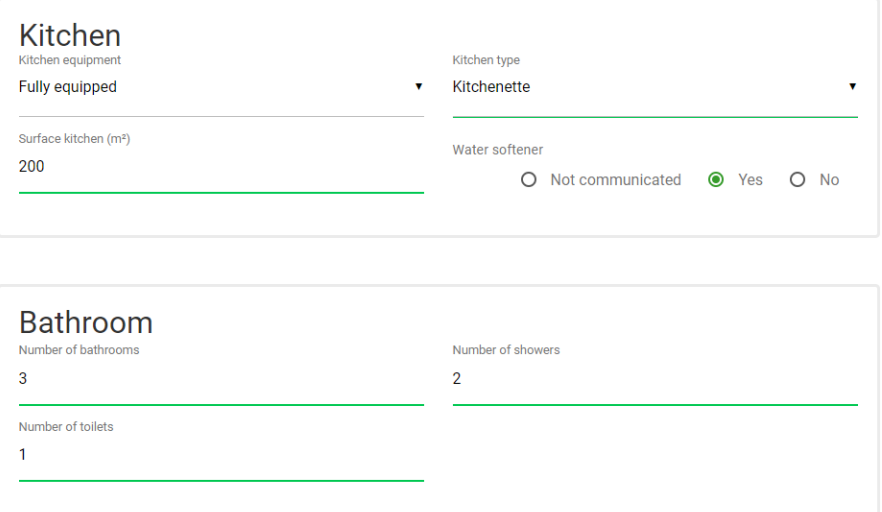

*Figura 68 - Informações a cozinha e casa de banho*

| Equipment                        |                                             |                            |                                      |
|----------------------------------|---------------------------------------------|----------------------------|--------------------------------------|
| Air conditioning                 |                                             | <b>Domotic</b>             |                                      |
| Not communicated<br>Ω            | $\bullet$ Yes<br><b>No</b><br>◯             | Not communicated<br>O      | $\bullet$<br>Yes<br>No<br>$\bigcirc$ |
| <b>Entry phone</b>               |                                             | Alarm                      |                                      |
| Not communicated<br>Ω            | Yes<br>$\bullet$<br><b>No</b><br>$\bigcirc$ | Not communicated<br>O      | $\bullet$<br>Yes<br>No<br>∩          |
| Security door                    |                                             | Flevator                   |                                      |
| Not communicated<br>∩            | Yes<br>$\bullet$<br><b>No</b><br>∩          | Not communicated<br>∩      | $\bullet$<br>Yes<br>Ω<br><b>No</b>   |
| Hammam/Sauna/Jacuzzi             |                                             | Fireplace                  |                                      |
| Not communicated<br>∩            | Yes<br>$\bullet$<br><b>No</b><br>∩          | Not communicated<br>∩      | $\bullet$<br>Yes<br>∩<br><b>No</b>   |
| <b>Adaptations for elderlies</b> |                                             | Service apartment          |                                      |
| Not communicated                 | Yes<br>$\bullet$<br><b>No</b><br>∩          | Not communicated<br>$\cap$ | $\bullet$<br>Yes<br>∩<br>No          |
| Access for disabled              |                                             |                            |                                      |
| Not communicated                 | ⋒<br>Yes<br><b>No</b>                       |                            |                                      |
|                                  |                                             |                            |                                      |

*Figura 69 - Informações sobre o equipamento.*

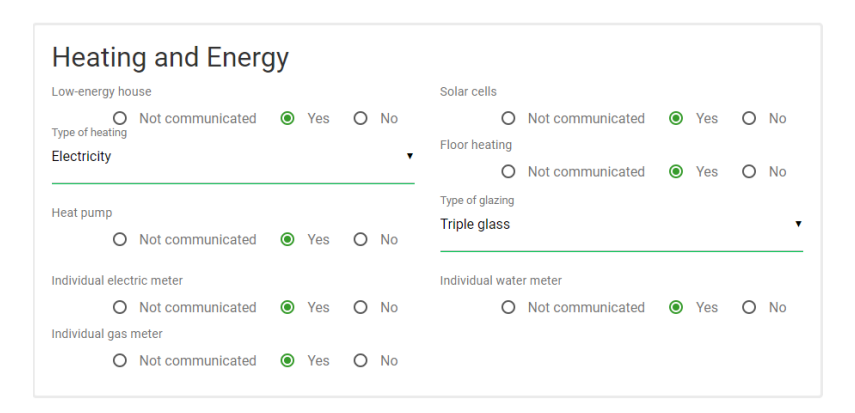

*Figura 70 – Informações sobre aquecimento e energia*

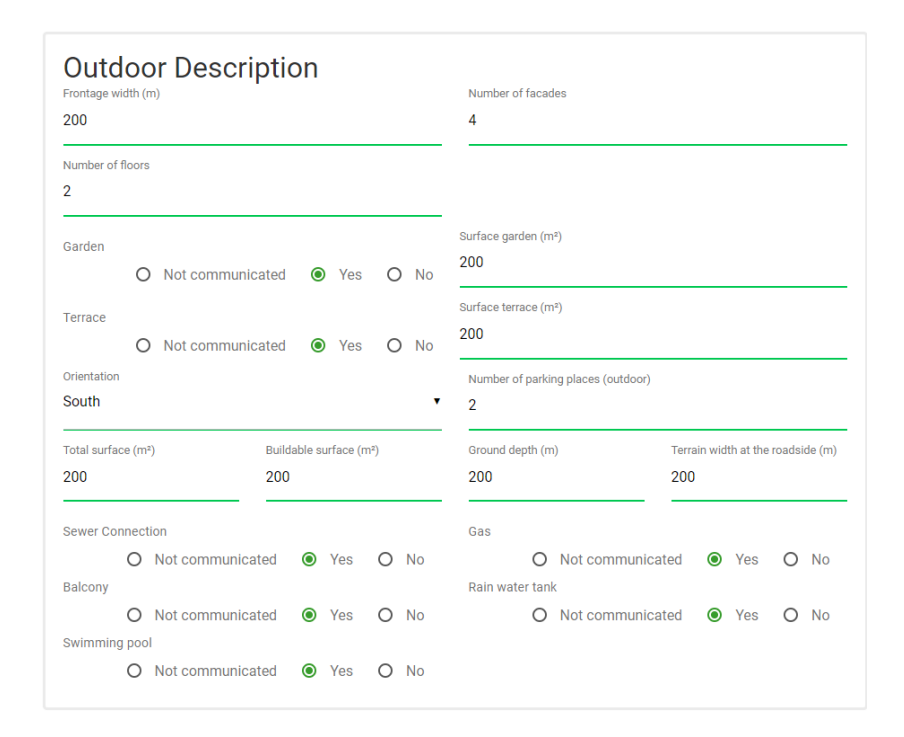

*Figura 71 - Informações sobre a parte ao ar livre*

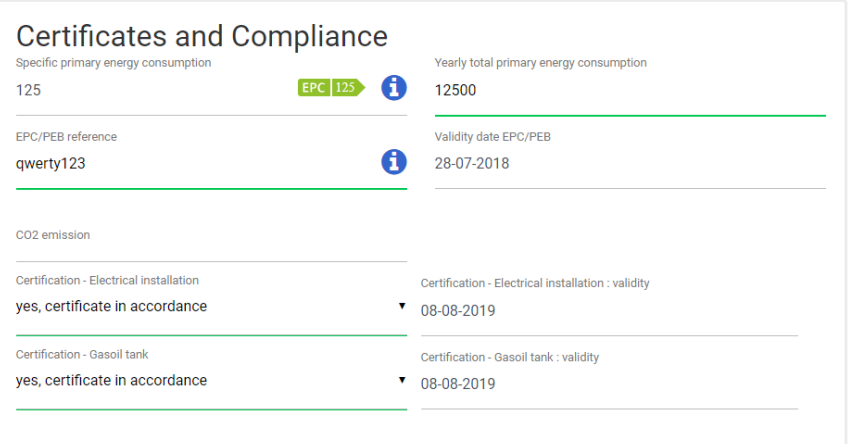

Figura 72 - Informações sobre certificados e conformidade.

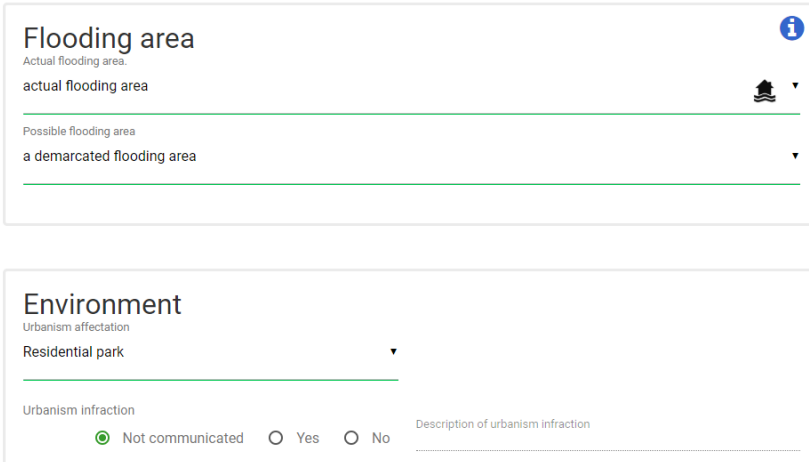

Figura 73 - Informações sobre o local do anúncio.

Preemption right

O Not communicated @ Yes O No

Fonte: Fonte própria

Certification "As-Build"

O Not communicated @ Yes O No

O Not communicated @ Yes O No

The property and/or its surroundings are protected.